# <span id="page-0-0"></span>IntelliXcap™ Automated Screw Cap Decapper/Recapper Acoustic 96-format User Manual

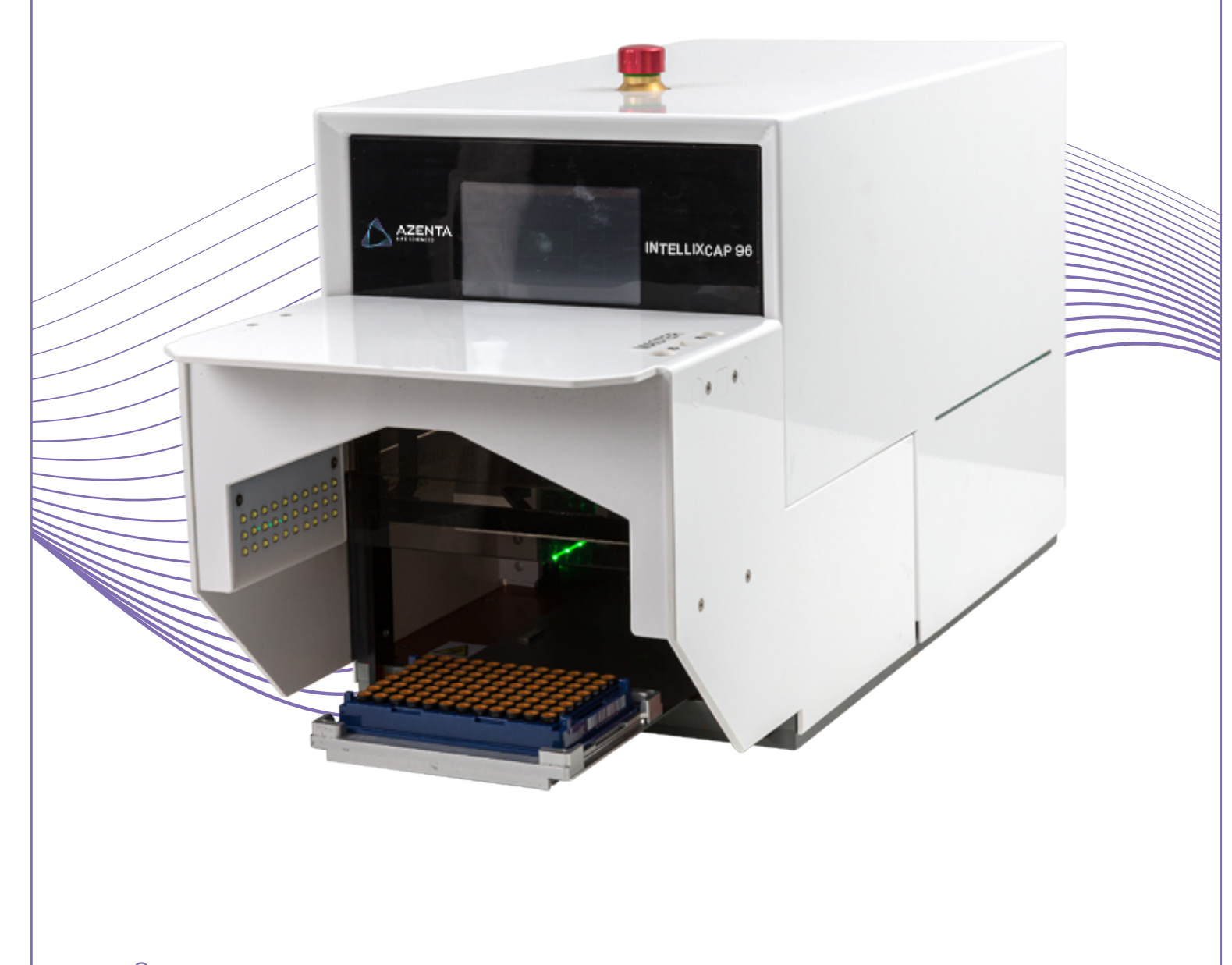

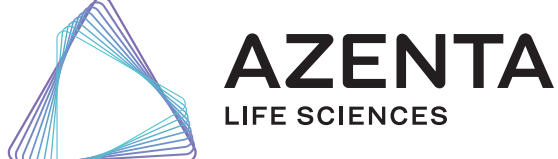

347778 Revision D

## Azenta, Inc.

Information provided within this document is subject to change without notice, and although believed to be accurate, Azenta, Inc. assumes no responsibility for any errors, omissions, or inaccuracies.

BioStore™, BioWarehouse™, SampleStore™, Strata™, Tube Auditor™, Azenta™, Azenta Life Sciences™, and the Azenta logo are trademarks of Azenta, Inc.

CryoExchange®, CryoPod®, FrameStar®, FreezerPro®, and IntelliXcap® are registered U.S. trademarks of Azenta, Inc.

All other trademarks are properties of their respective owners.

© 2024 Azenta, Inc. All rights reserved. The information included in this manual is proprietary information of Azenta, Inc. and is provided for the use of Azenta, Inc. customers only and cannot be used for distribution, reproduction, or sale without the express written permission of Azenta, Inc.

This technology is subject to United States export Administration Regulations and authorized to the destination only; diversion contrary to U.S. law is prohibited.

Original manual printed in English.

These are the original instructions for the IntelliXcap Acoustic.

<span id="page-2-0"></span>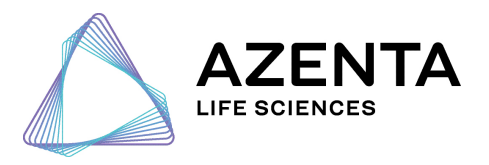

#### Corporate Headquarters

200 Summit Drive, 6th Floor Burlington, MA 01803 U.S.A.

European Union Representative Im Leuschnerpark 1B 64347 Griesheim, Germany

#### For Customer Service/Sales Inquiries:

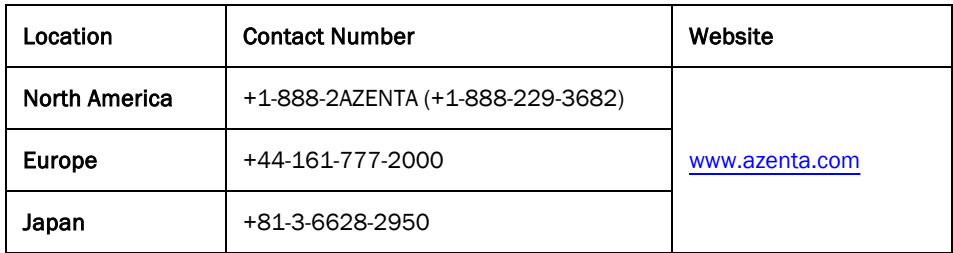

#### For Technical Support:

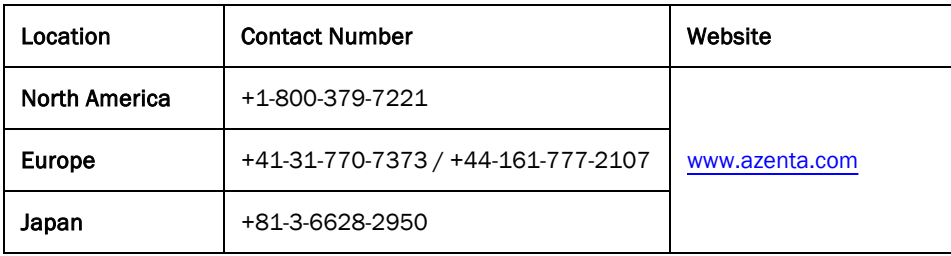

## Table of Contents

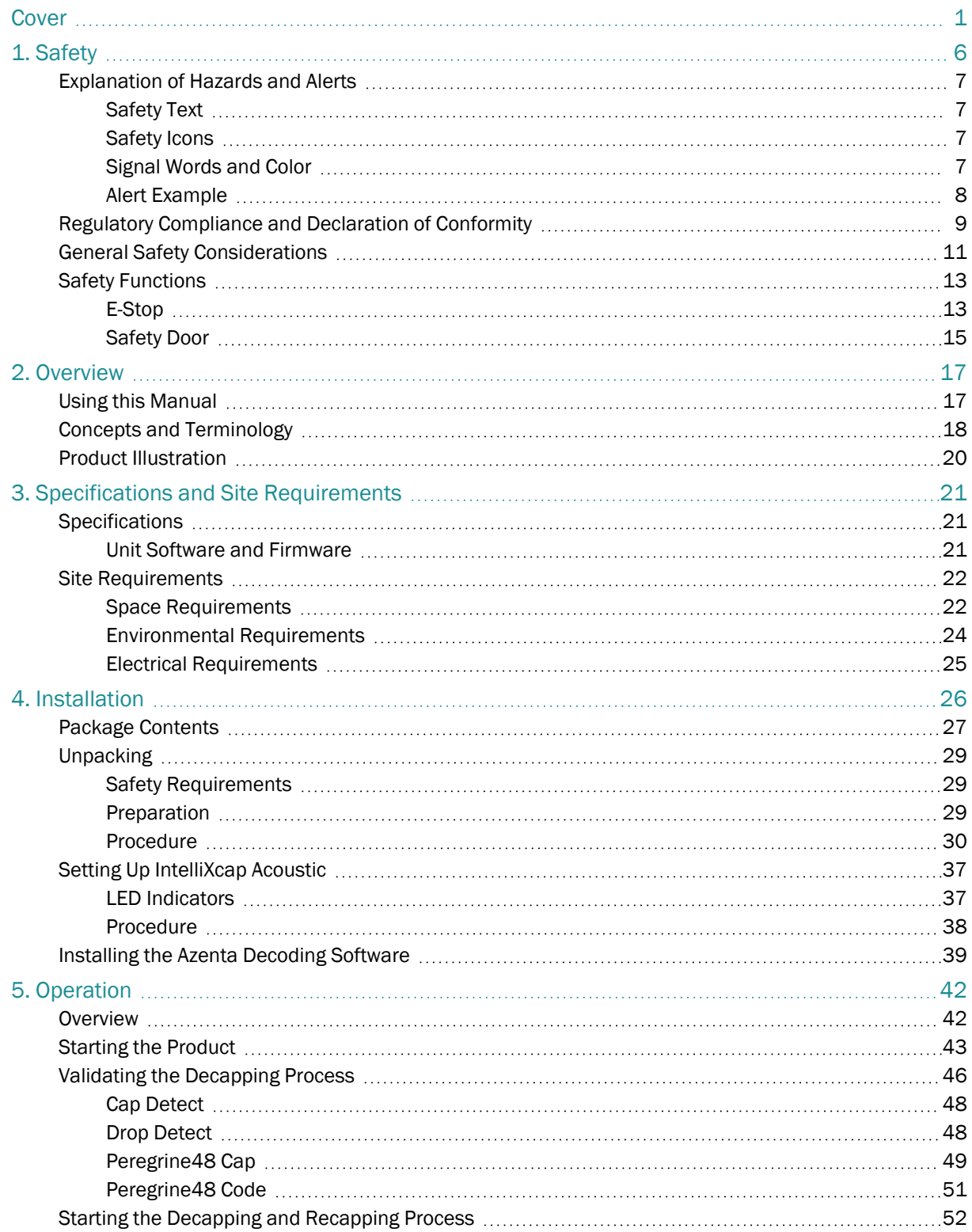

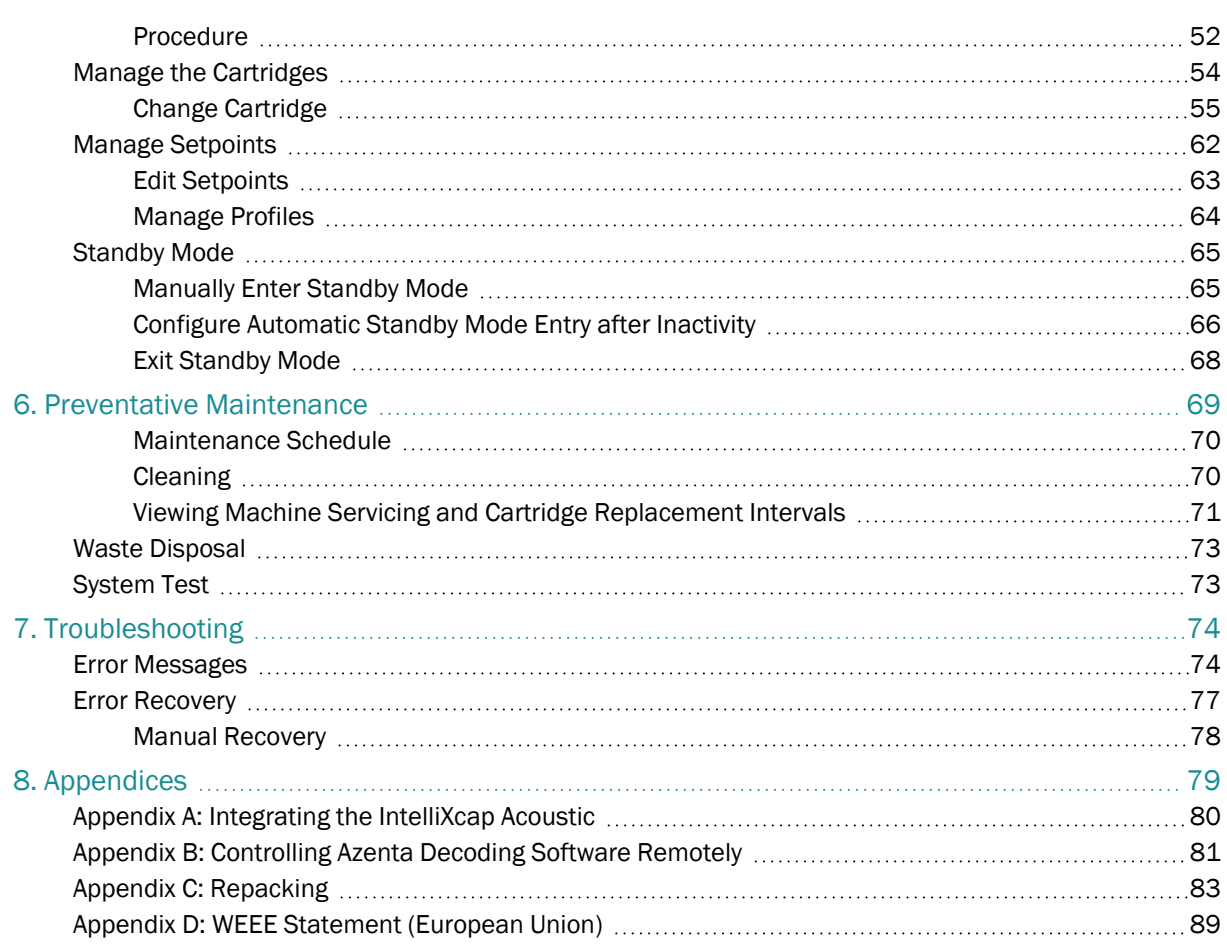

## <span id="page-5-0"></span>**1. Safety**

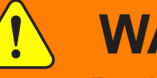

### **WARNING Read the Safety Chapter**

Failure to review the *Safety* chapter and follow the safety warnings can result in death or serious injury.

- All personnel involved with the operation or maintenance of this product must read and understand the information in this safety chapter.
- <sup>l</sup> Follow all applicable safety codes of the facility as well as national and international safety codes.
- Know the facility safety procedures, safety equipment, and contact information.
- Read and understand each procedure before performing it.

## **NOTICE**

It is the responsibility of each person working on this product to know the applicable regulatory safety codes as well as the facility safety procedures, safety equipment, and contact information.

This product is intended for use by industrial customers and should be serviced only by Azenta or Azenta trained representatives. The service manuals and related materials are provided in English at no charge and are intended for use by experienced technicians. It is the responsibility of the user to obtain and assure the accuracy of any needed translations of manuals. If you require assistance please contact Azenta service department. Contact information can be found at [azenta.com](https://web.azenta.com/azenta-life-sciences).

If additional safety related upgrades or newly identified hazards associated with the IntelliXcap Acoustic are identified, Azenta Technical Support notifies the owner of record with a Technical Support Bulletin (TSB).

## <span id="page-6-0"></span>Explanation of Hazards and Alerts

This manual and this product use industry standard hazard alerts to notify the user of personal or equipment safety hazards. Hazard alerts contain safety text, safety icons, signal words, and color.

### <span id="page-6-1"></span>Safety Text

Hazard alert text follows a standard, fixed-order, three-part format.

- Identify the hazard,
- State the consequences if the hazard is not avoided,
- State how to avoid the hazard.

#### <span id="page-6-2"></span>Safety Icons

- Hazard alerts contain safety icons that graphically identify the hazard.
- The safety icons in this manual conform to ISO 3864 and ANSI Z535 standards.

#### <span id="page-6-3"></span>Signal Words and Color

Signal words inform of the level of hazard.

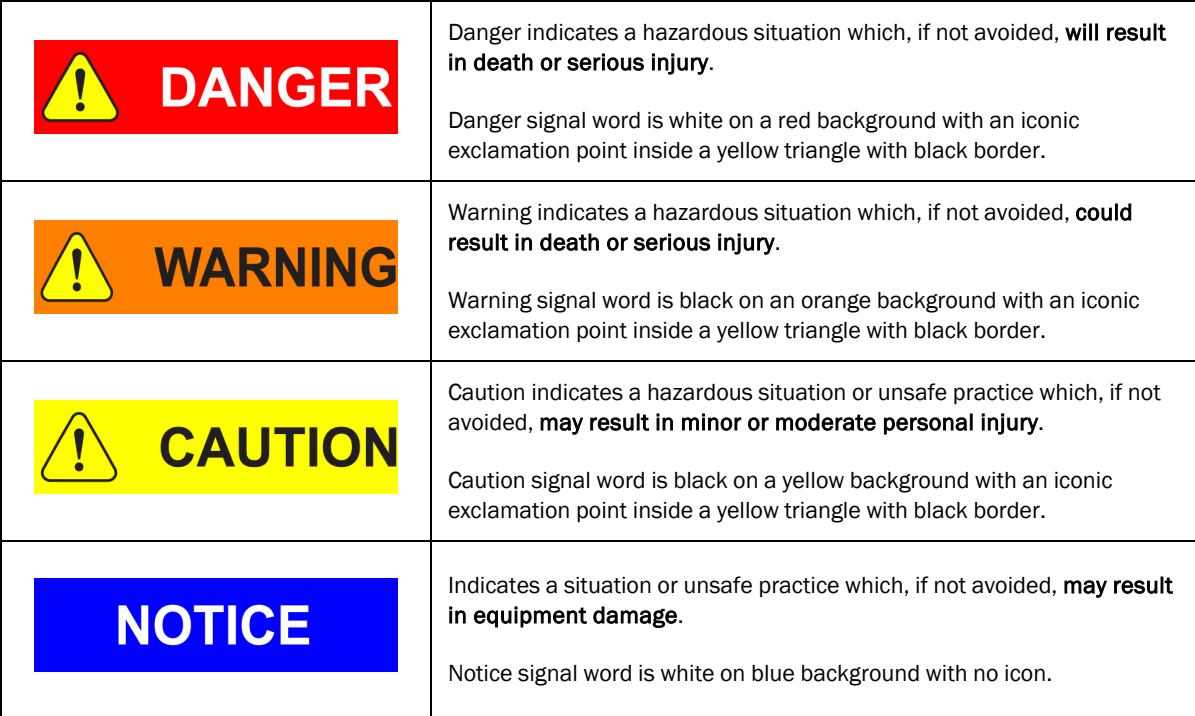

### <span id="page-7-0"></span>Alert Example

The following is an example of a *Warning* hazard alert.

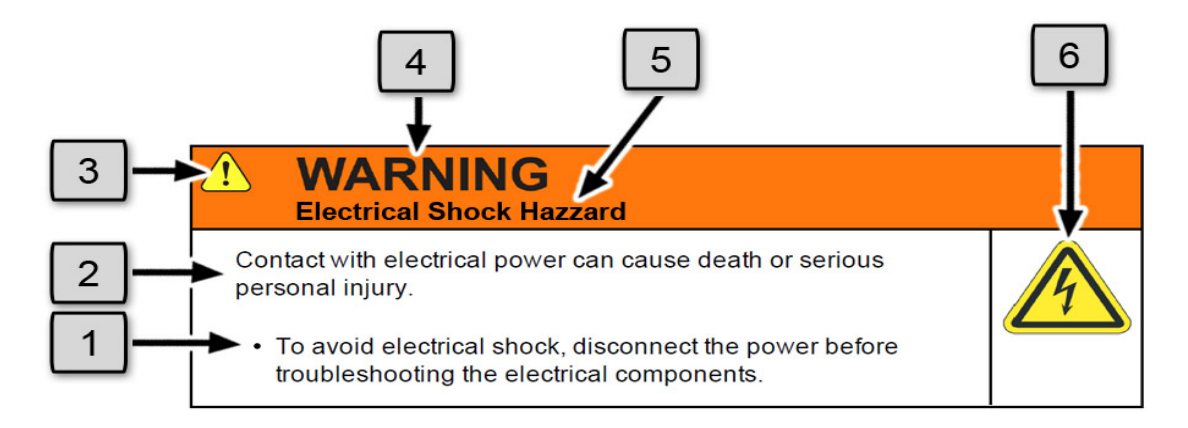

Figure 1-1: Components of a Safety Alert

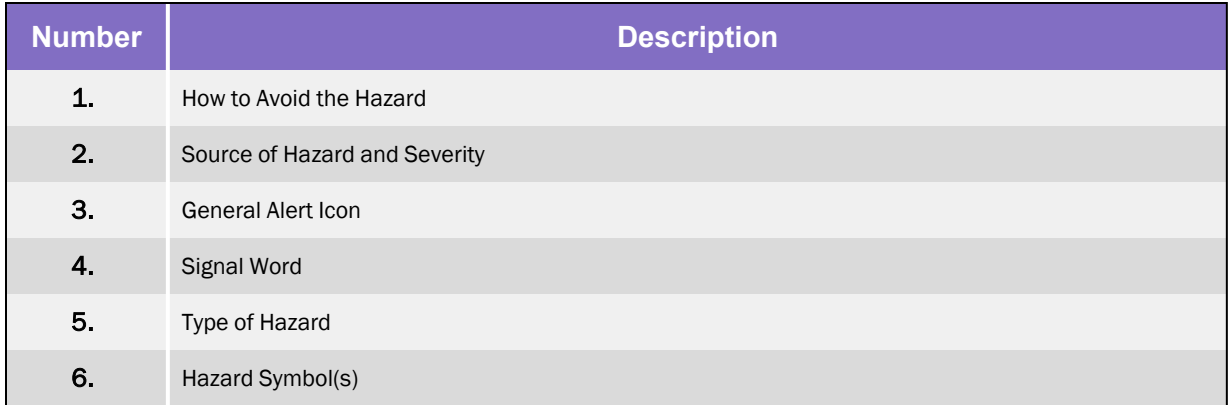

## <span id="page-8-0"></span>Regulatory Compliance and Declaration of Conformity

The IntelliXcap Automated Screw Cap Decapper/Recapper Acoustic 96-format meets the requirements of the European Union's Machinery Directive 2006/42/EC and 2014/30/EU as a completed machine. In accordance with the Directive, Azenta Life Sciences has issued a Declaration of Conformity and the IntelliXcap Automated Screw Cap Decapper/Recapper Acoustic 96-format has a CE mark affixed.

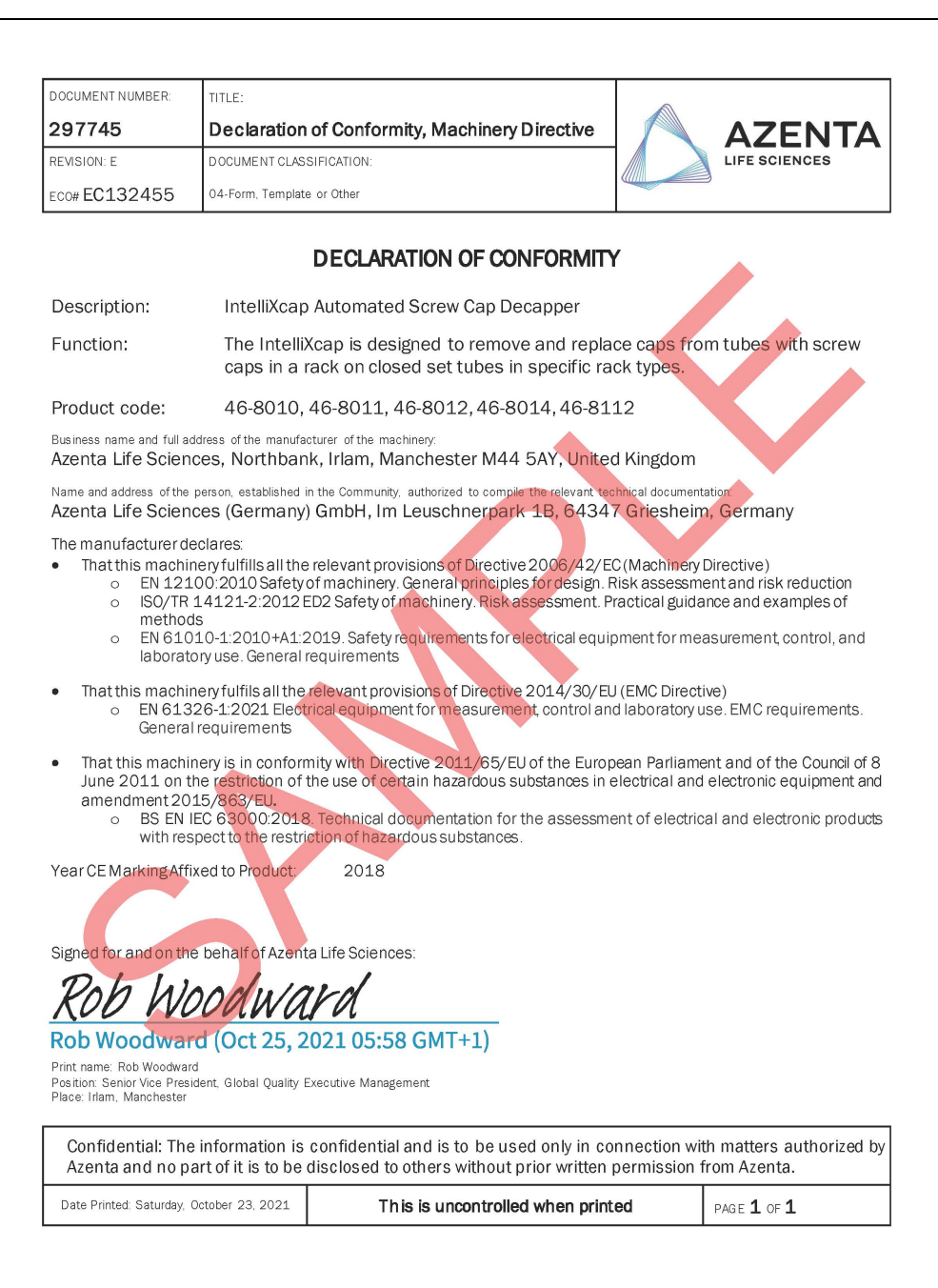

## <span id="page-10-0"></span>General Safety Considerations

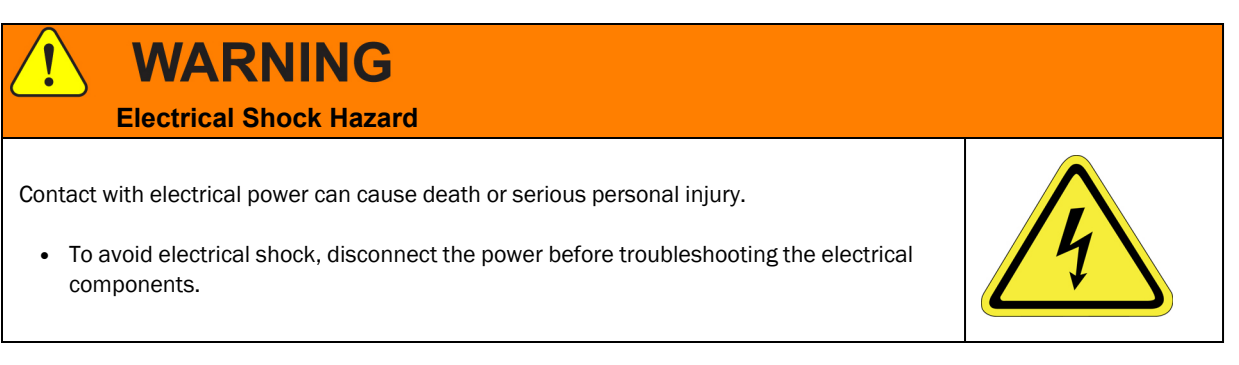

*NOTE:* In case of electrostatic discharge, the product may restart automatically without malfunctioning or losing information.

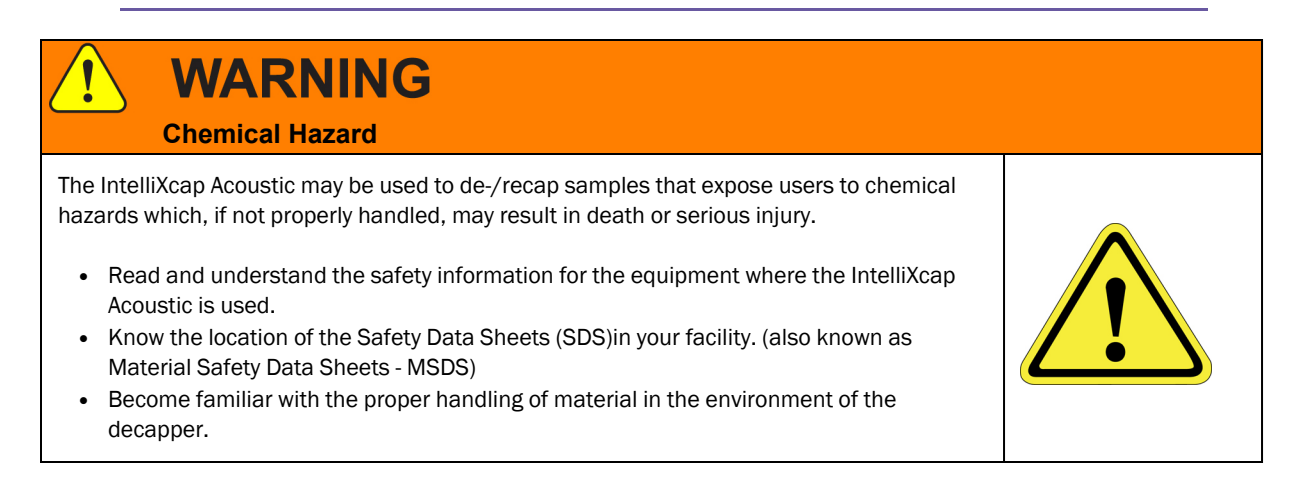

## **CAUTION**

#### **Inappropriate Use**

Use of this product in a manner or for purposes other than for what it is intended may cause equipment damage or personal injury.

- Only use the product for its intended application.
- Do not modify this product beyond its original design.
- Always operate this product with the covers in place.

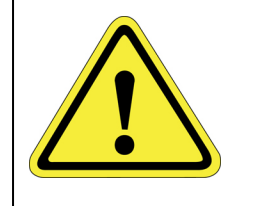

## **CAUTION**

#### **Damaged Components**

The use of this product when components or cables appear to be damaged may cause equipment malfunction or personal injury.

- Do not use this product if components or cables appear to be damaged.
- Place the product in a location where it will not get damaged.
- Route cables and tubing so that they do not become damaged and do not present a personal safety hazard.

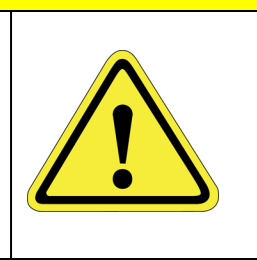

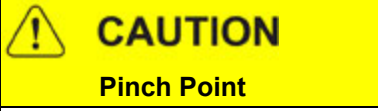

Moving parts of the product may cause squeezing or compression of fingers or hands resulting in personal injury.

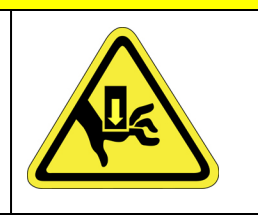

• Do not operate the product without the protective covers in place.

# **NOTICE**

Moving parts are subject to pressure and weight. Do not rest a hand on the stage or twist the rack as it may pull the machine out of position or damage moving parts.

## **NOTICE**

The IntelliXcap Acoustic should be kept clean at all times, please see ["Cleaning"](#page-69-1) on page 1 for information on cleaning requirements.

## **NOTICE**

The IntelliXcap Acoustic can only be used with tubes and cartridges that have been configured and tested. Do not use alternative tubes and cartridges that have not been configured and tested.

## **NOTICE**

#### **Untrained or Improperly Equipped Personnel**

Untrained or improperly equipped personnel performing this procedure may cause damage to the equipment.

- Only Azenta Life Sciences trained personnel should perform this procedure.
- Personnel performing this procedure must read and understand this procedure and have the proper tools and supplies ready before starting.
- Personnel performing this procedure must know the applicable safety codes, facility safety procedures, safety equipment, and emergency contact information.

## <span id="page-12-0"></span>Safety Functions

The use and operation of the machine must only be initiated when all safety functions are fully present and in an operable condition. Defective safety functions and protection equipment may lead to unsafe and hazardous situations. In case that a risk to safety is found, do the following:

- 1. Stop the machine immediately. It can be brought to a safe stop by either the touch screen (activating the Cancel function), or by the emergency stop button.
- <span id="page-12-1"></span>2. Disconnect the supply sources to prevent the IntelliXcap Acoustic from restarting.

### E-Stop

The emergency stop button is a safety device designed for use as a complementary protective measure. As an example, the operator can press the emergency stop function to cease all mechanical movement of the IntelliXcap Acoustic if a hazardous situation arises that could cause personal injury, or damage to the machine or equipment.

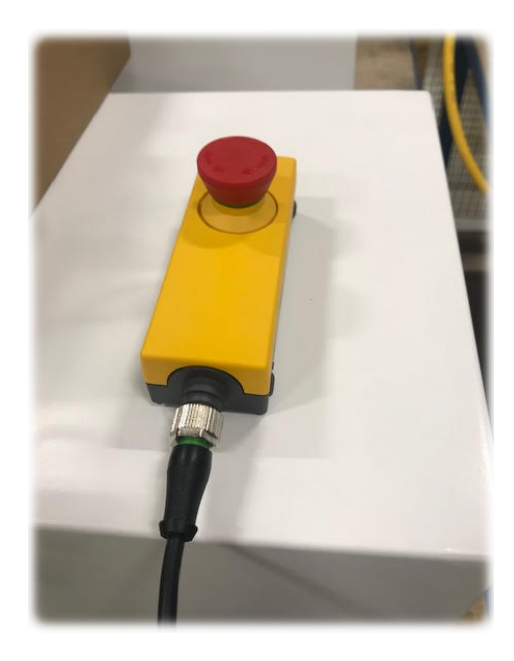

Figure 1-2: E-Stop Button

When activating the emergency stop button, the status will appear on the operator monitor: *Error 238 – Emergency stop*

Test the emergency stop function before commissioning the IntelliXcap Acoustic for use and after each installation or re-installation.

At minimum, the function must be visually checked and activated at least every six months.

### <span id="page-14-0"></span>Safety Door

There is a safety switch installed on the access door that prevents the unit from running if the door is not completely closed.

This function protects operators against hazardous moving parts accessible through the front of the IntelliXcap Acoustic.

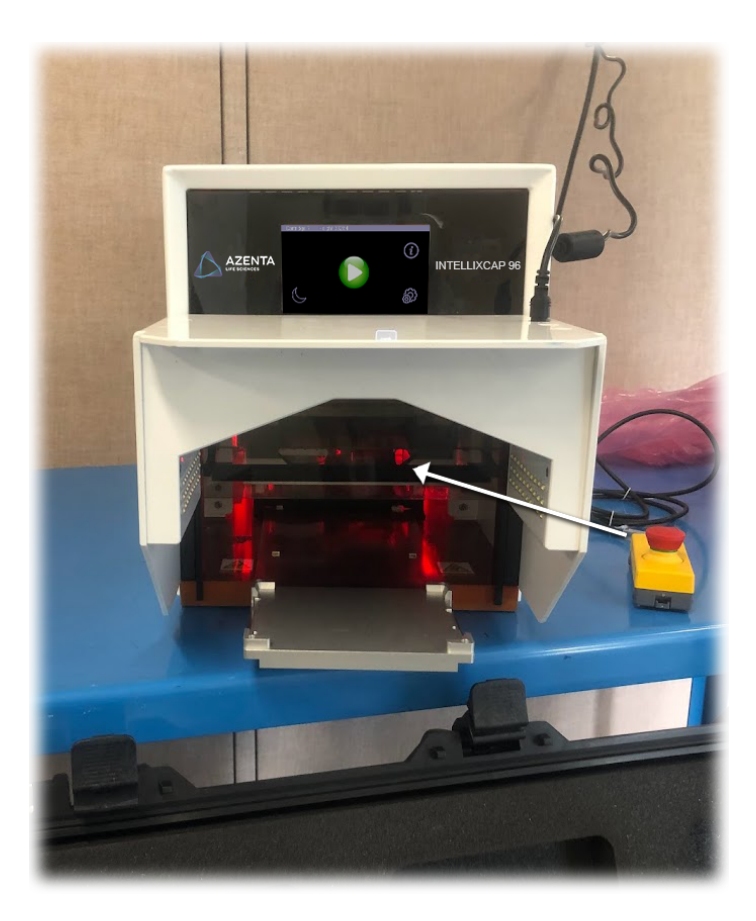

The access door can be disabled by navigating to *Settings > Safety Door*, if the user makes sure that another safety measure takes over.

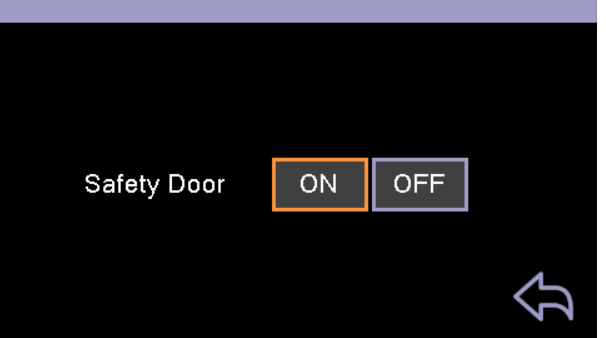

For example, when the IntelliXcap Acoustic is integrated into a robotic cell with its own safety system. See Appendix A: ["Integrating](#page-79-0) the IntelliXcap Acoustic" on page 80 for further information on using the IntelliXcap Acoustic in an integrated system.

When the IntelliXcap Acoustic is commissioned and starts functioning, the automated door closes and the *Initializing please wait* status message is displayed on the operator monitor.

The safety door must be activated and tested before commissioning the machine for use.

*NOTE:* At minimum, the safety door should be visually checked and activated at least once a day.

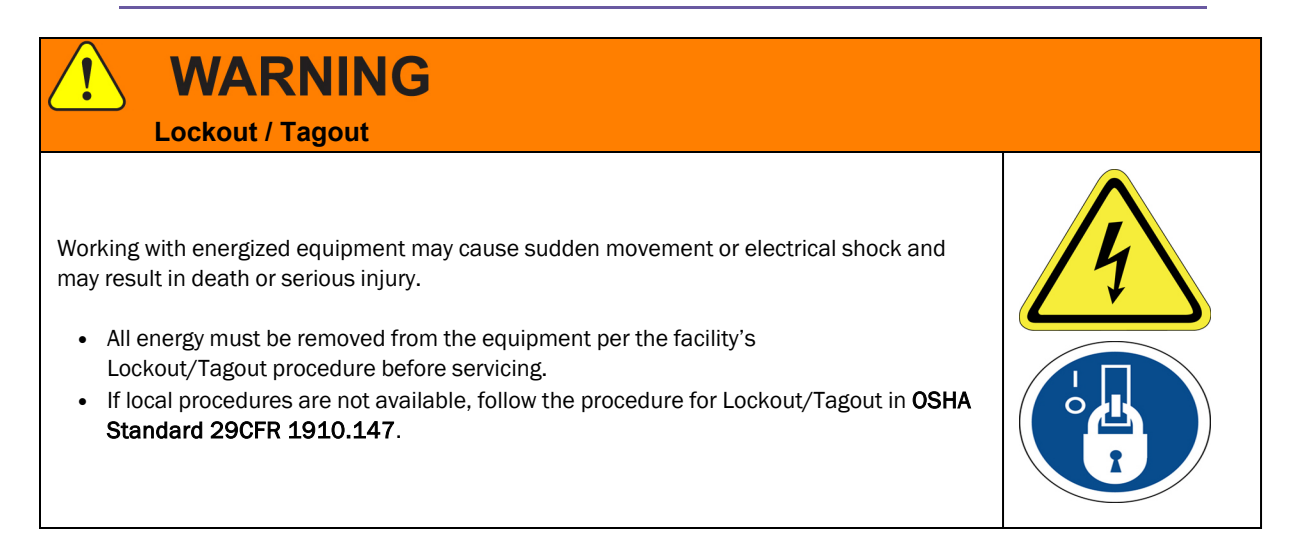

## <span id="page-16-0"></span>**2. Overview**

This manual describes the proper use of the machine.

With an automated glide rail for integration and Verification Camera module for decapping validation, IntelliXcap Acoustic is the only decapper system fully compatible with Acoustic Sample Tube - Echo® Qualified Consumables.

The instrument includes a base unit, a Verification Camera module, and one Acoustic IntelliXcartridge, especially designed to decap/recap Acoustic Sample Tube - Echo® Qualified Consumables.

### <span id="page-16-1"></span>Using this Manual

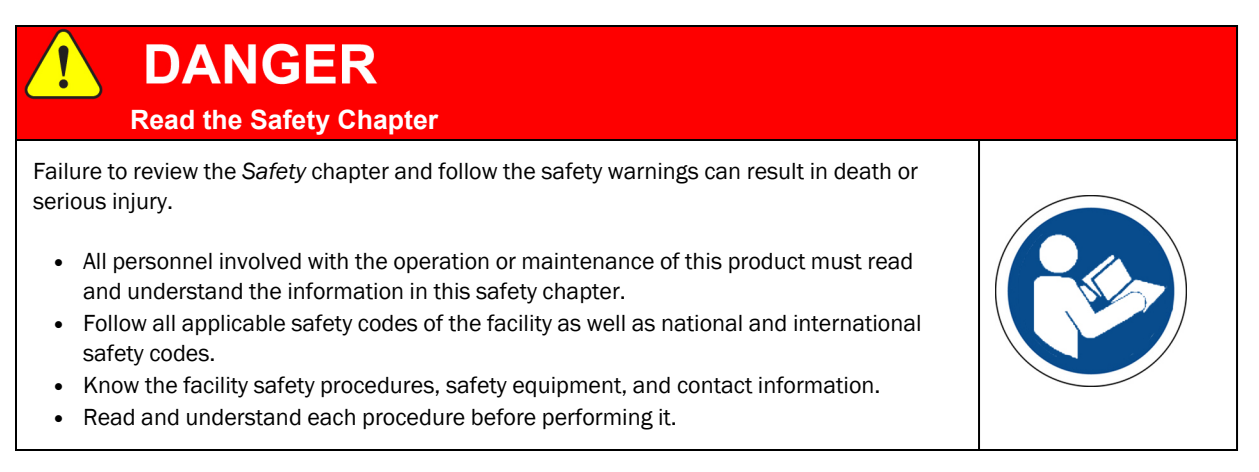

The IntelliXcap Acoustic is intended for use in a laboratory environment by trained laboratory personnel and should be serviced only by Azenta or Azenta trained representatives. The manuals and related materials are intended for use by trained and experienced technical personnel.

The manufacturer accepts no liability for any other use of the equipment or its individual parts and components. This also applies to service and repair work carried out by unauthorized service personnel.

All warranties are declared null and void in the event of non-compliance with these instructions. This also applies to parts not directly affected by any unauthorized repair work.

This manual contains information on safety, specifications, and operation as well as troubleshooting and maintenance of the IntelliXcap Acoustic. If there are any questions regarding this manual or use of this system or to order additional copies of this publication, contact Azenta Life Sciences Service. See the contact information on [page](#page-2-0) 3.

## <span id="page-17-0"></span>Concepts and Terminology

The concepts and terminology defined in this section may be used in this document. Users should read this section first before continuing with the manual.

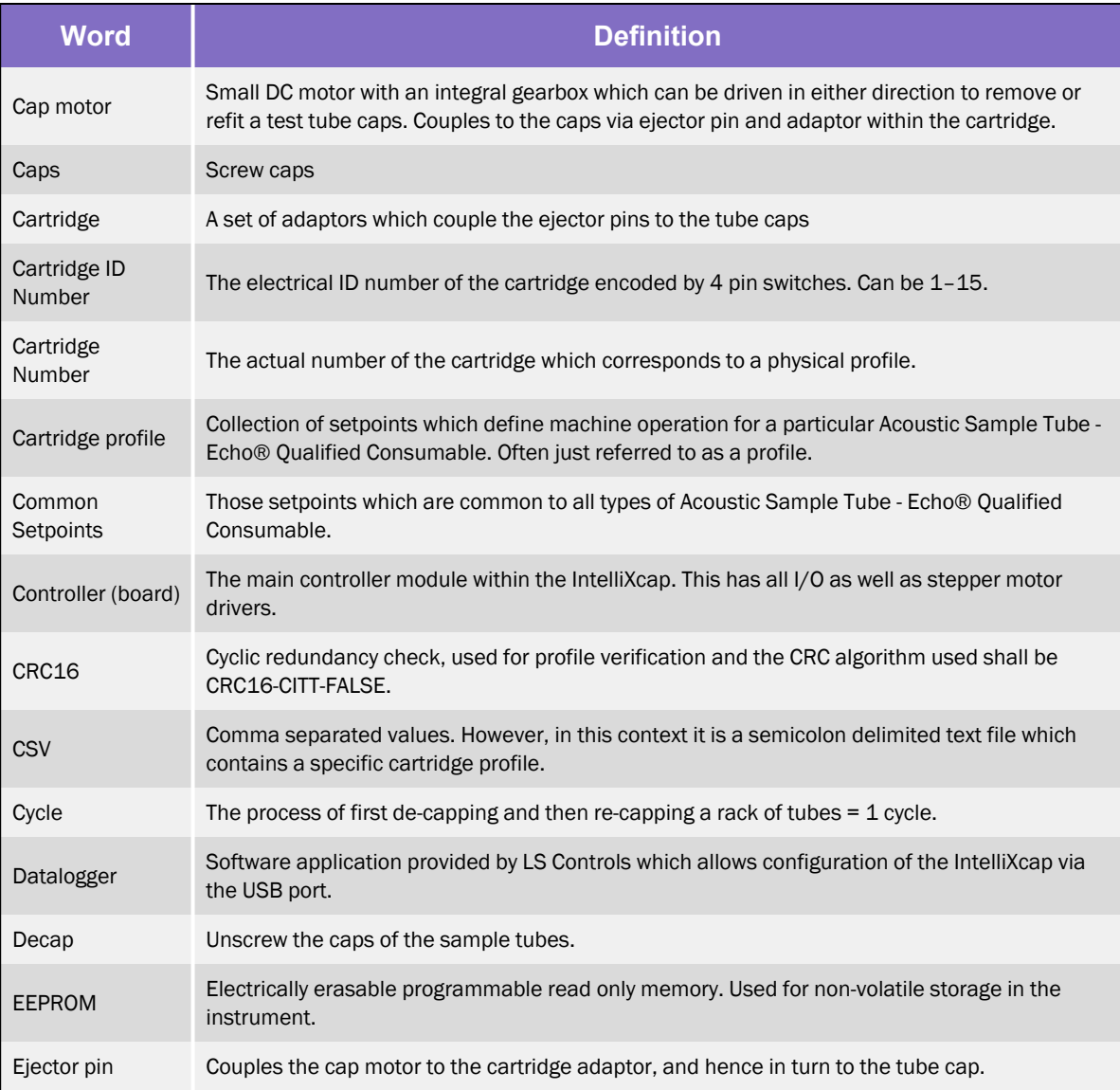

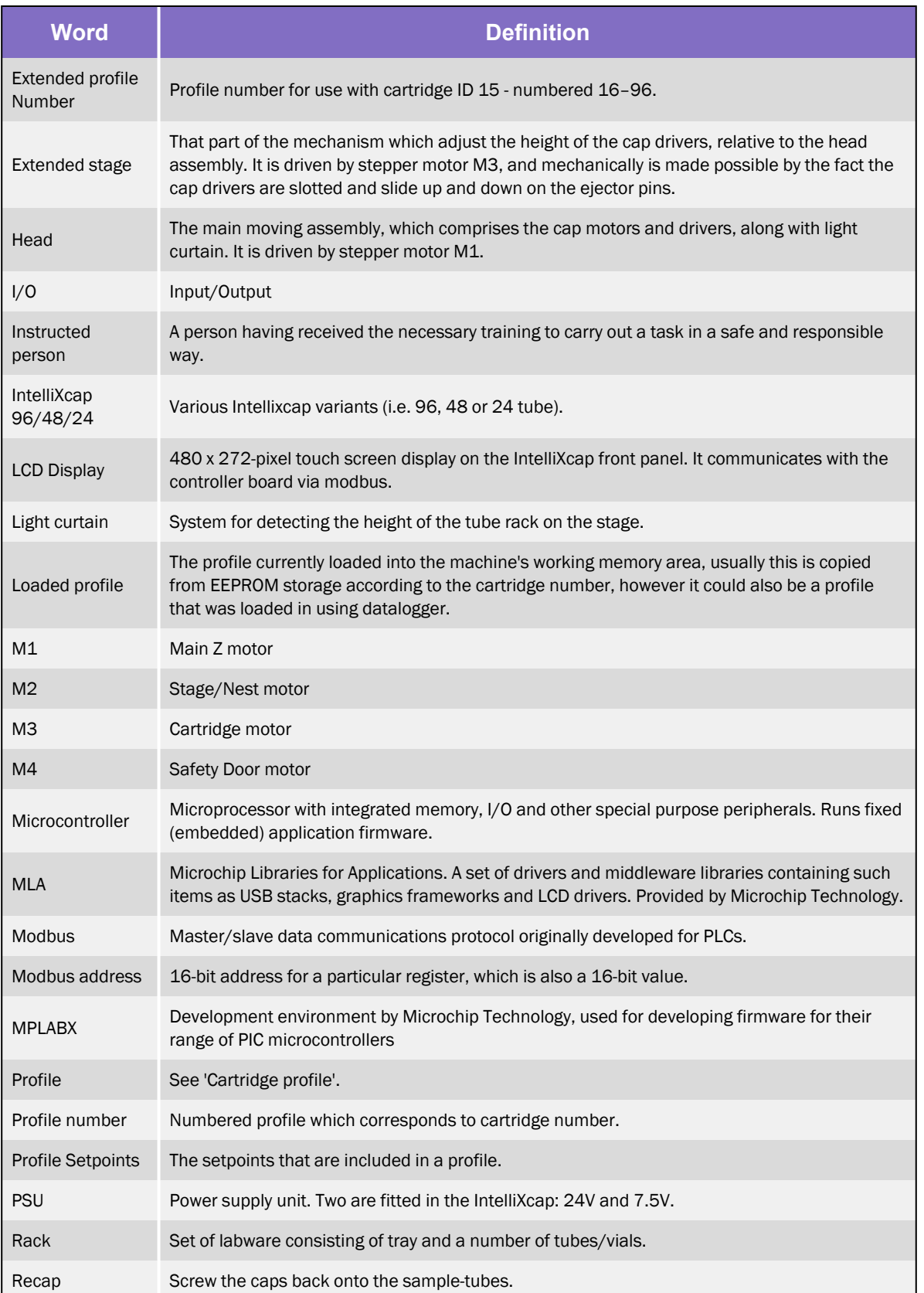

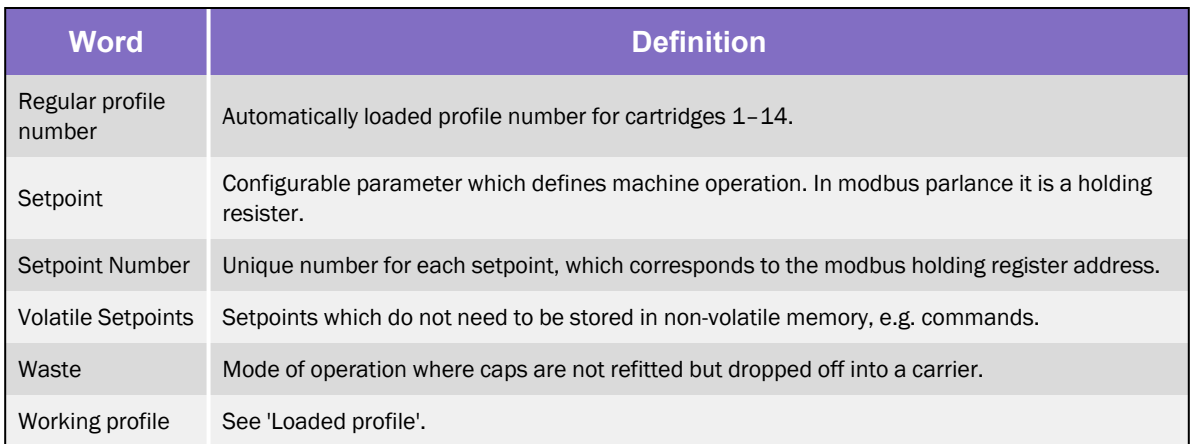

## <span id="page-19-0"></span>Product Illustration

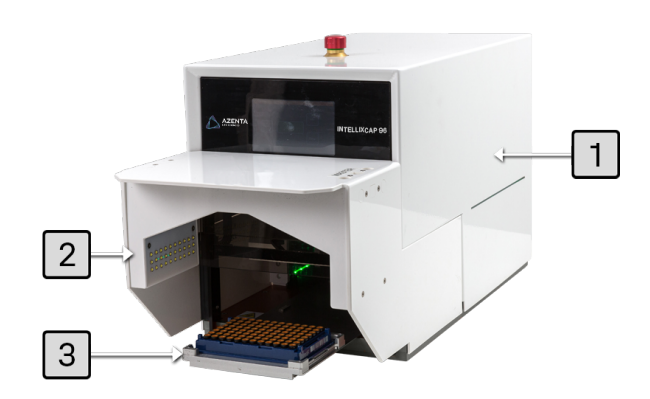

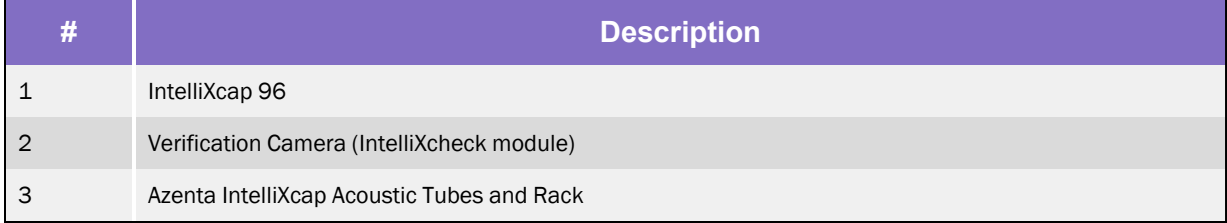

## <span id="page-20-0"></span>**3. Specifications and Site Requirements**

## <span id="page-20-1"></span>**Specifications**

### <span id="page-20-2"></span>Unit Software and Firmware

#### Table 3-1: Software and Firmware

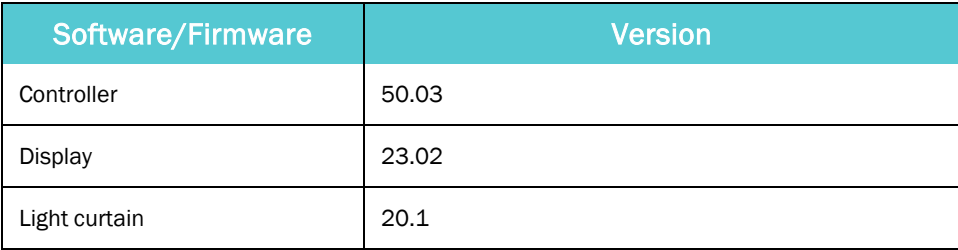

## <span id="page-21-0"></span>Site Requirements

### <span id="page-21-1"></span>Space Requirements

The machine has a rectangular footprint and is regarded as highly stable. Place the IntelliXcap in a wellventilated area on top of an even surface that is solid enough to carry its weight. The surface must comply with 1.3.1 of Annex I of 2006/42/EC.

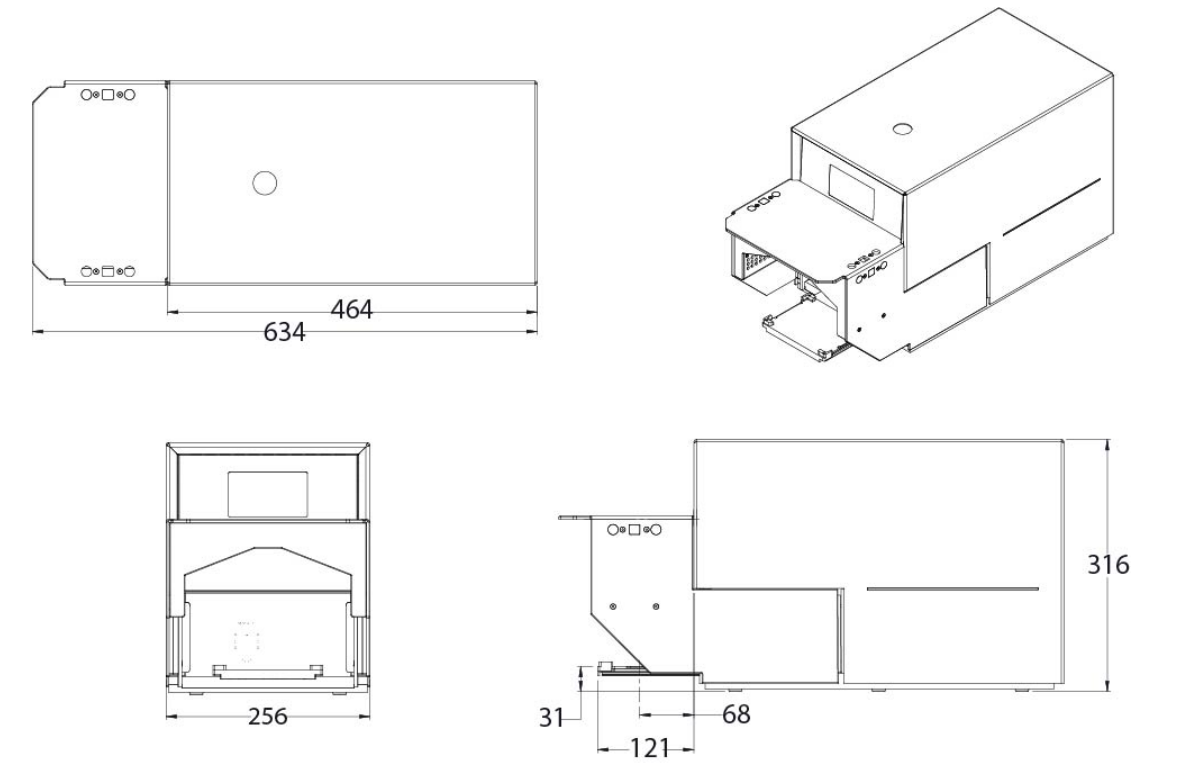

Figure 3-1: Machine Footprint (in mm)

#### Table 3-2: Space Requirements

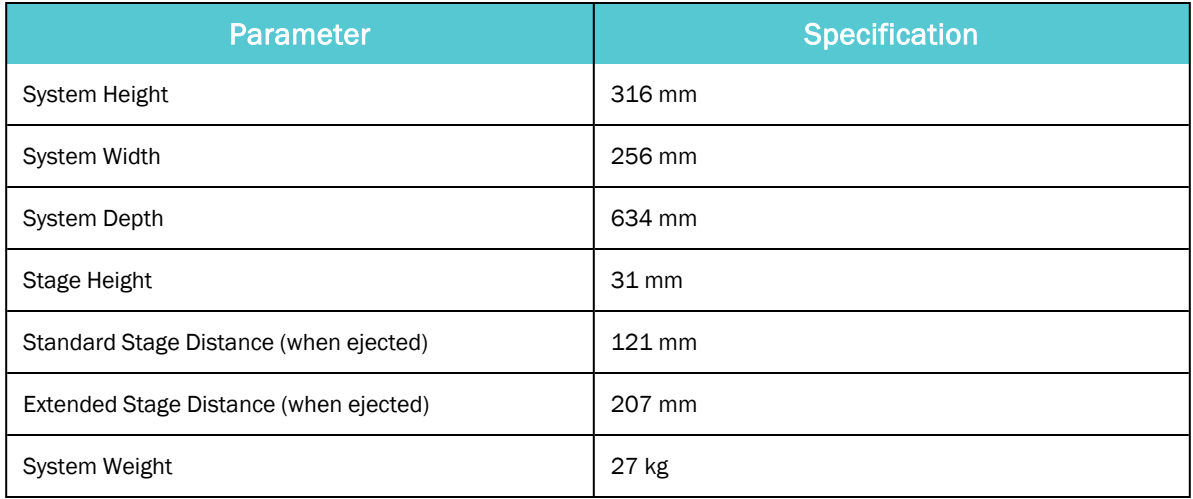

### <span id="page-23-0"></span>Environmental Requirements

The IntelliXcap Acoustic shall be used within the rule set of the Good Laboratory Practices, GLP.

The machine must be operated indoors and under the following environmental specifications only:

Table 3-3: Environmental Requirements

| <b>Parameter</b>                       | <b>Specification</b>                                                                                                    |
|----------------------------------------|----------------------------------------------------------------------------------------------------|
| Temperature - Transport and<br>Storage | $15 - 40$ °C (59-104°F)                                                                                                    |
| Temperature - Operation                | $0 - 40$ °C (32-104°F)<br>Using the IntelliXcap in an environment where the temperature is 40 °C<br>(104°F) or higher for an extended period may cause the screen contrast level<br>of the monochrome LCD to decrease from its original level of brightness. |
| <b>Storage Humidity</b>                | 10-70% RH<br>Wet bulb temperature 39°C (102°F) max., no condensation                                                                                                    |
| <b>Relative Humidity</b>               | 10-90% RH<br>Wet bulb temperature 39°C (102°F) max., no condensation                                                                                                    |
| Storage Lighting                       | All external surfaces are resistant to UV-light. Over time UV-light might affect<br>LCD-panels: LCD screens may fade.                                                                                                    |
| <b>IP 30</b>                           | Protection against small foreign bodies > 2.5 mm (e.g. a screwdriver), and no<br>protection against water                                                                                                    |
| Dust                                   | 0.1 mg/m <sup>3</sup> and below (non-conductive levels)                                                                                                    |
| <b>Pollution Degree</b>                | For use in Pollution Degree 2 environment<br>Decontamination treatment with Hydrogen Peroxide Gas needs to be avoided<br>as it will damage the electronic parts.                                                                                             |

### <span id="page-24-0"></span>Electrical Requirements

The system must only operate with the power supply and frequency specified on the system identification stickers mounted on the side of the device. Operating the system with any other power supply or frequency can result in damage to the equipment.

#### Table 3-4: Electrical Requirements

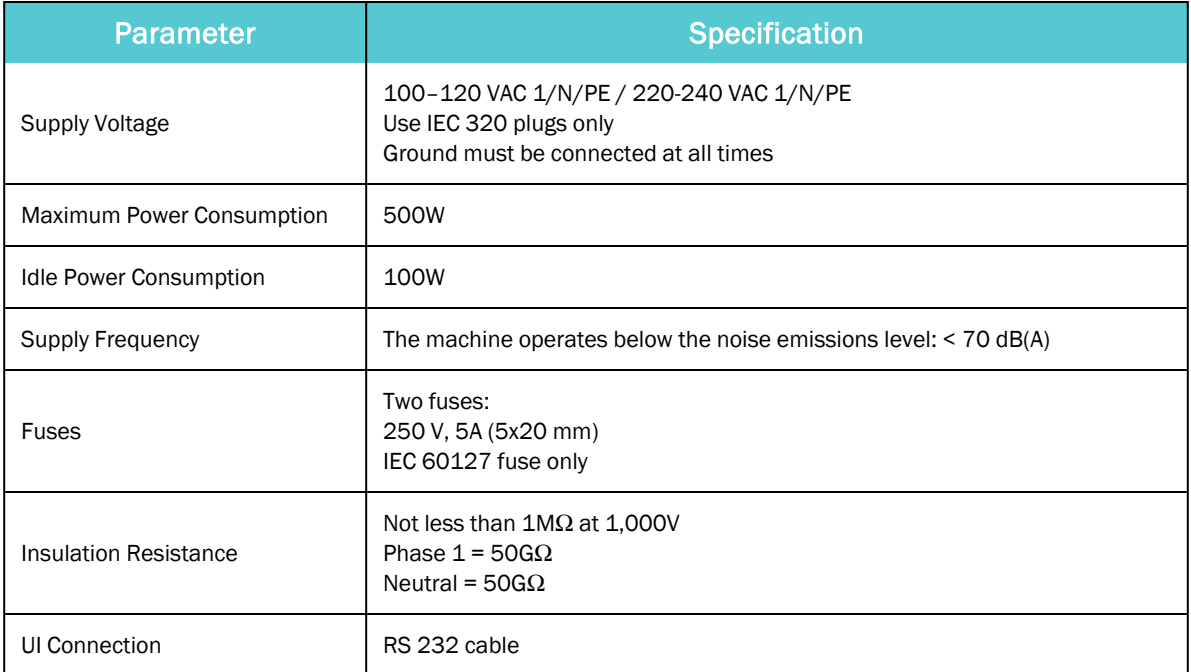

## <span id="page-25-0"></span>**4. Installation**

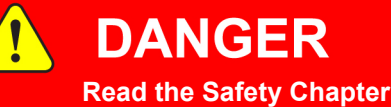

Failure to review the *Safety* chapter and follow the safety warnings can result in death or serious injury.

- All personnel involved with the operation or maintenance of this product must read and understand the information in this safety chapter.
- <sup>l</sup> Follow all applicable safety codes of the facility as well as national and international safety codes.
- Know the facility safety procedures, safety equipment, and contact information.
- Read and understand each procedure before performing it.

## **NOTICE**

It is the responsibility of each person working on this product to know the applicable regulatory safety codes as well as the facility safety procedures, safety equipment, and contact information.

The system is supplied fully assembled from the manufacturer and no further mechanical assembly is necessary.

Before proceeding, ensure that all items listed in "Electrical [Requirements"](#page-24-0) on page 25 were delivered inside the Peli Case.

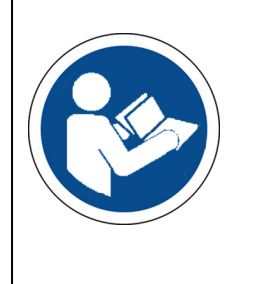

## <span id="page-26-0"></span>Package Contents

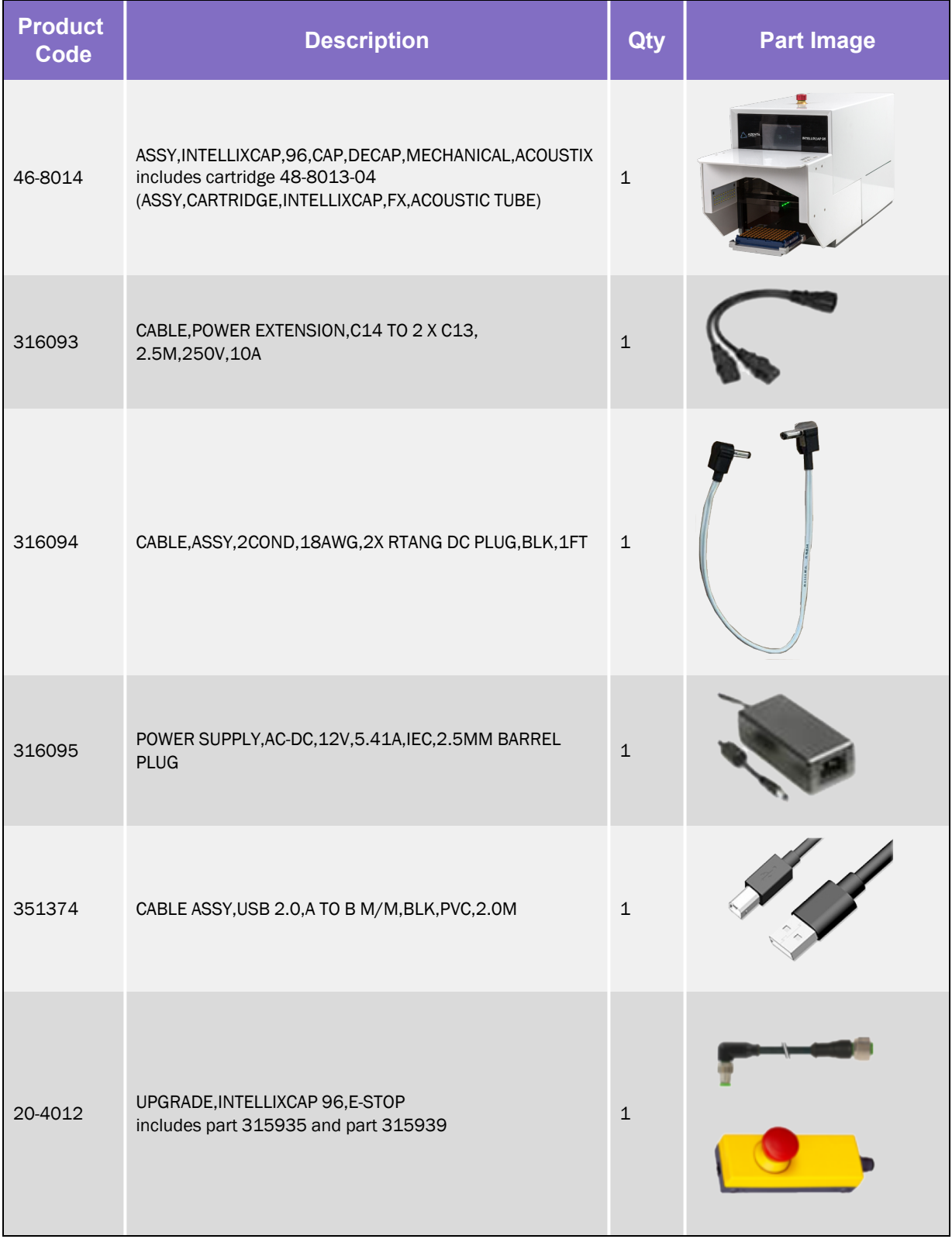

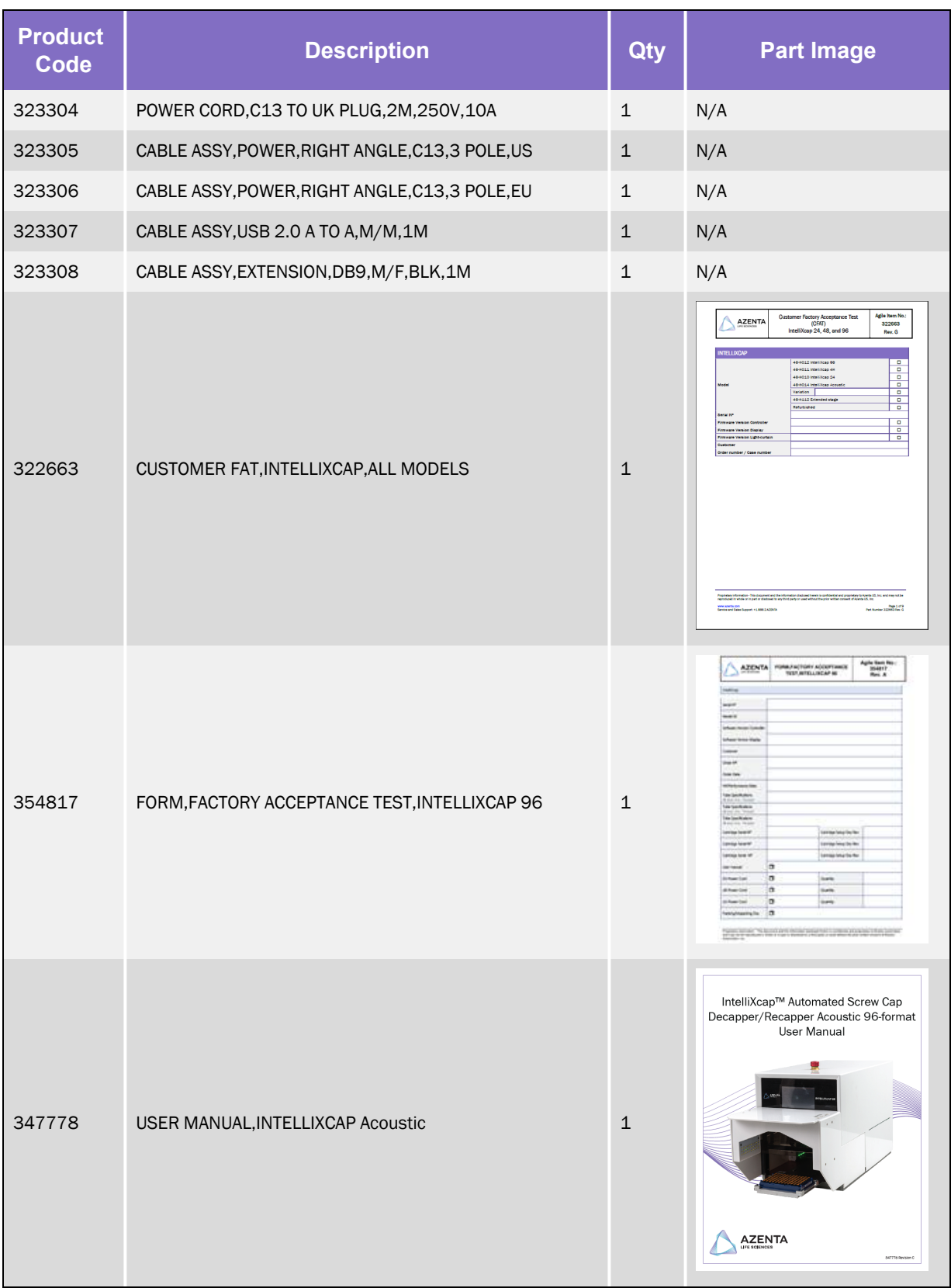

## <span id="page-28-0"></span>Unpacking

Ţ

### <span id="page-28-1"></span>Safety Requirements

## **CAUTION**

#### **Two-Person Lift Recommended**

This product weighs up to 28 kg (61.7 lbs). Improper lifting may result in personal injury.

- Do not attempt to lift this product alone. Always use 2-person lift techniques or a lift aid to unpack and install the equipment.
- Use the provided straps installed around the unit when removing the IntelliXcap from the packaging.

### <span id="page-28-2"></span>Preparation

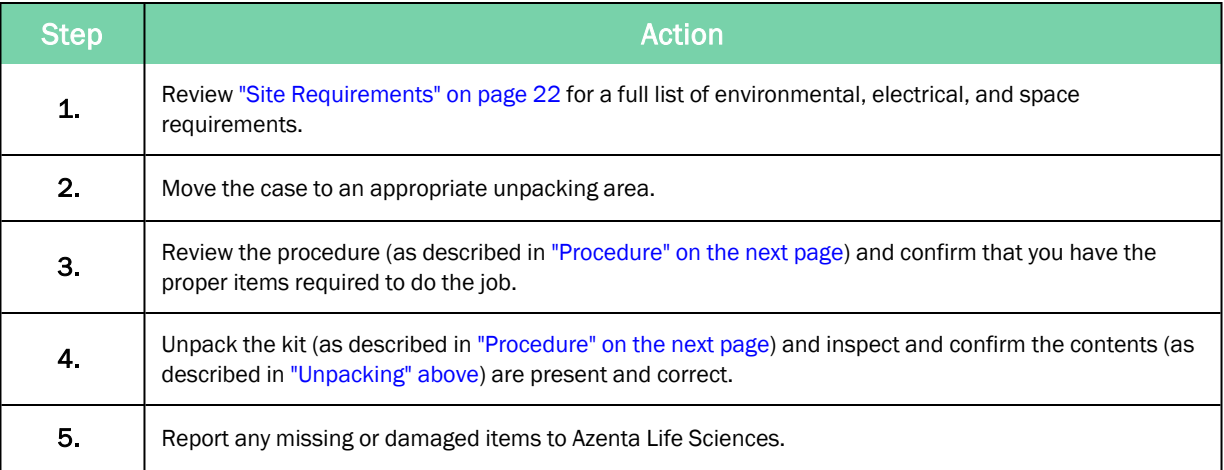

### <span id="page-29-0"></span>Procedure

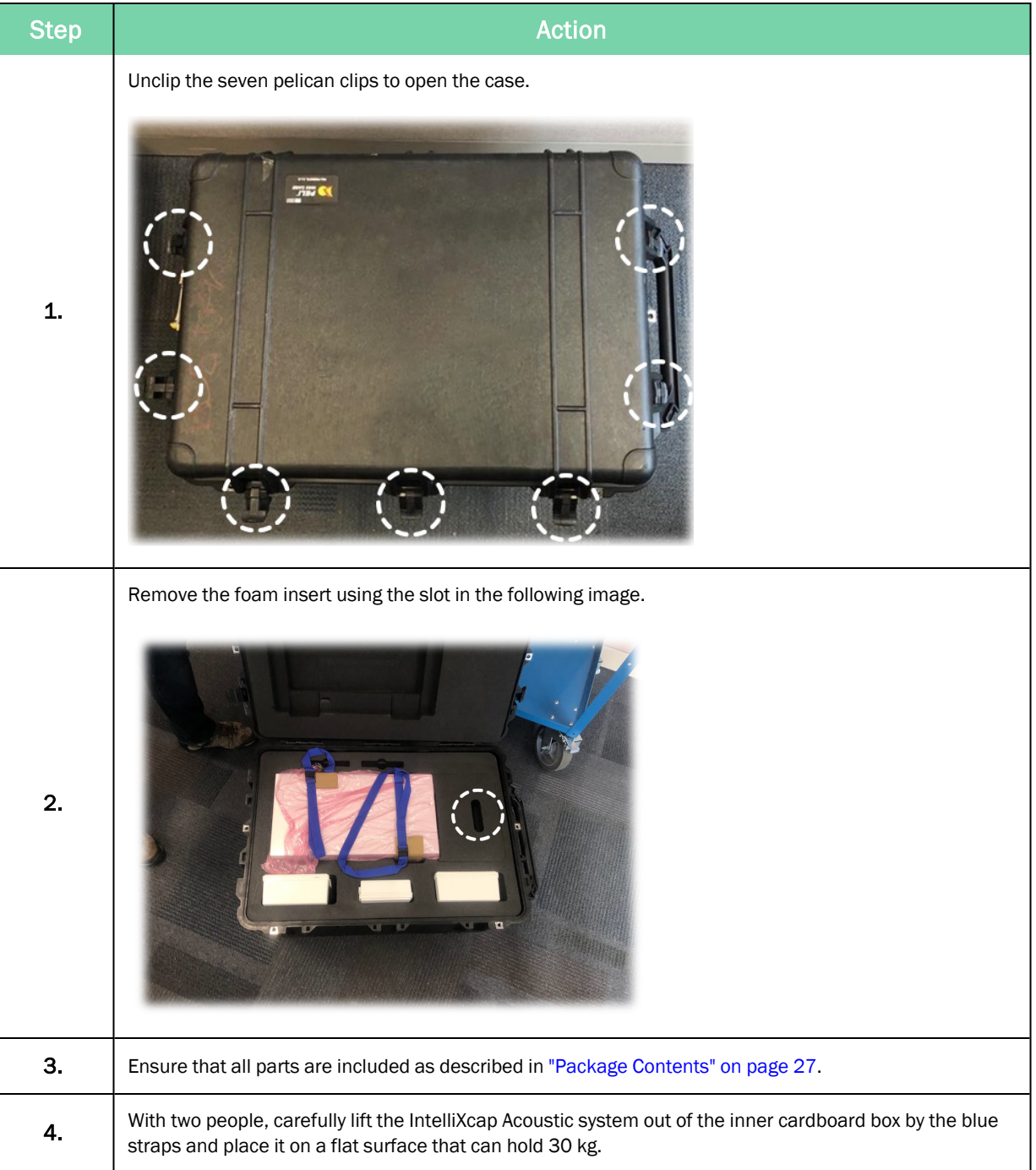

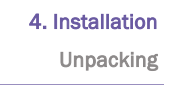

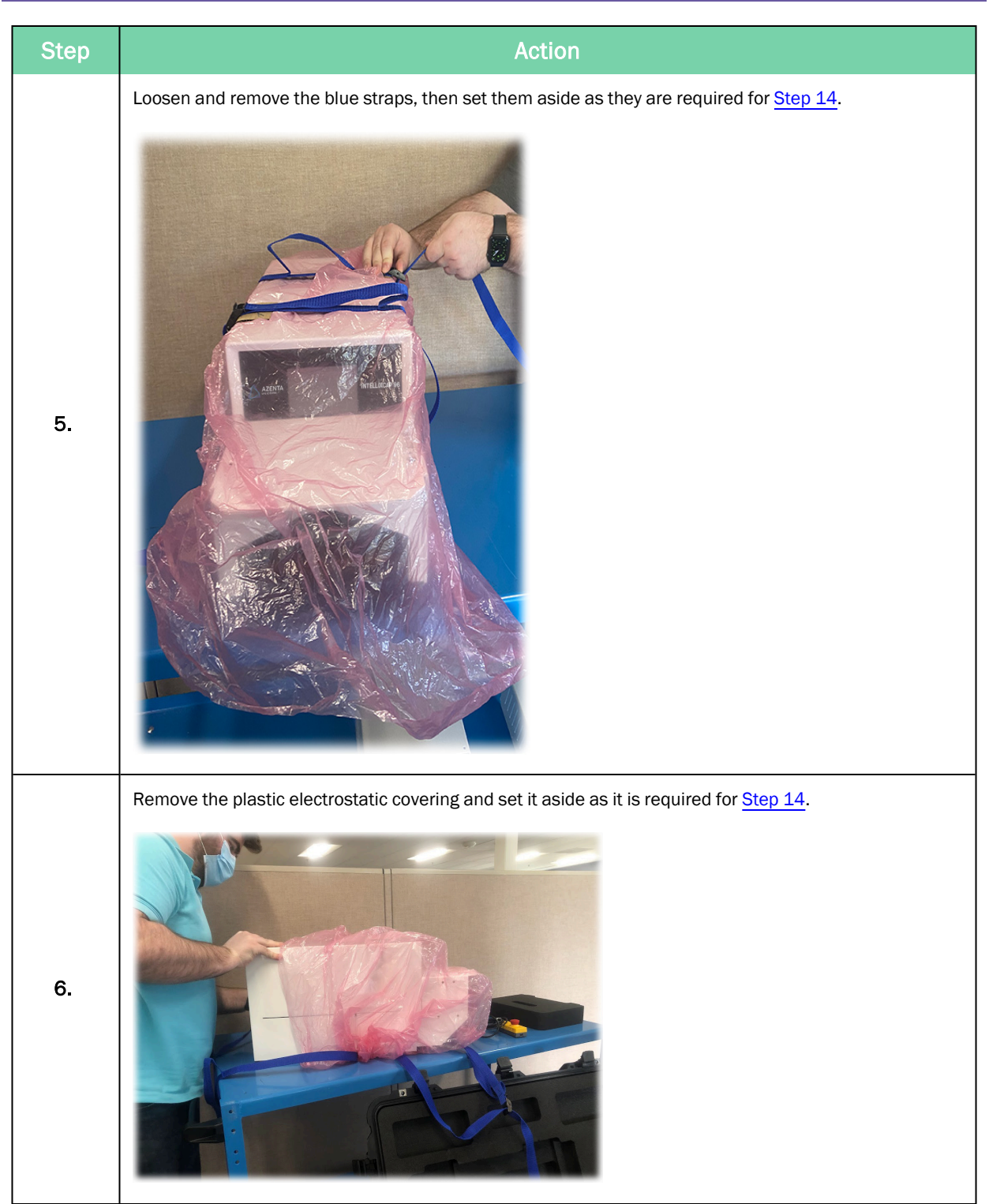

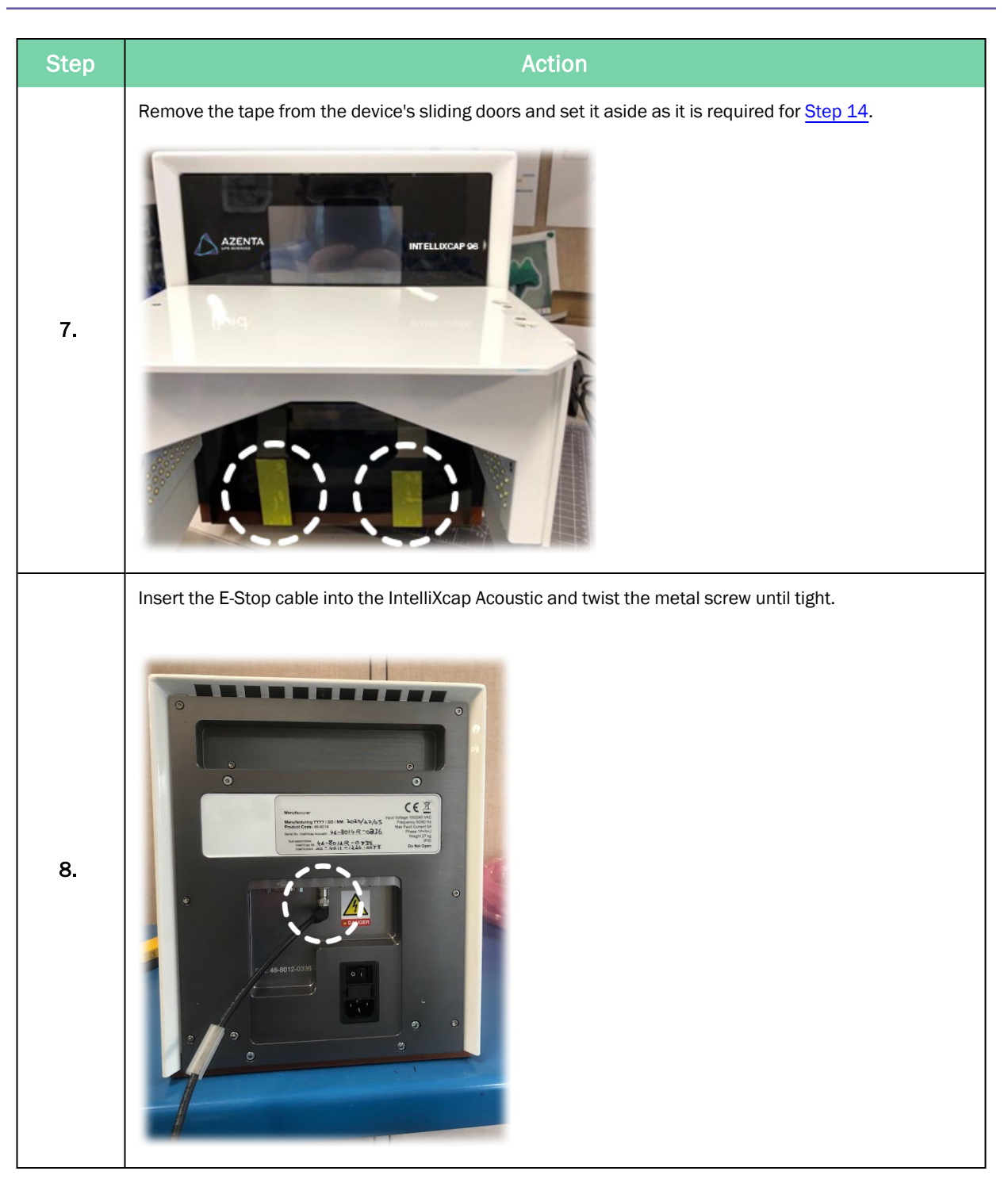

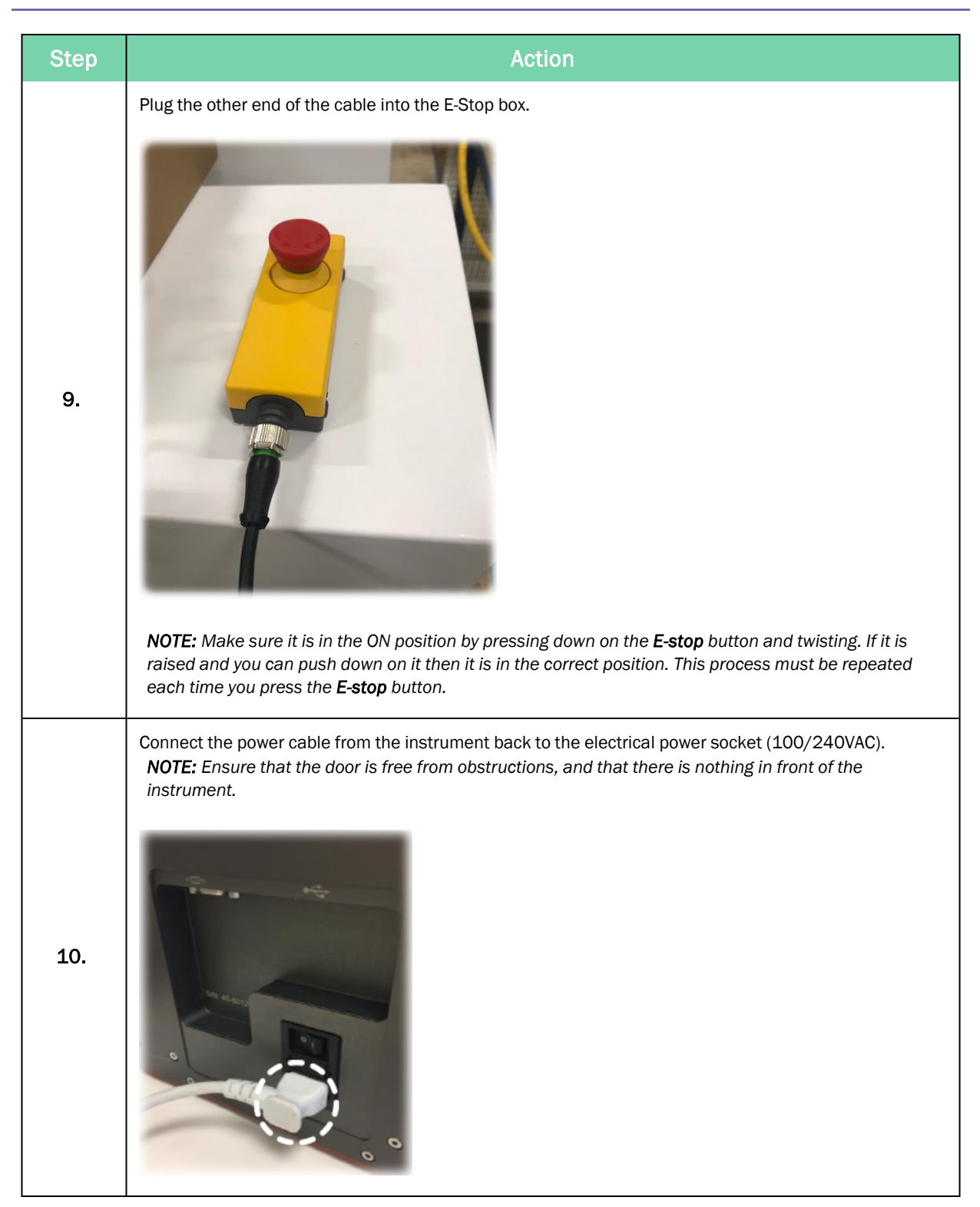

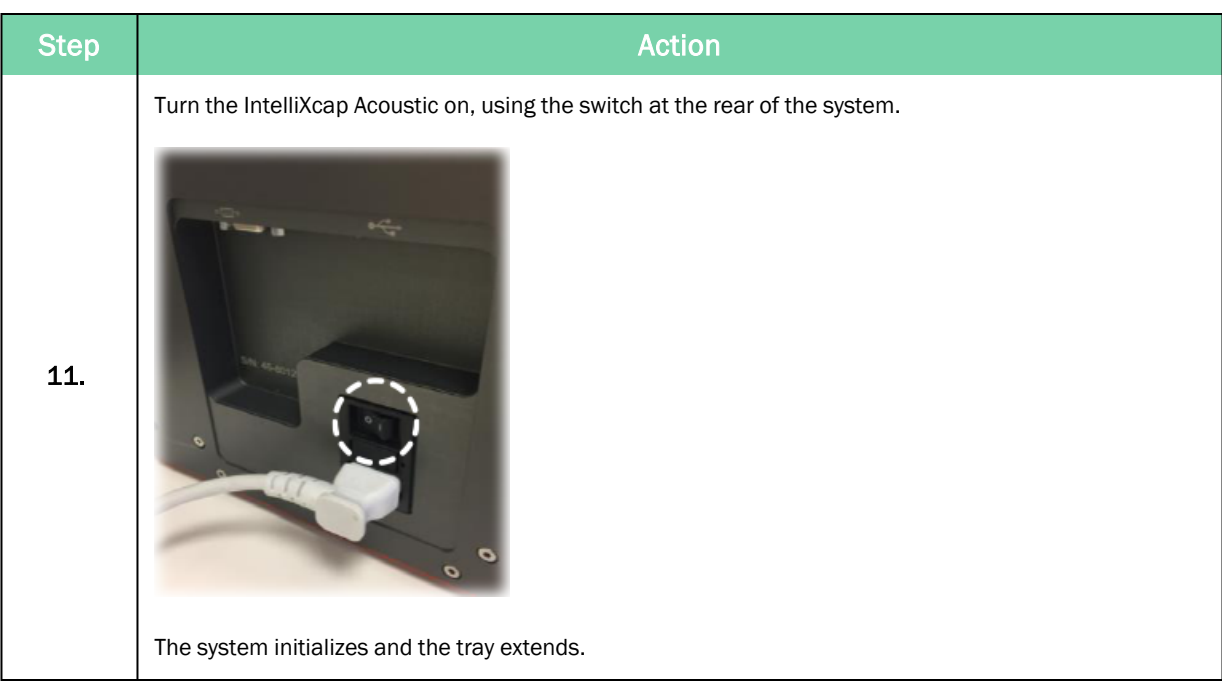

#### Azenta Life Sciences **4. Installation 4. Installation 4. Installation** Part Number: 347778 Rev. D Unpacking

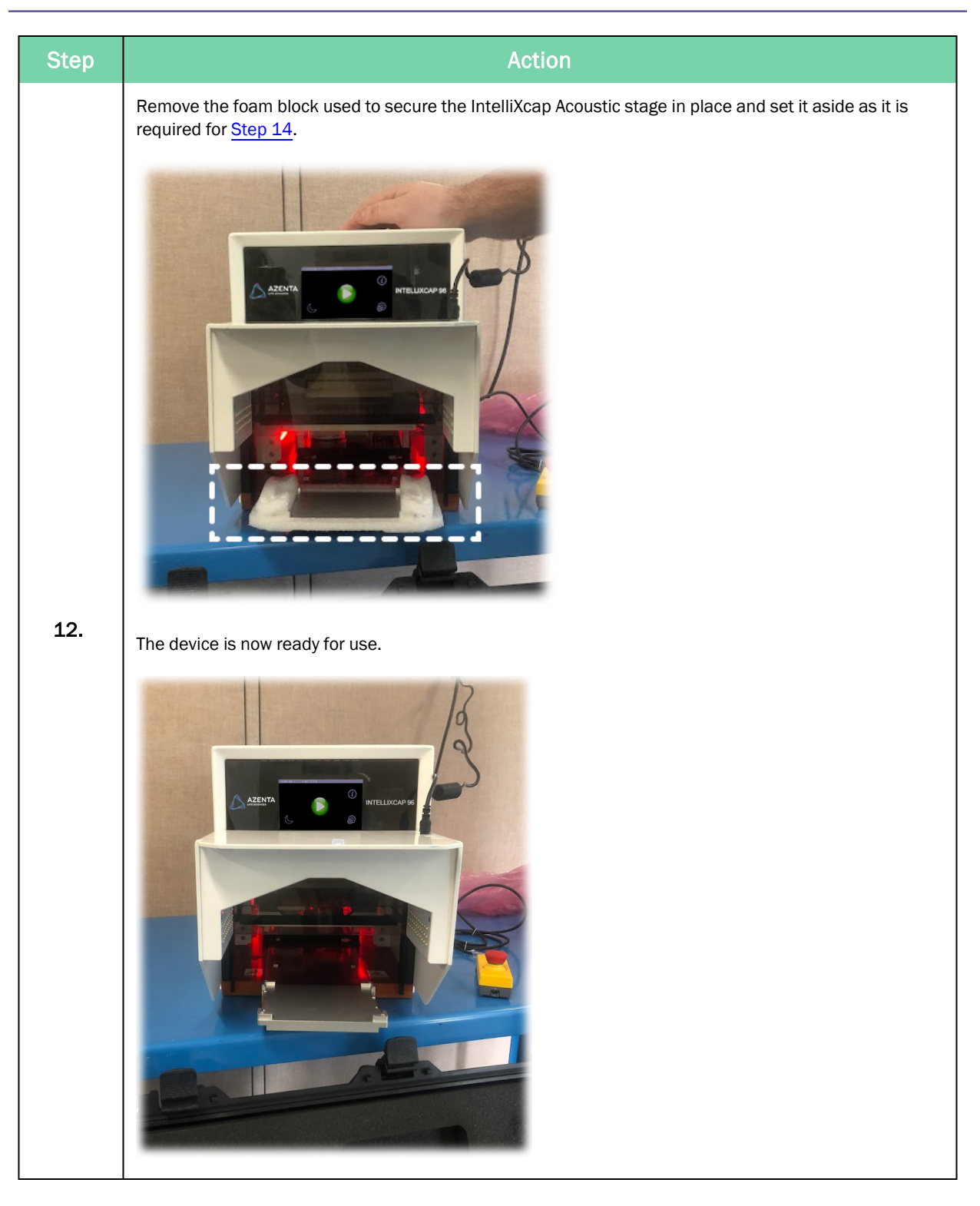

<span id="page-35-0"></span>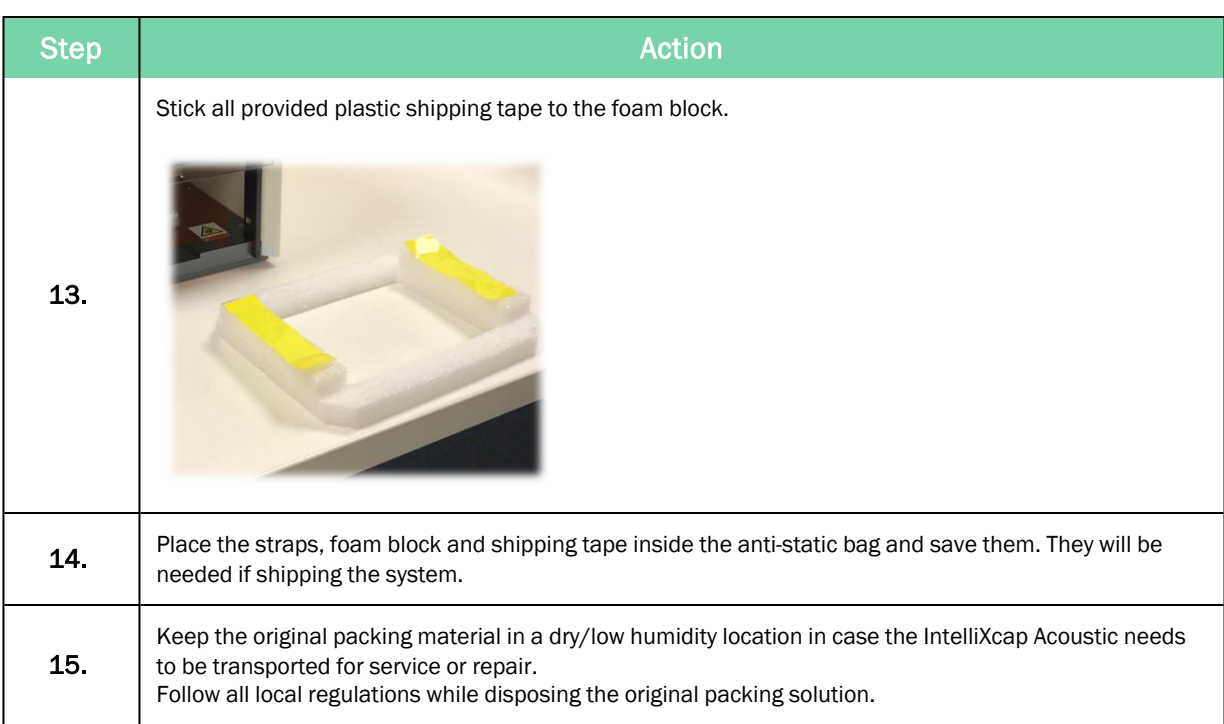
## Setting Up IntelliXcap Acoustic

### **CAUTION Inappropriate Use**

Use of this product in a manner or for purposes other than for what it is intended may cause equipment damage or personal injury.

- Only use the product for its intended application.
- Do not modify this product beyond its original design.
- Always operate this product with the covers in place.
- Do not change settings.

# **NOTICE**

It is the responsibility of each person working on this product to know the applicable regulatory safety codes as well as the facility safety procedures, safety equipment, and contact information.

#### LED Indicators

#### Table 4-1: LED Indicators and Definition

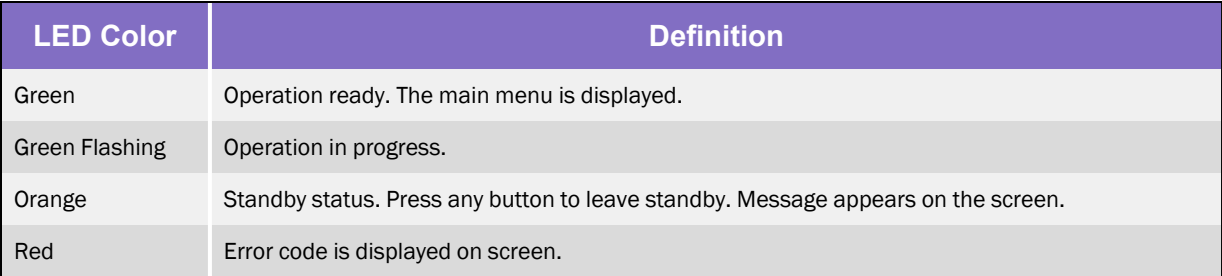

### Procedure

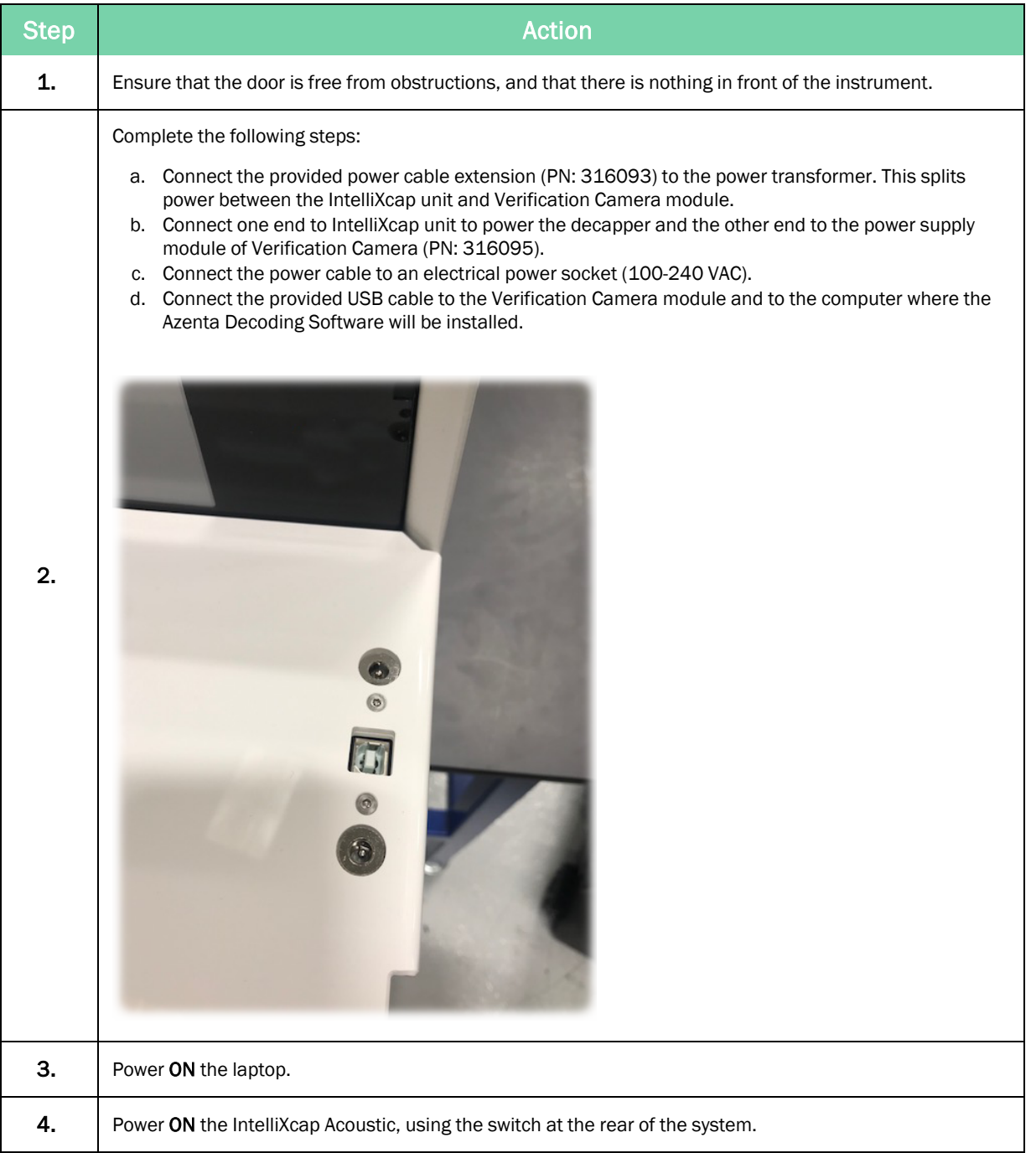

## Installing the Azenta Decoding Software

Ensure to refer to the Azenta Decoding Software Installation Procedure (382851) for the latest version of this procedure.

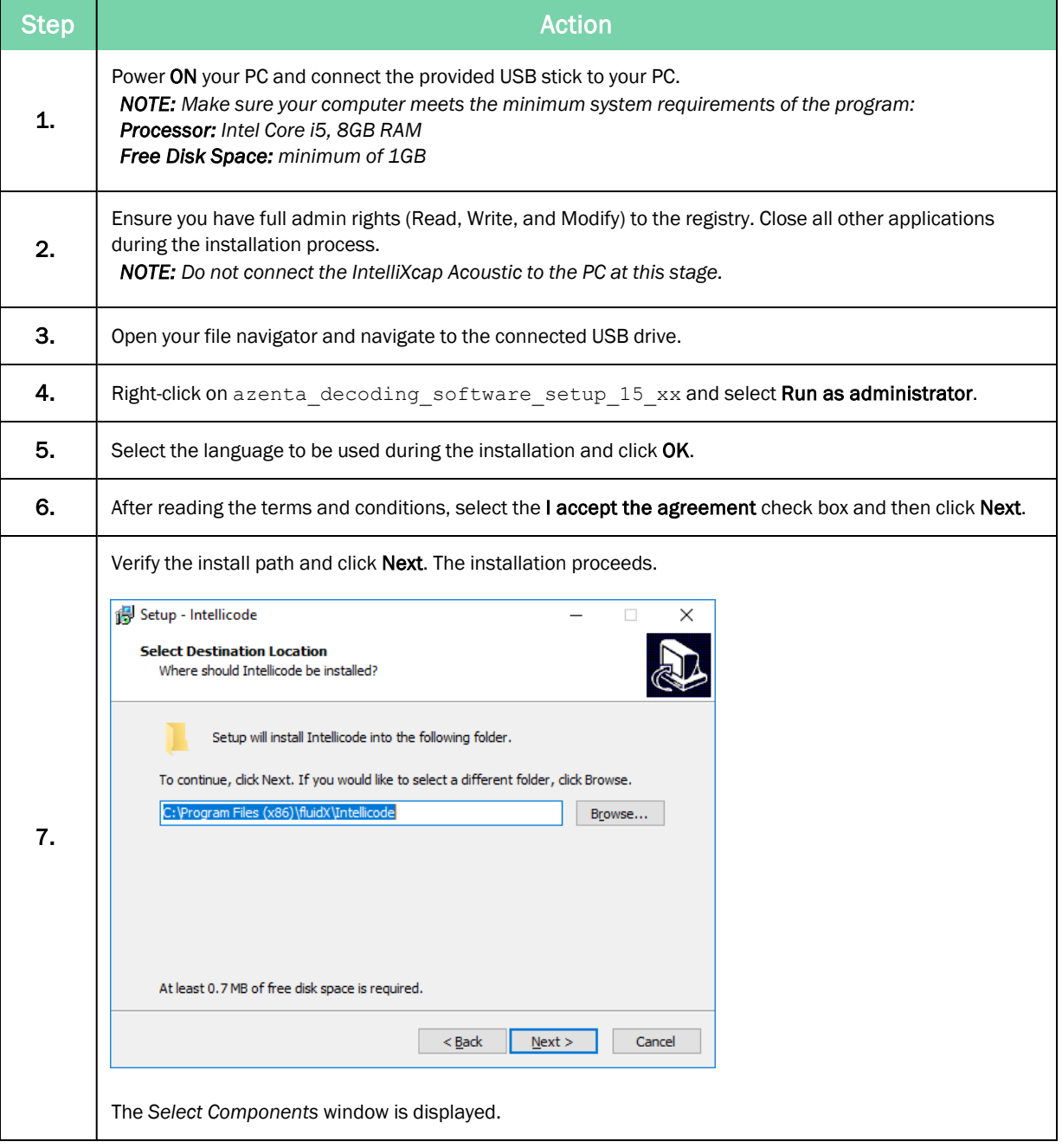

Installing the Azenta Decoding Software **Part Access 247778 Rev. D** Part Number: 347778 Rev. D

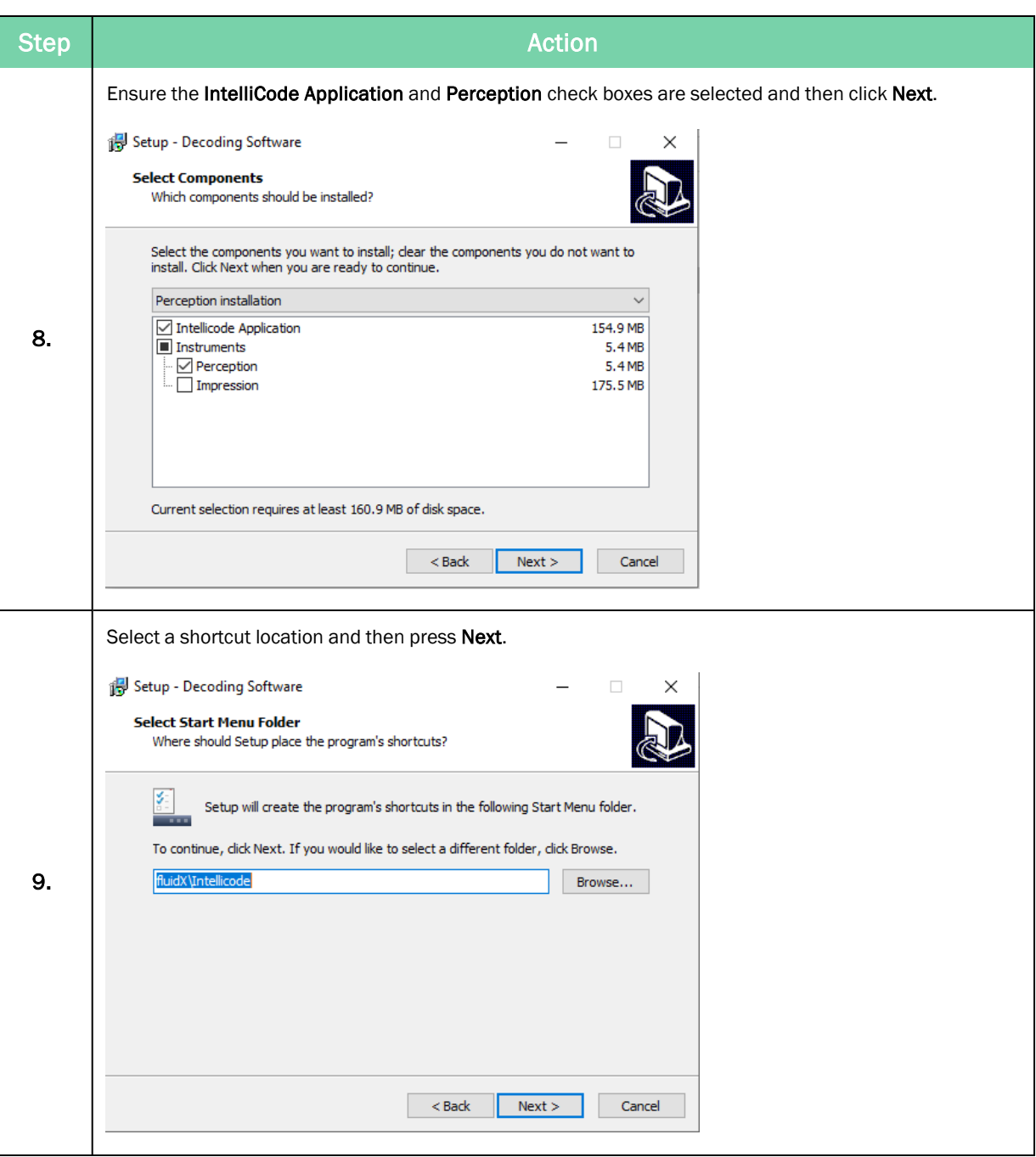

Part Number: 347778 Rev. D **Installing the Azenta Decoding Software** 

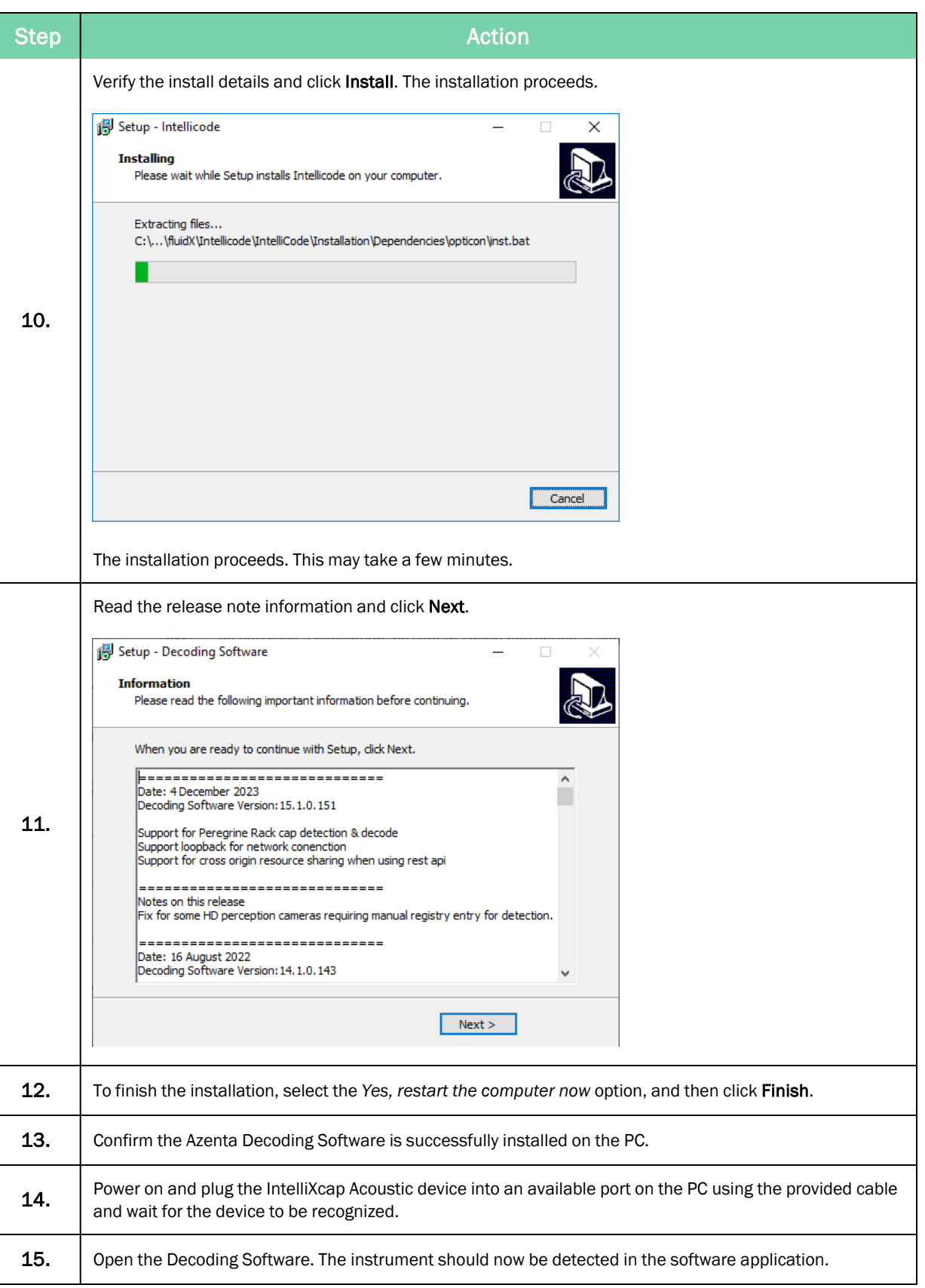

# **5. Operation**

#### **Overview**

This chapter provides complete operation directions for the IntelliXcap Acoustic. The operation of the IntelliXcap is covered for both normal operating conditions and emergency conditions.

The IntelliXcap Acoustic has been designed and constructed to allow safe access to all areas where intervention could be necessary during operation.

The settings must not be changed.

Only trained individuals should monitor the IntelliXcap Acoustic while in use.

# **NOTICE**

It is the responsibility of each person working on this product to know the applicable regulatory safety codes as well as the facility safety procedures, safety equipment, and contact information.

## **CAUTION**

#### **Inappropriate Use**

Use of this product in a manner or for purposes other than for what it is intended may cause equipment damage or personal injury.

- Only use the product for its intended application.
- Do not modify this product beyond its original design.
- Always operate this product with the covers in place.
- Do not change settings.

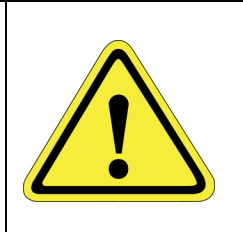

# **DANGER**

#### **Read the Safety Chapter**

Failure to review the *Safety* chapter and follow the safety warnings can result in death or serious injury.

- All personnel involved with the operation or maintenance of this product must read and understand the information in this safety chapter.
- Follow all applicable safety codes of the facility as well as national and international safety codes.
- Know the facility safety procedures, safety equipment, and contact information.
- Read and understand each procedure before performing it.

## Starting the Product

**CAUTION** 

#### **Inappropriate Use**

Use of this product in a manner or for purposes other than for what it is intended may cause equipment damage or personal injury.

- Only use the product for its intended application.
- Do not modify this product beyond its original design.
- Always operate this product with the covers in place.
- Do not change settings.

# **NOTICE**

It is the responsibility of each person working on this product to know the applicable regulatory safety codes as well as the facility safety procedures, safety equipment, and contact information.

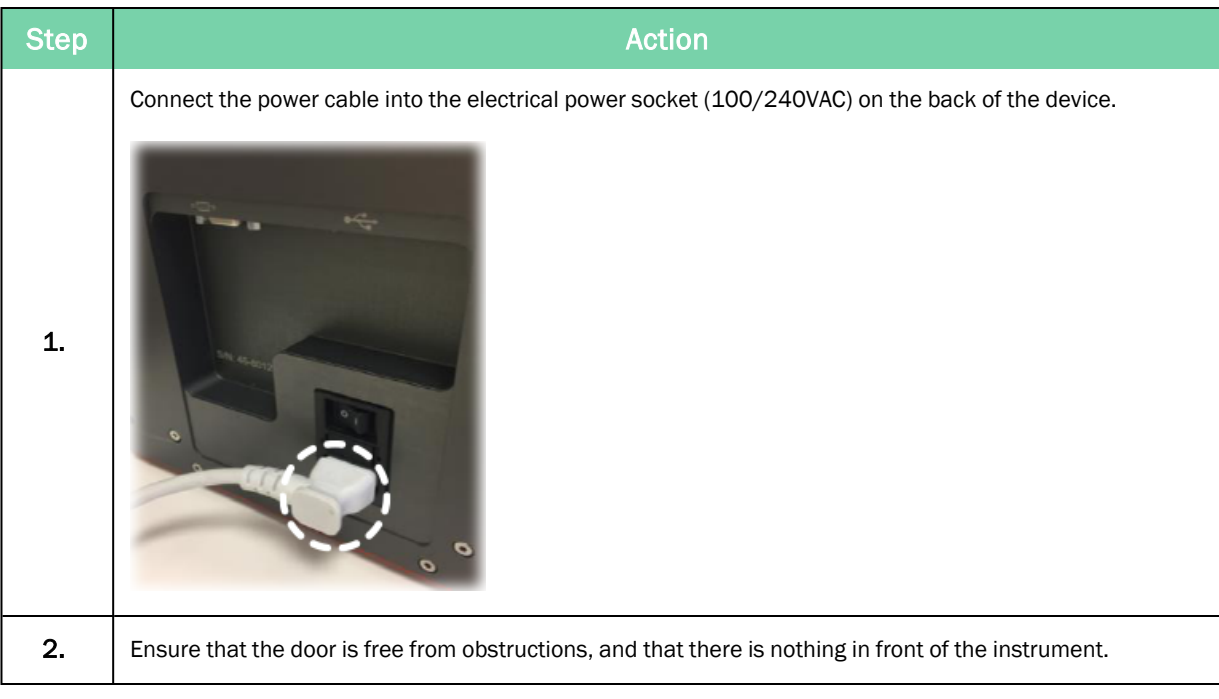

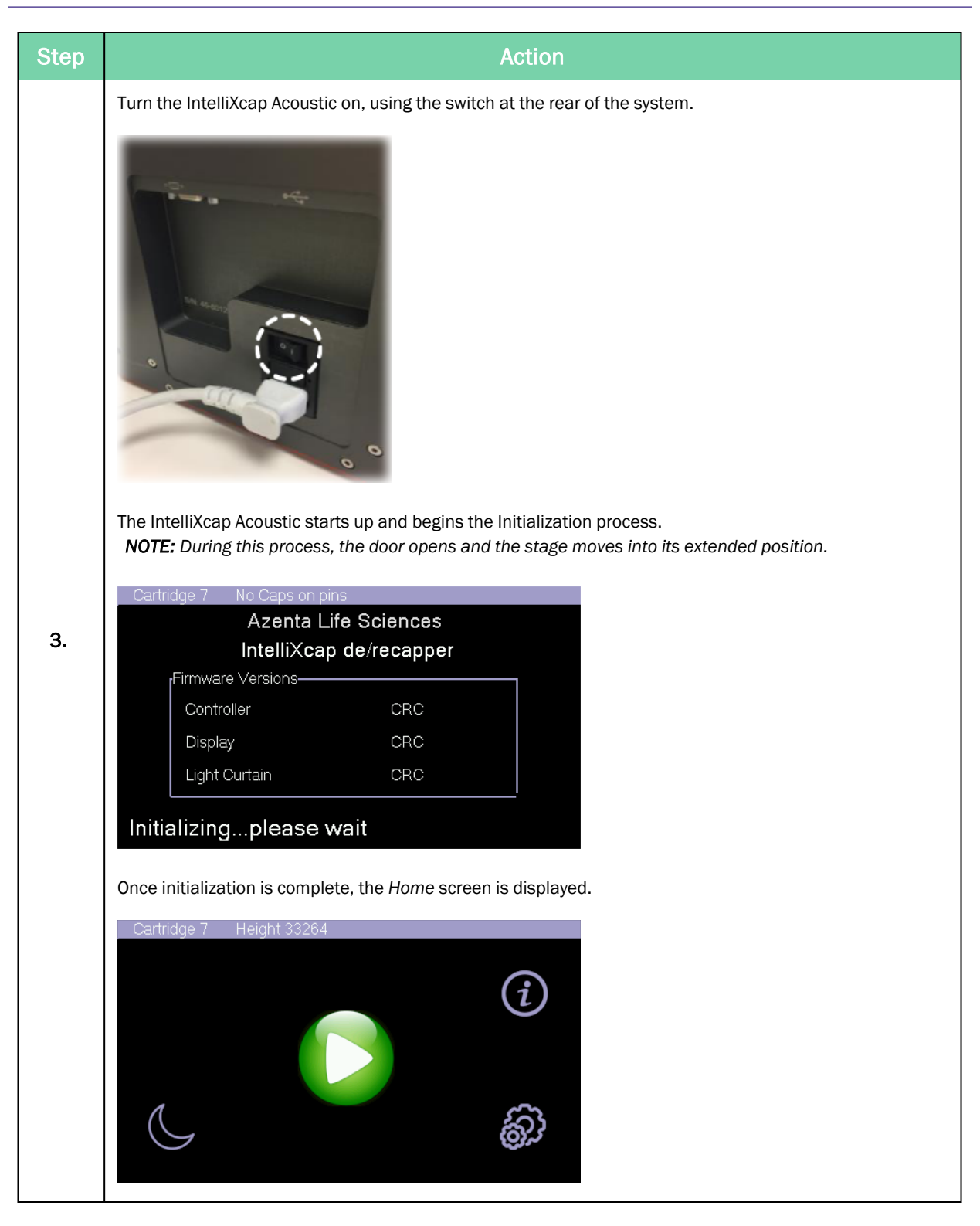

## Validating the Decapping Process

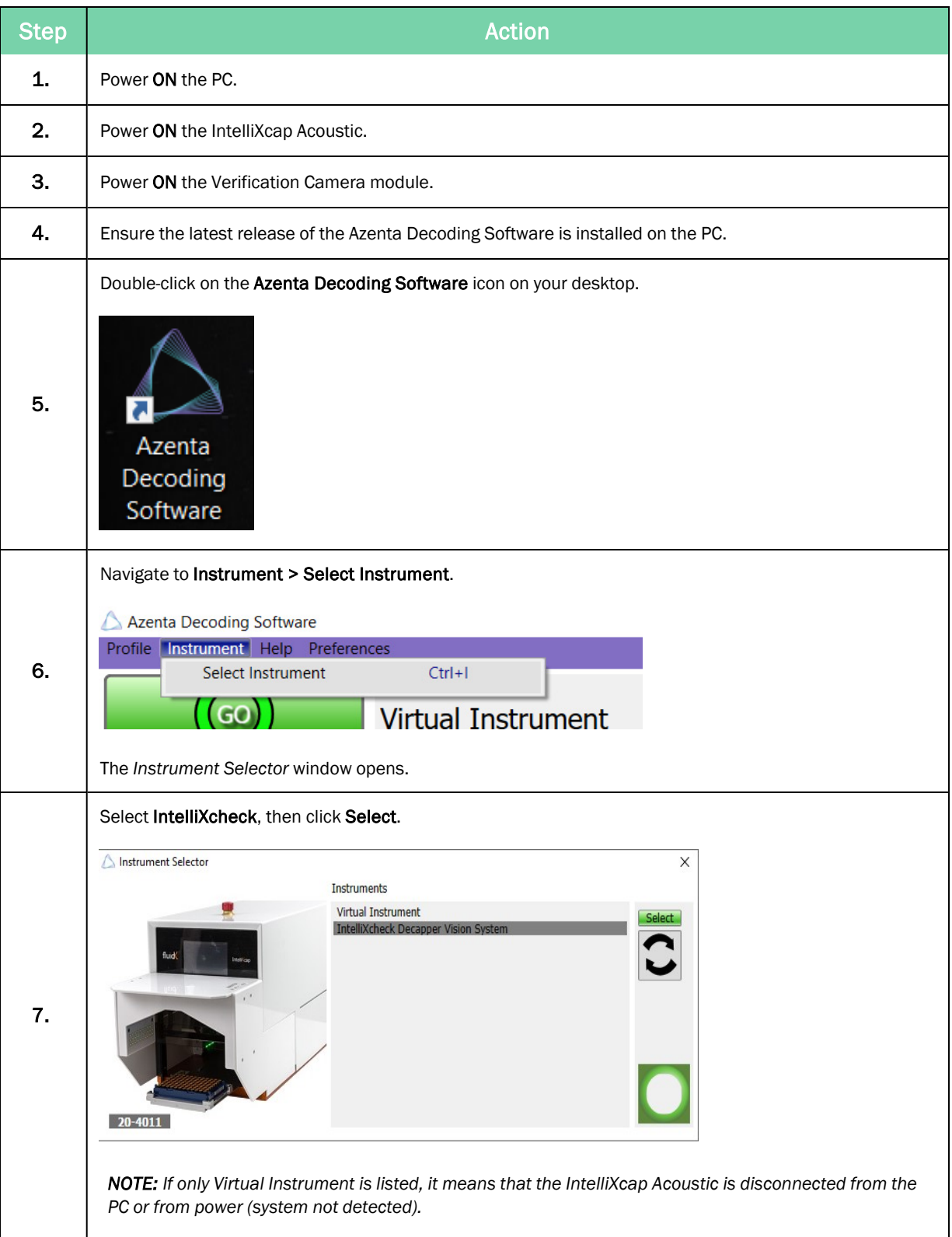

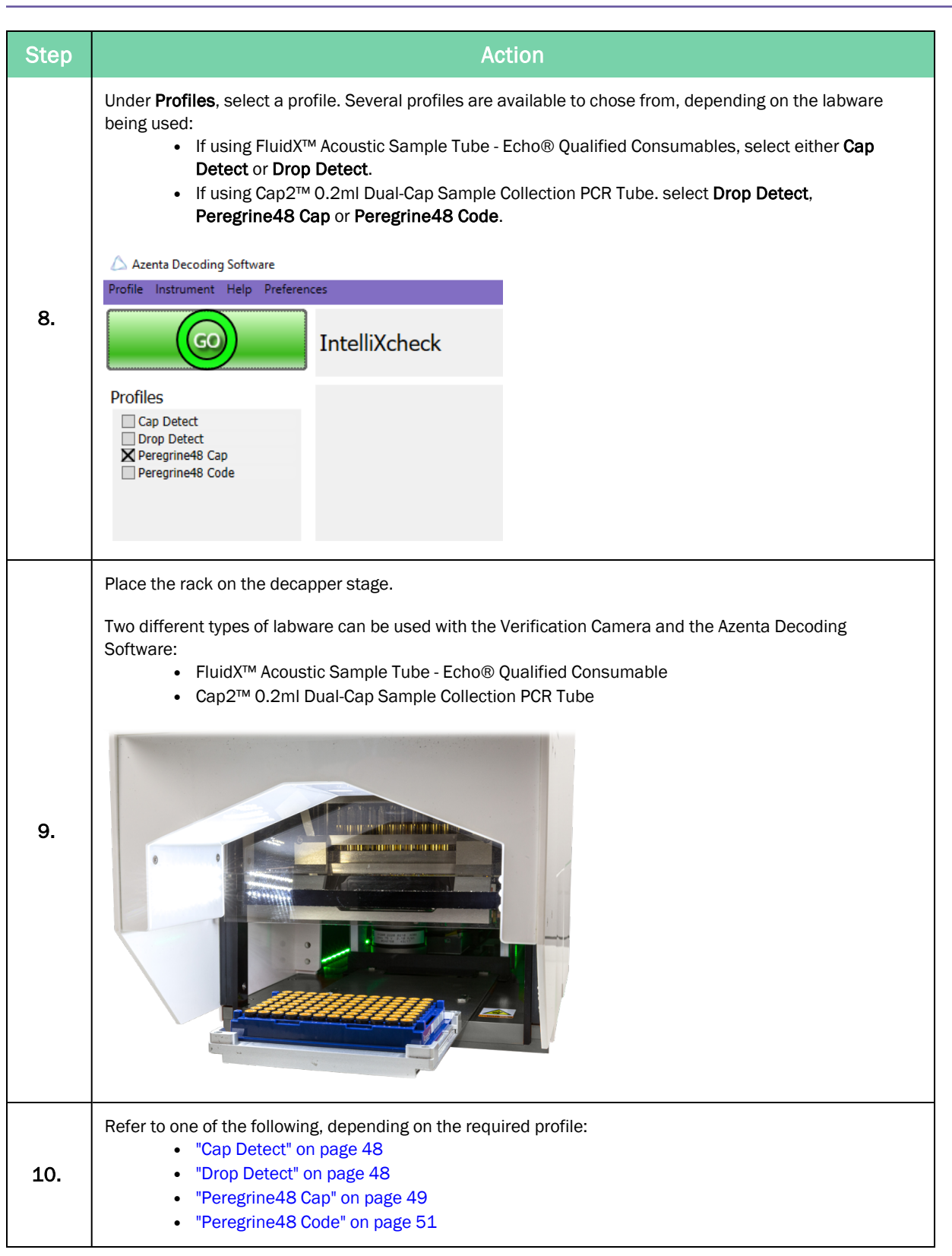

### <span id="page-47-0"></span>Cap Detect

If working with FluidX™ Acoustic Sample Tube - Echo® Qualified Consumable and you want to detect the cap presence, select Cap Detect, click GO, and a screen similar to following is displayed.

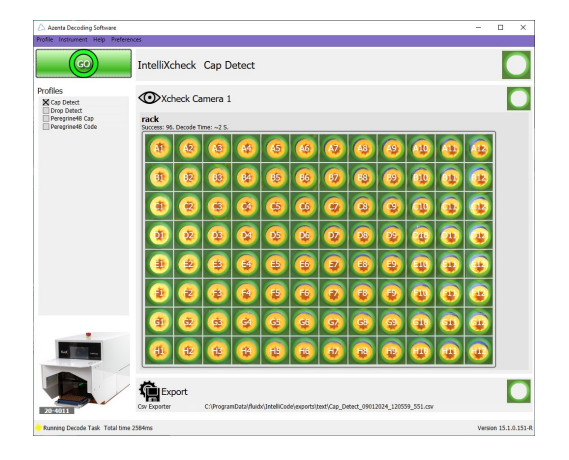

The system automatically detects all tubes that have a cap and registers their position on the rack.

<span id="page-47-1"></span>The results are automatically exported.

#### Drop Detect

If you have selected Drop Detect to detect any orange caps dropped onto the rack, click GO, and a screen similar to the following is displayed.

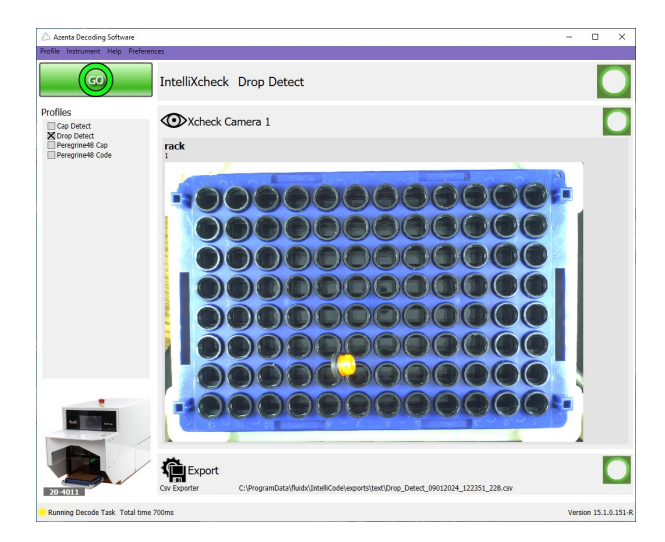

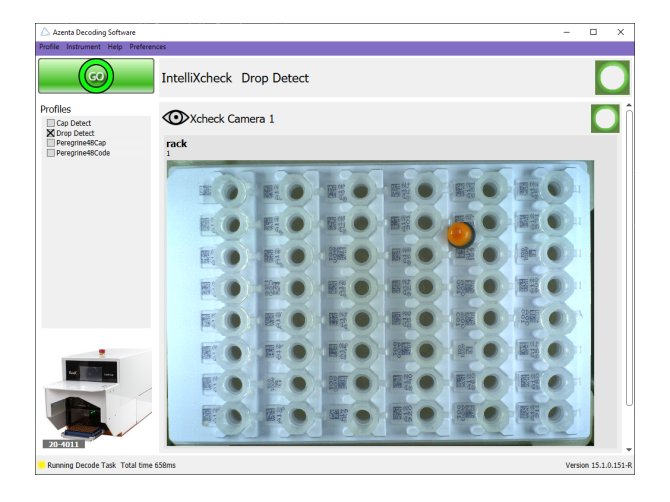

The system will look for any orange caps that are dropped onto the rack. This profile is available for both FluidX™ Acoustic Sample Tube - Echo® Qualified Consumable and Cap2™ 0.2ml Dual-Cap Sample Collection PCR Tube.

If a cap (or caps) is dropped, then there will be a non-zero value displayed on the user interface.

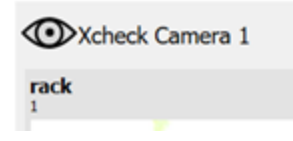

#### <span id="page-48-0"></span>Peregrine48 Cap

If you have selected Peregrine48 Cap to detect Cap2™ 0.2ml Dual-Cap Sample Collection PCR caps, click GO, and the following screen is displayed.

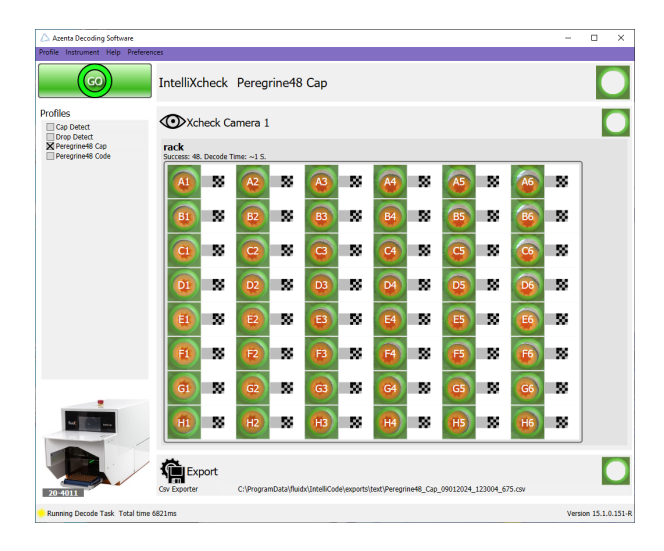

The system automatically detects all tubes that have a cap and registers their position on the rack.

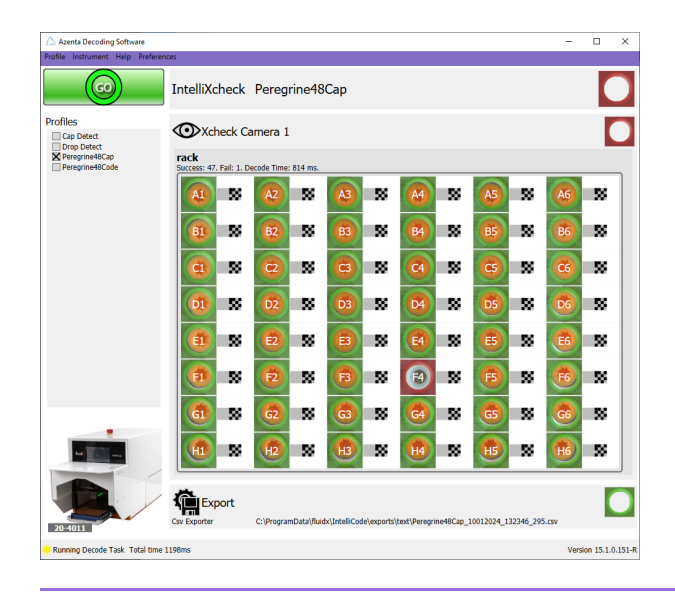

*NOTE:* The system will also report (and it will be highlighted in red) if a cap is missing.

The system will provide both the successful reads and the failed ones:

- Green area means cap detected
- Red area means no cap detected

In the following example, there are 47 caps detected and 1 empty well (no cap detected).

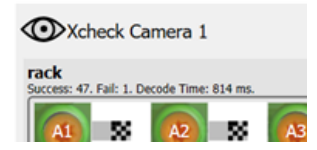

The results are automatically exported.

### <span id="page-50-0"></span>Peregrine48 Code

If you have selected Peregrine48 Code to decode the codes on Cap2™ 0.2ml Dual-Cap Sample Collection PCR caps, click GO, and the following screen is displayed.

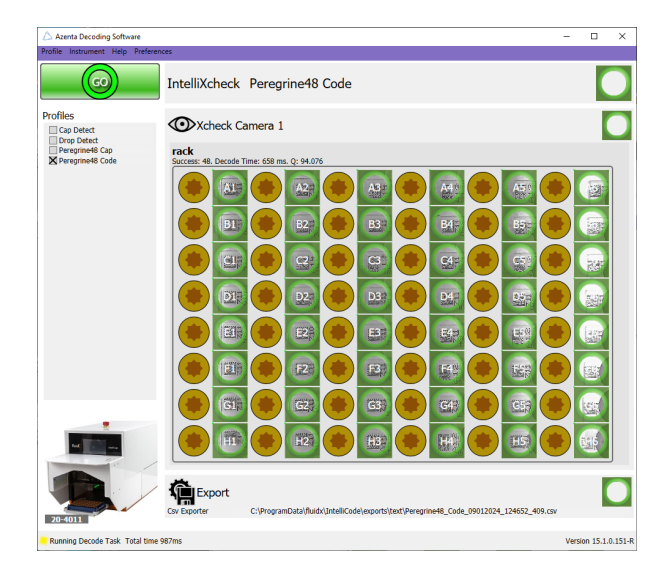

The system automatically detects and decodes all codes on the caps and registers their code and position on the rack.

### Starting the Decapping and Recapping Process

The basic flow of the decapping and recapping proceeds as follows:

- 1. The operator places a rack fully or partially filled with capped IntelliXcap Acoustic tubes on the instrument's stage.
- 2. The Azenta Decoding Software detects if all caps are properly placed on the tubes.
- 3. The IntelliXcap Acoustic confirms that the consumable matches the expected height and then decaps or recaps all the tubes on the rack.
- 4. If the instrument detects that the tube rack's height is different than expected, the instrument returns an error message.

#### **Procedure**

# **NOTICE**

It is the responsibility of each person working on this product to know the applicable regulatory safety codes as well as the facility safety procedures, safety equipment, and contact information.

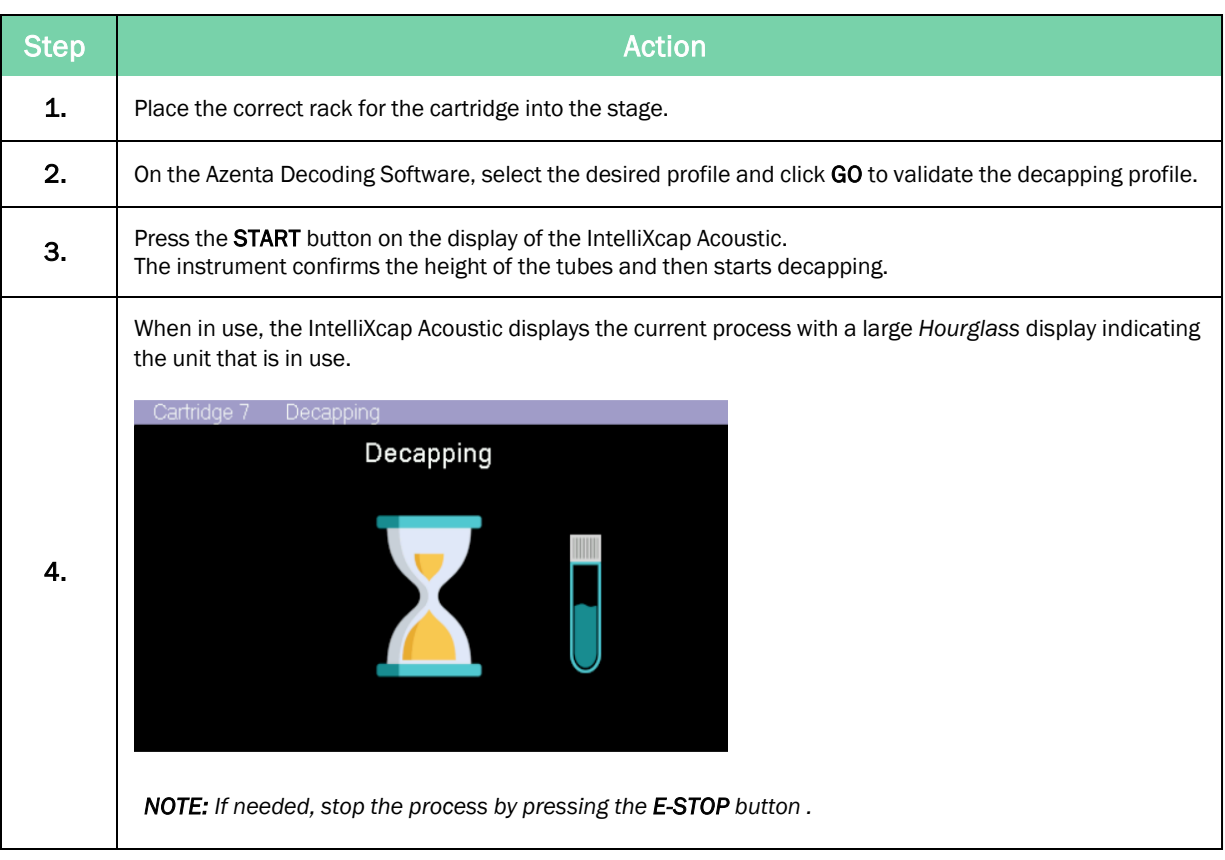

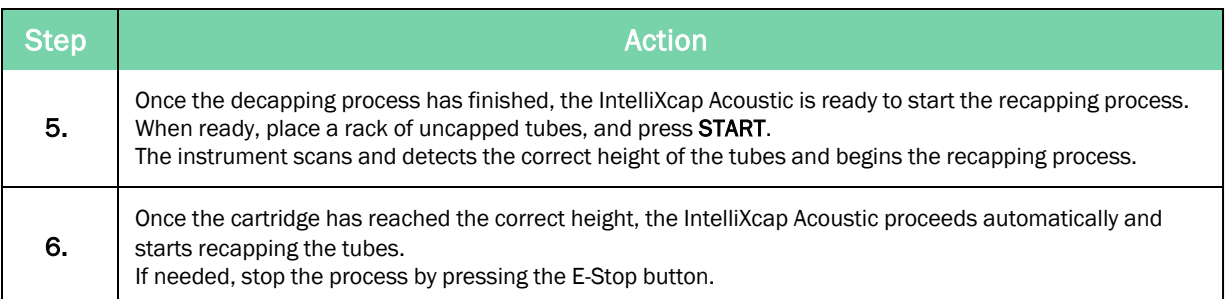

### Manage the Cartridges

The IntelliXcap Acoustic can work with a range of tube types - a specific cartridge is required or each different cap design. See below for a list of available cartridges.

Additional cartridges are released occasionally. To check the current list or to request a cartridge for your specific storage tube, contact your local sales representative or see the contact information [on](#page-2-0) [page](#page-2-0) 3.

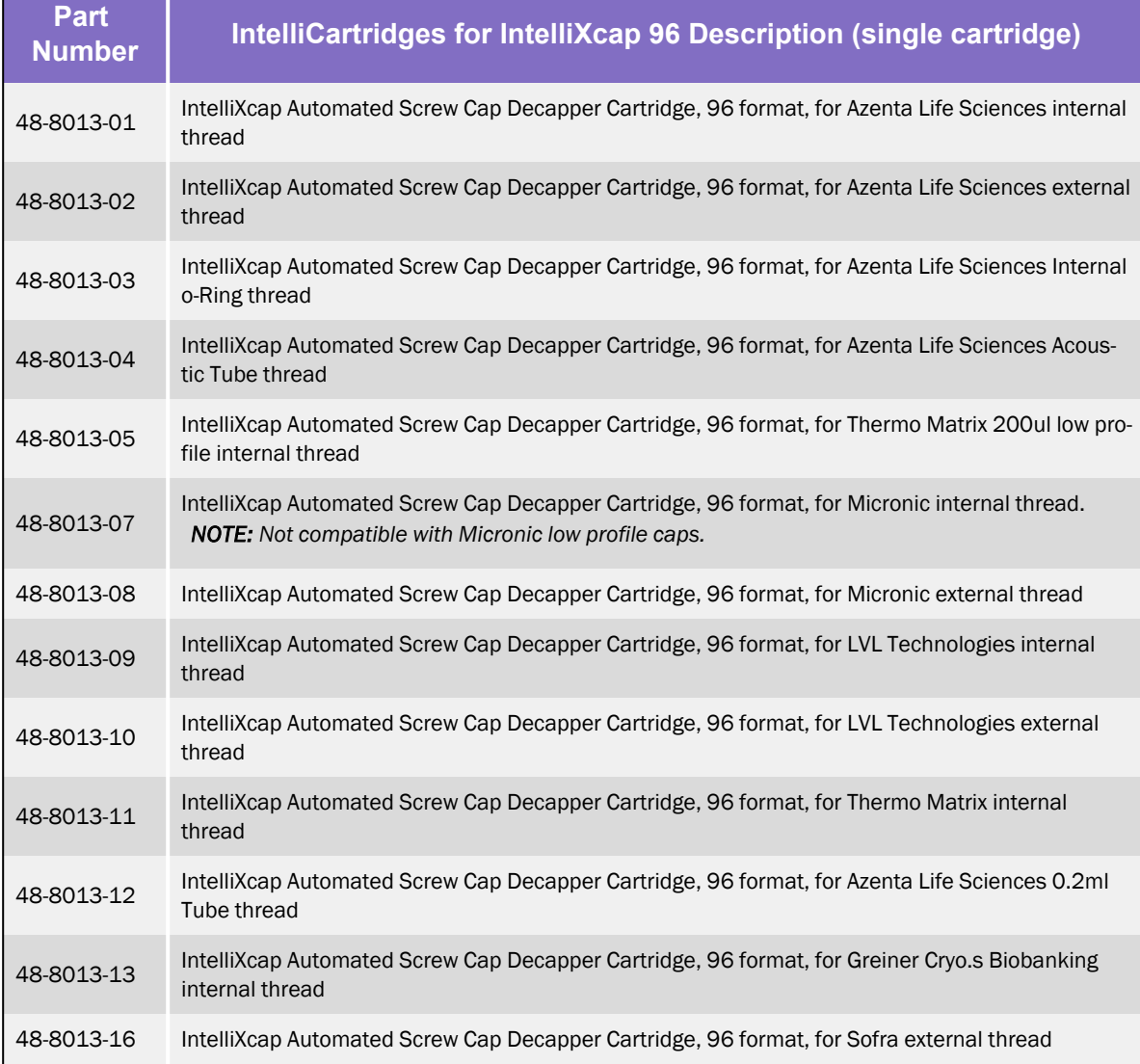

#### Table 5-1: IntelliXcap 96

### Change Cartridge

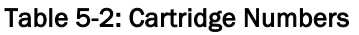

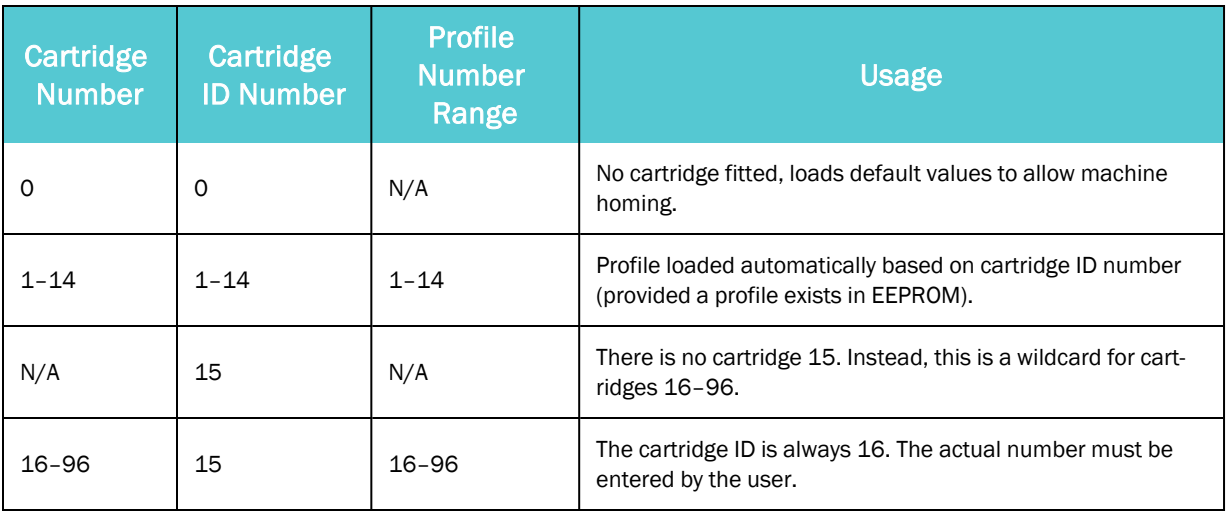

If a cartridge must be replaced, use the following procedure.

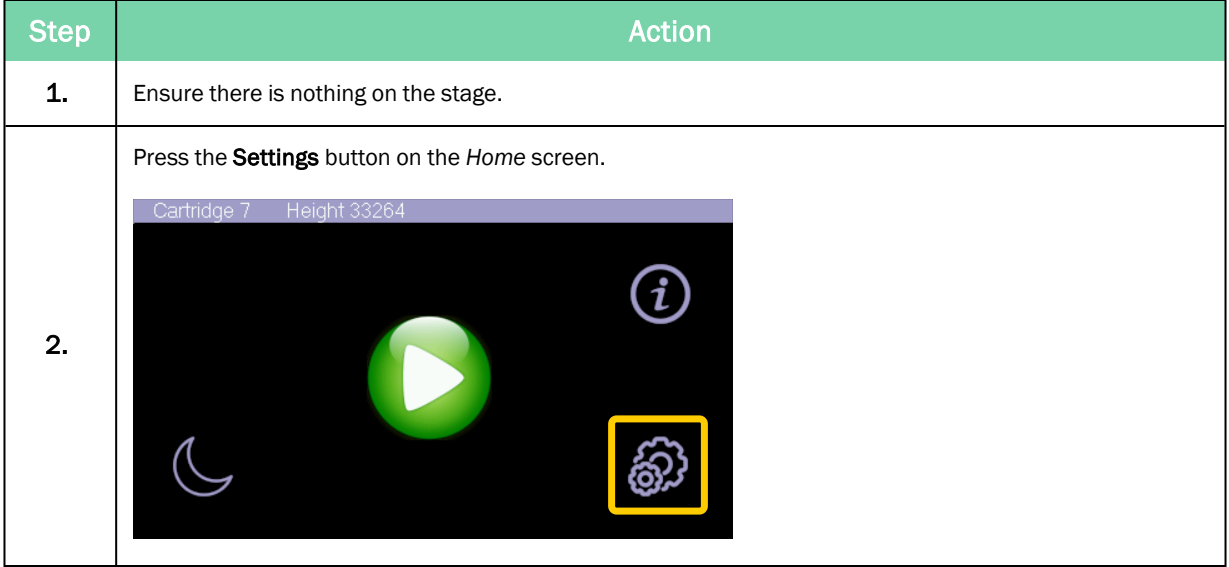

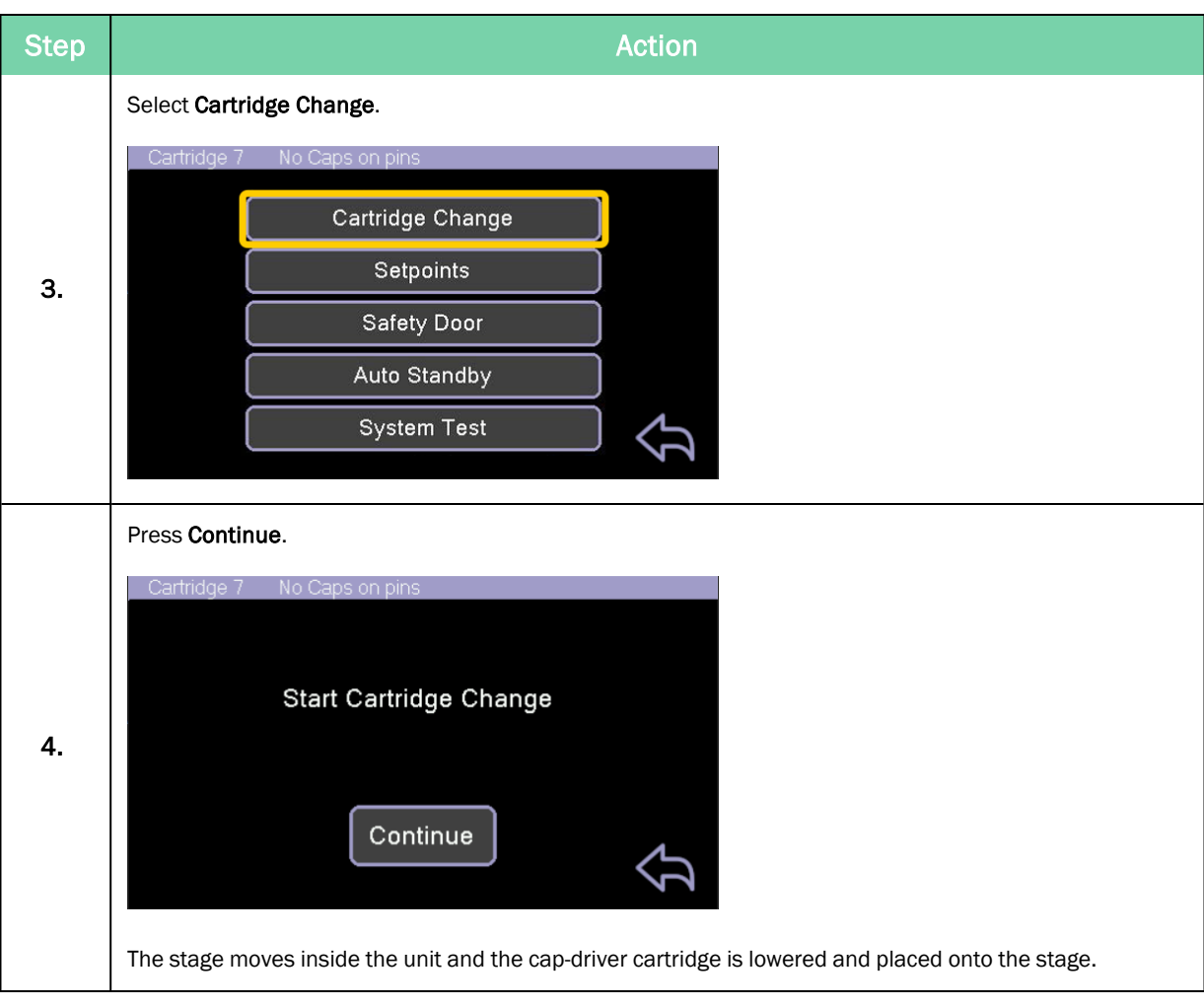

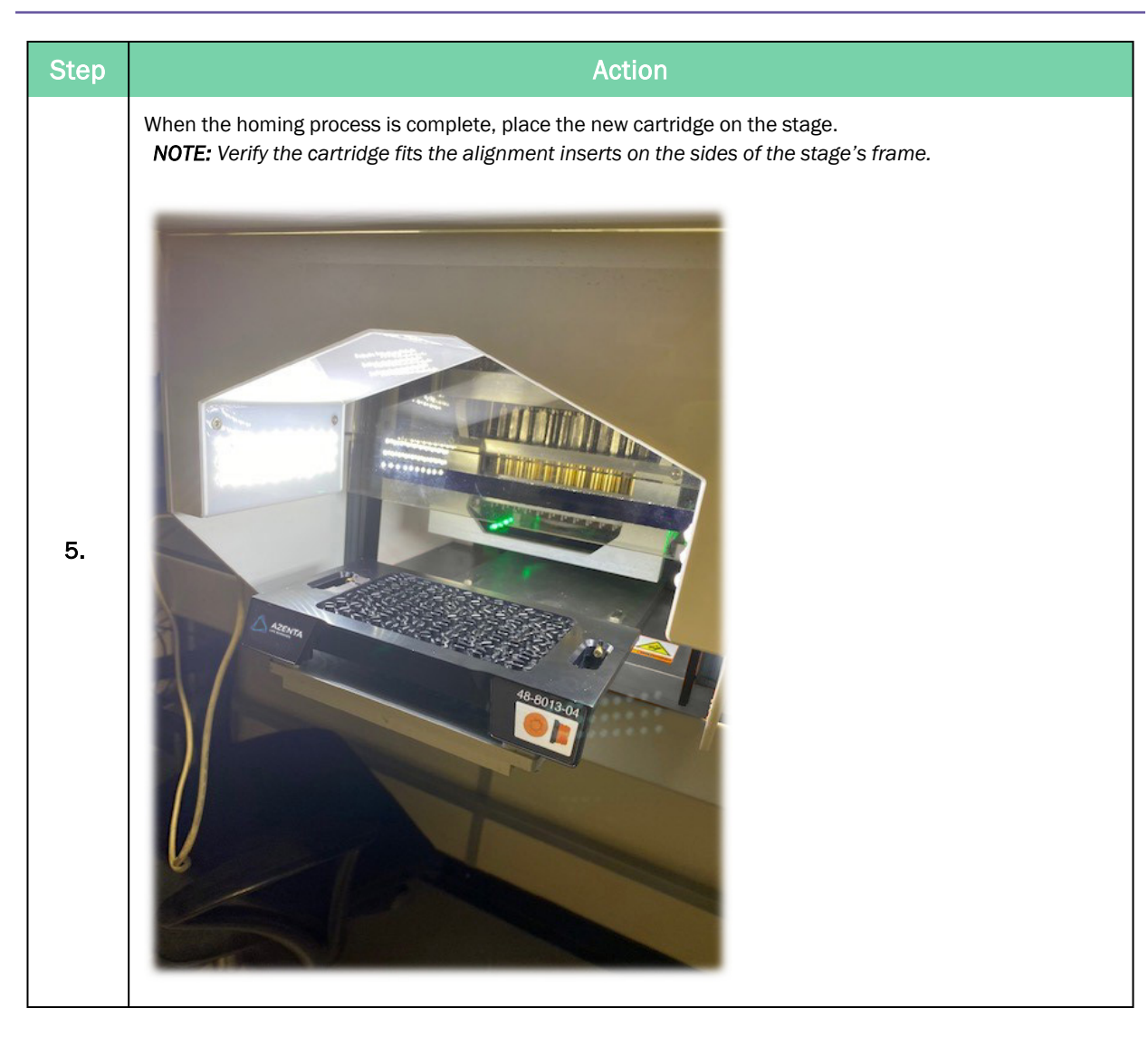

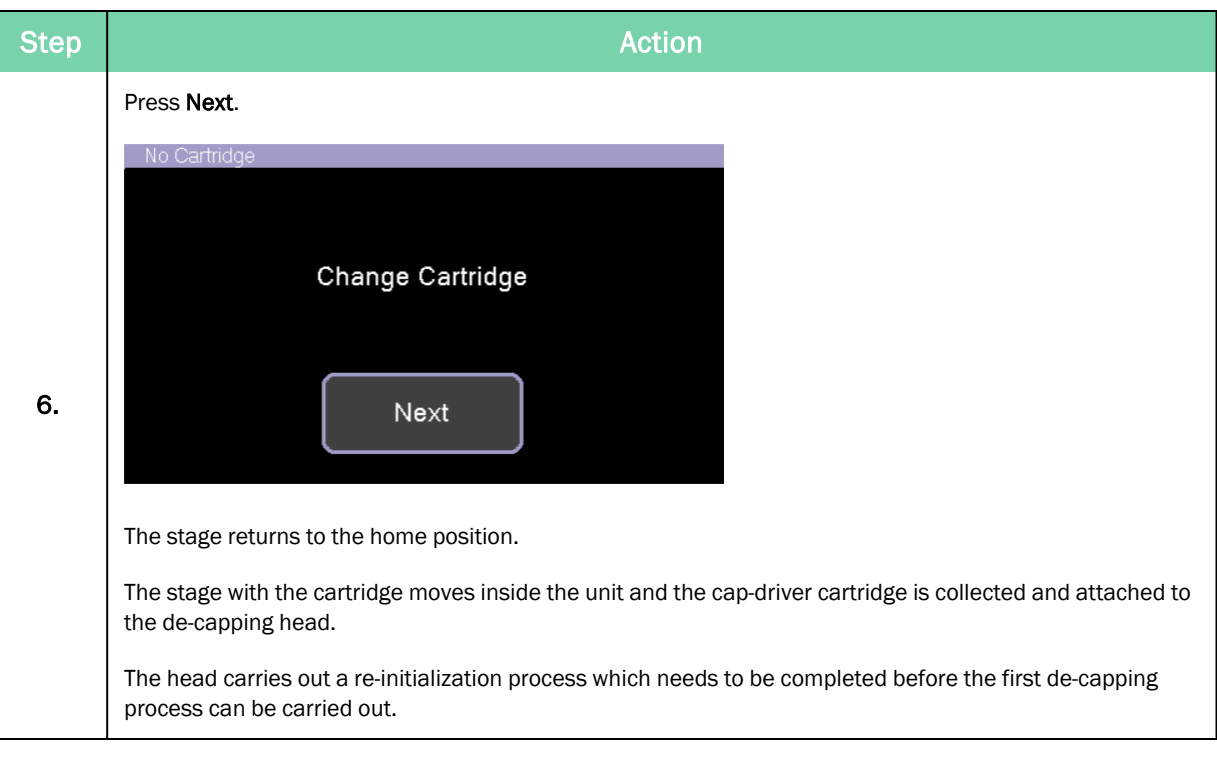

#### Cartridge ID is 15

If the cartridge ID number is 15, the following screen is displayed.

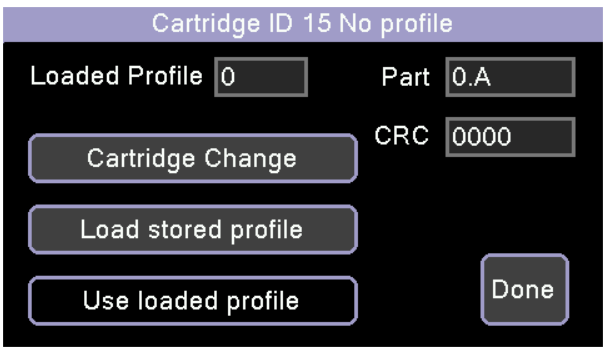

This screen allows you to do the following.

#### *Change the Cartridge*

If you have inserted the wrong cartridge, press the Cartridge Change button to eject it.

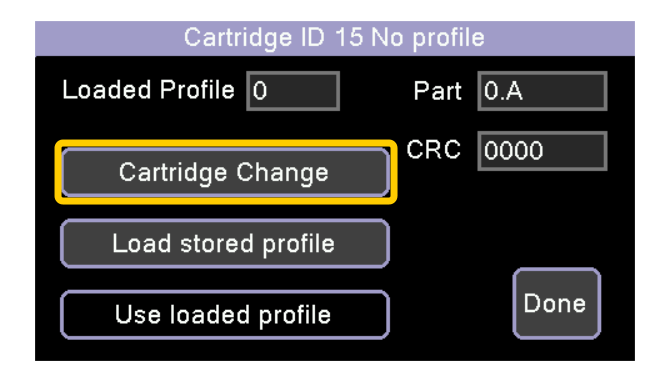

#### *Load a Stored Profile*

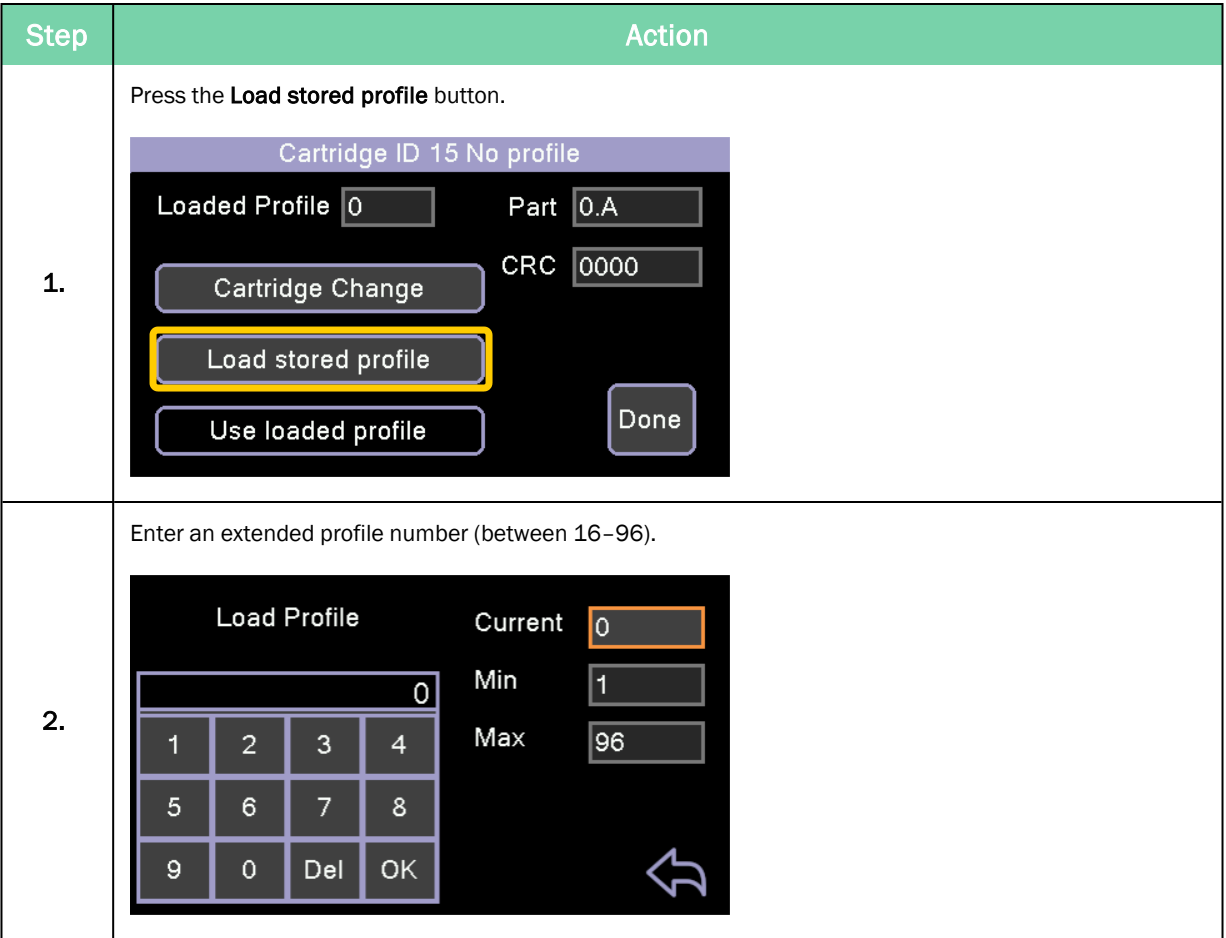

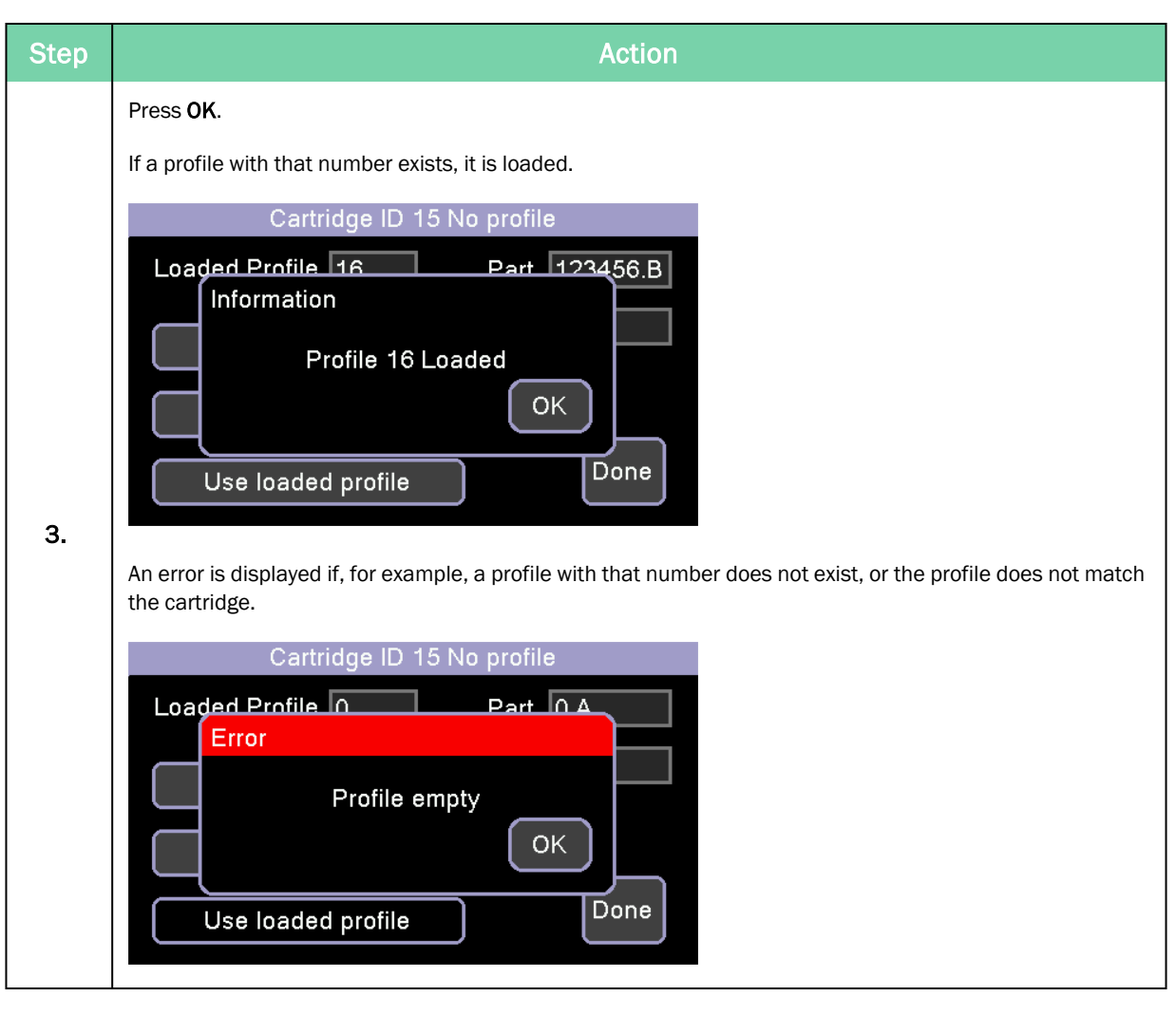

#### *Load and Use a New Profile*

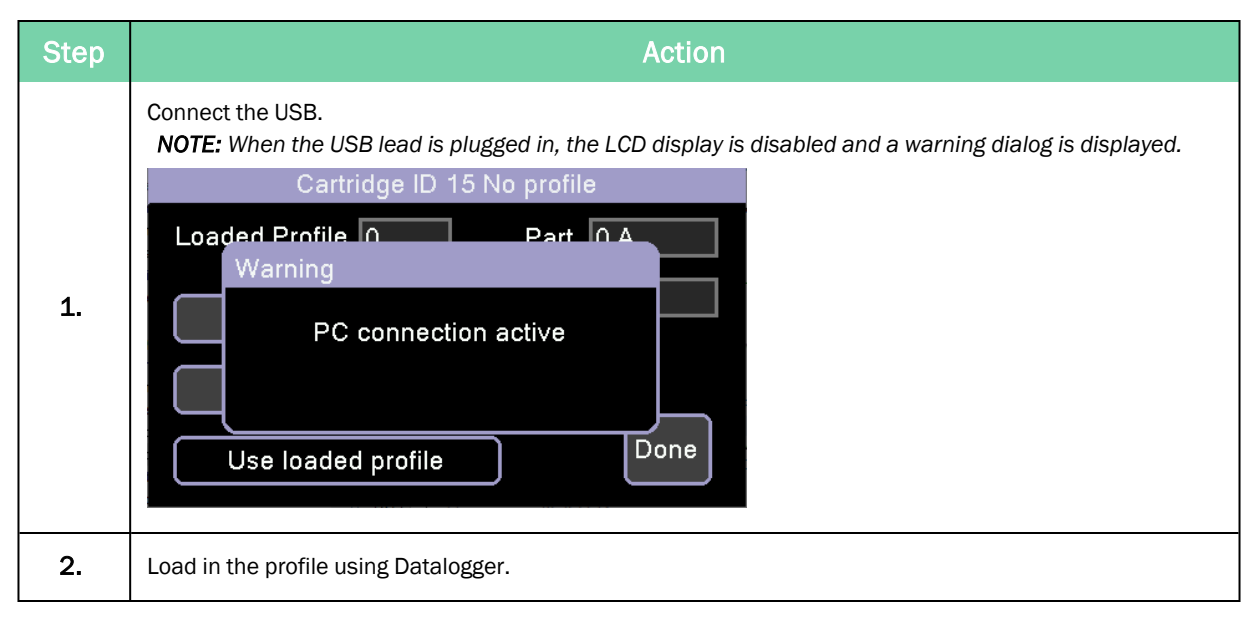

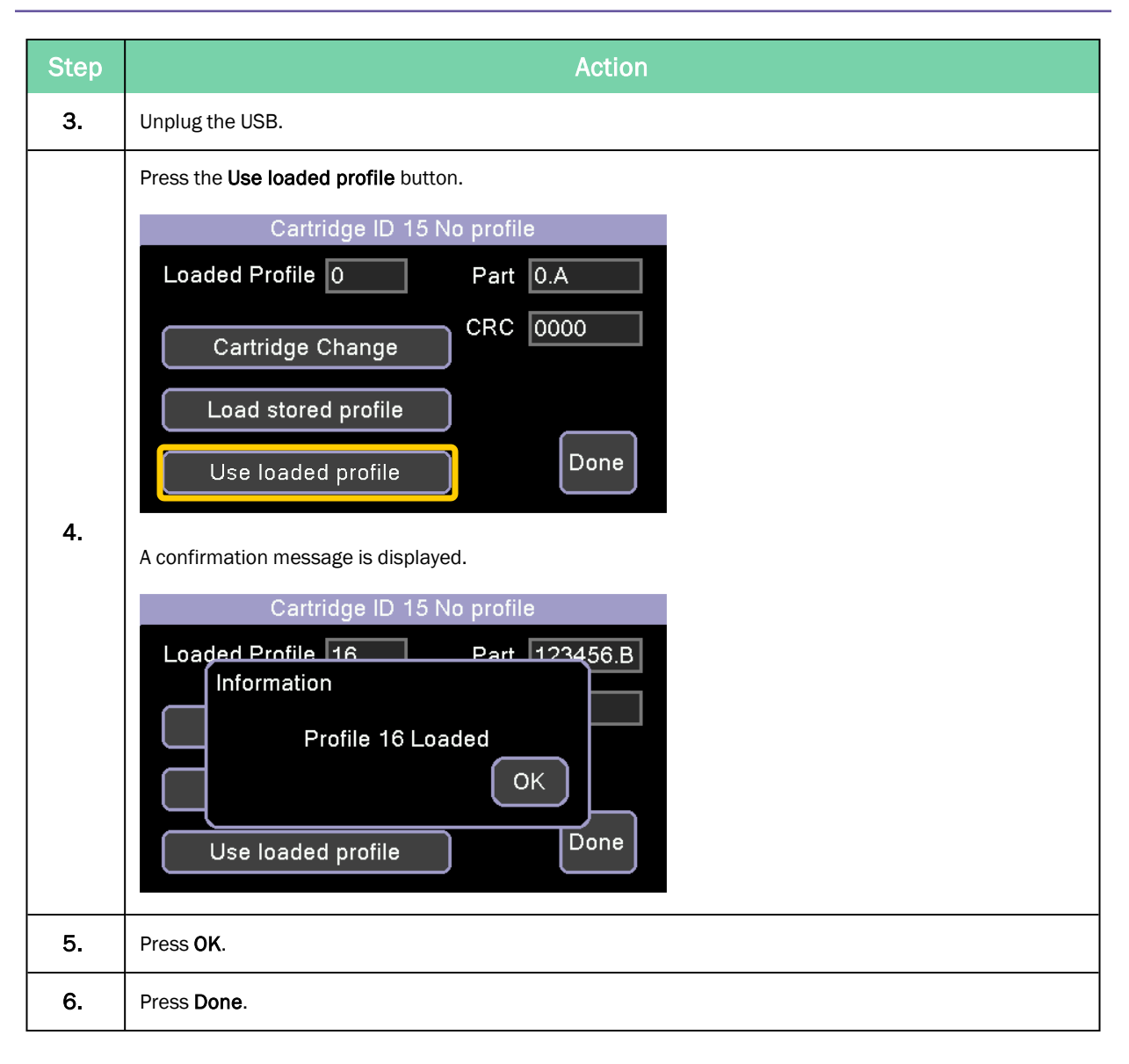

### Manage Setpoints

Setpoints are configurable parameters which define machine operation.

There are occasions when you might change setpoints under the instruction of Azenta service or engineering staff. For example, if the IntelliXcap is not behaving correctly, changing a setpoint to see what effect it has can assist in diagnostics.

They can be viewed by navigating to *Settings > Setpoints*.

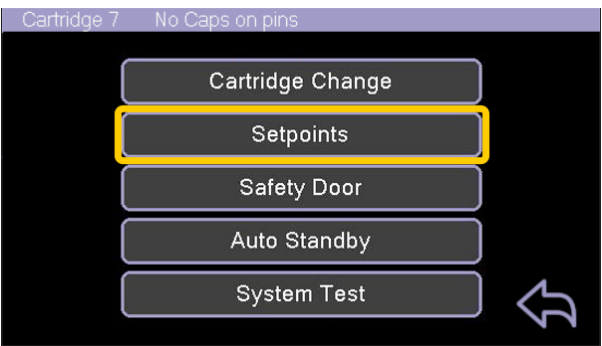

### Edit Setpoints

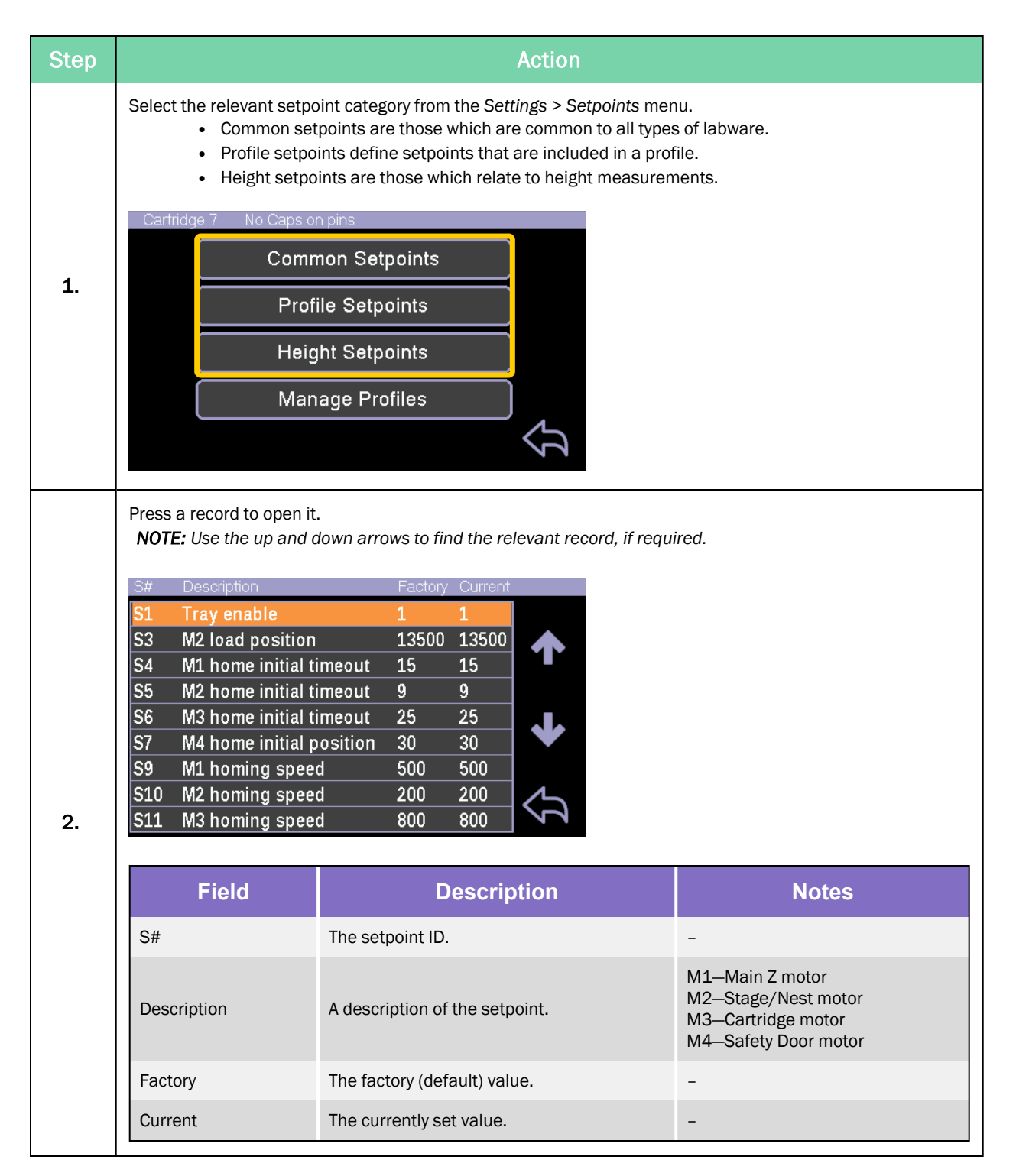

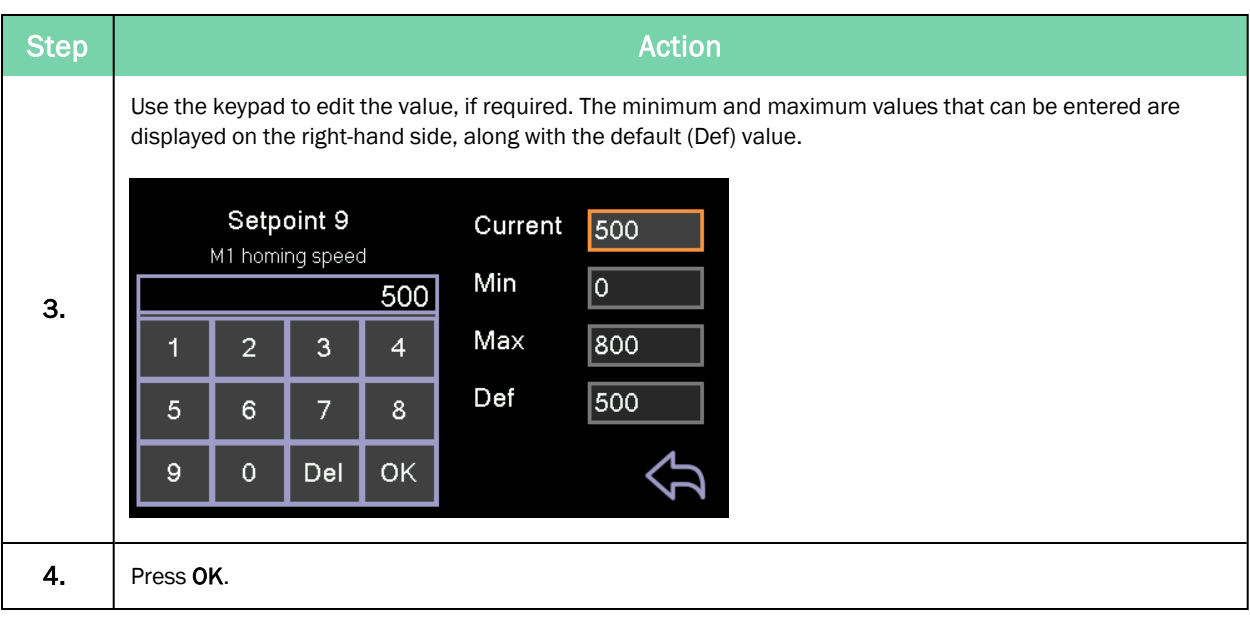

#### Manage Profiles

You can view the details of the currently loaded profile by pressing the Manage Profiles button.

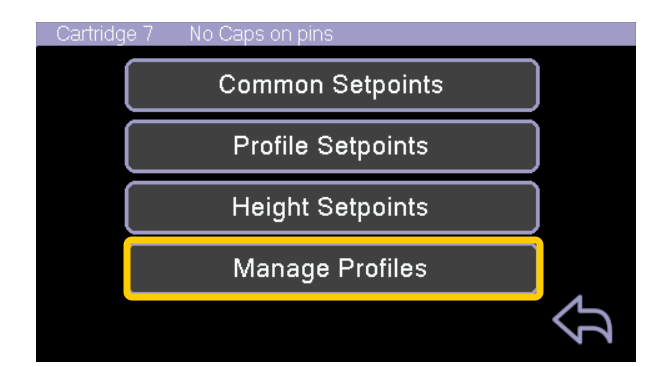

The profile information is displayed.

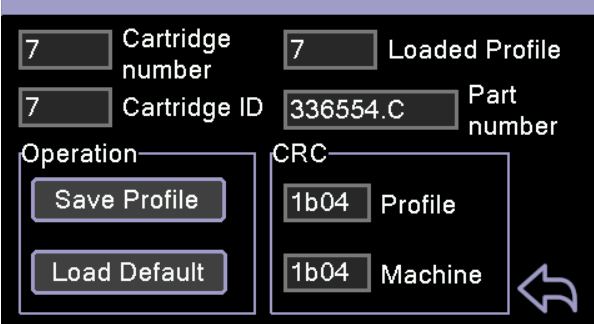

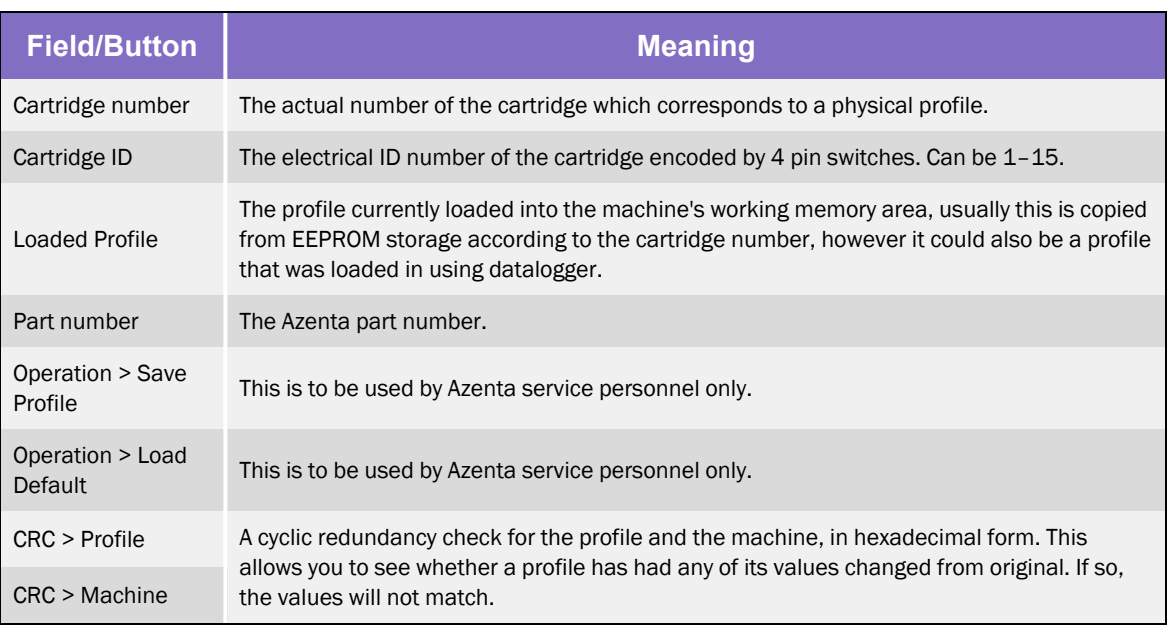

### Standby Mode

You can set the IntelliXcap Acoustic to close the tray and enter a reduced-power standby mode, either manually or automatically.

#### Manually Enter Standby Mode

To enter standby mode, press the Standby (moon) button on the *Home* screen.

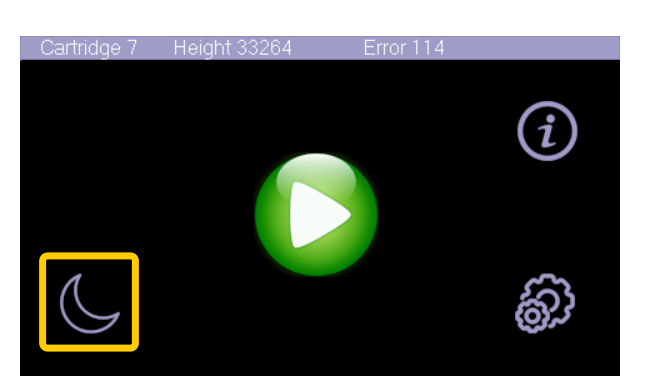

### Configure Automatic Standby Mode Entry after Inactivity

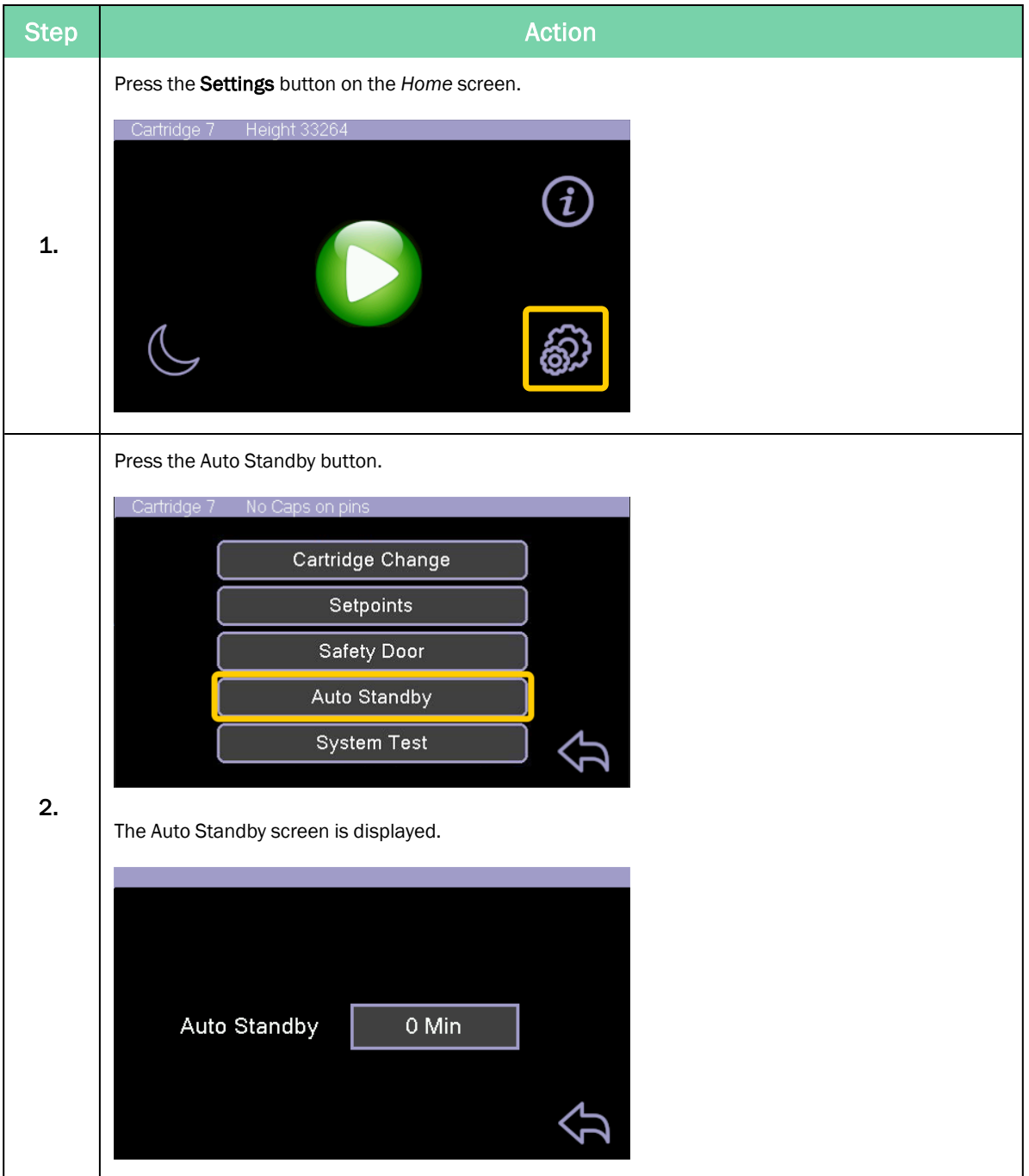

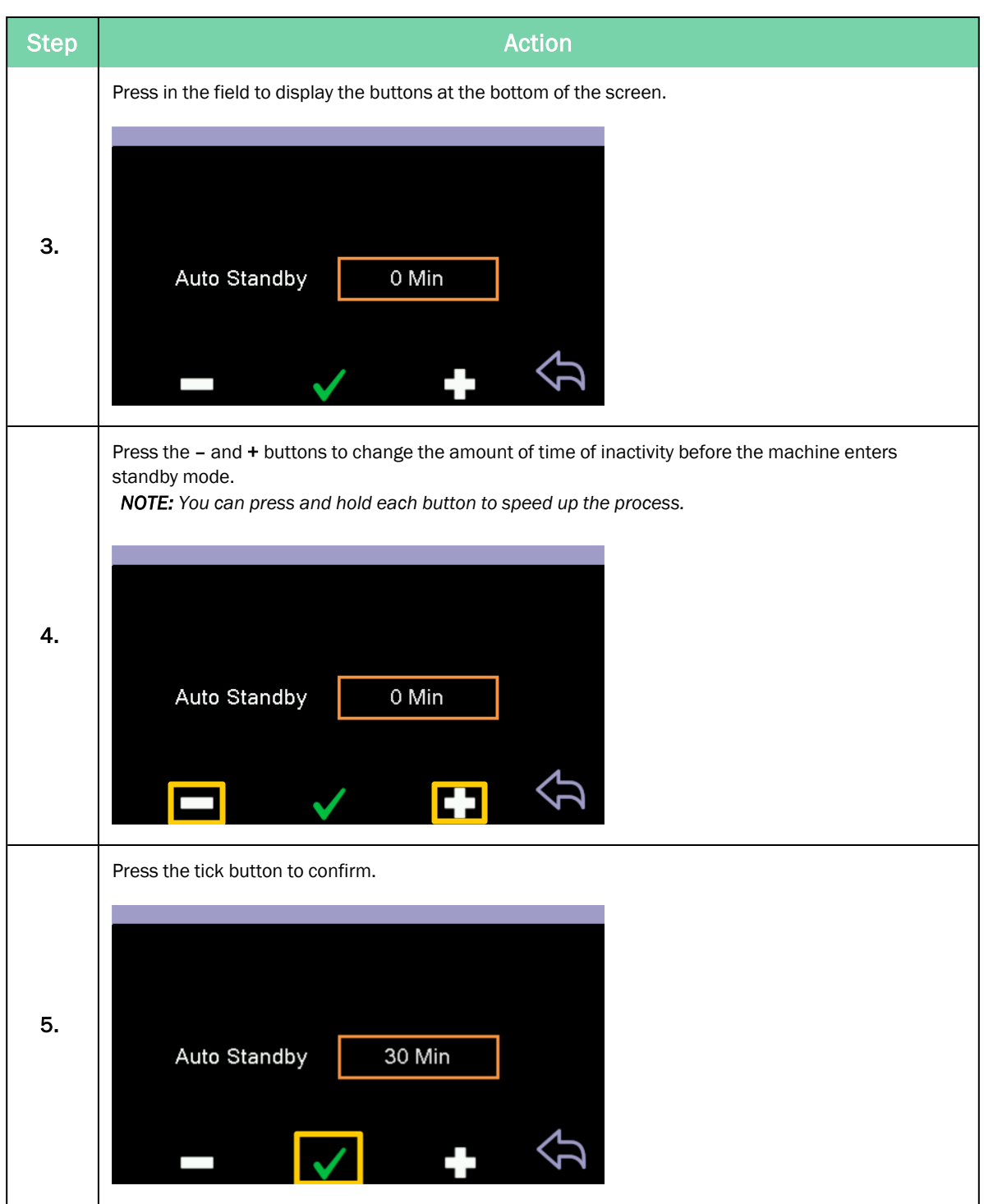

### Exit Standby Mode

To exit standby mode, press anywhere on the screen.

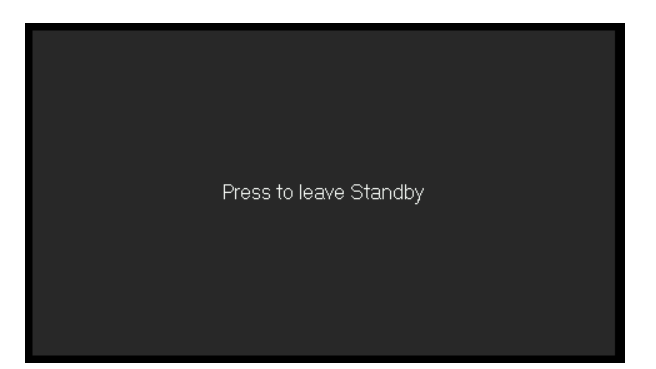

# **6. Preventative Maintenance**

This section provides the schedule and procedures for routine preventative maintenance (PM) of the IntelliXcap Acoustic to reduce unscheduled downtime. The IntelliXcap Acoustic is designed to require very little routine maintenance. However, it is recommended that the preventative maintenance procedures and schedule provided in this section be followed to extend the operating life of the IntelliXcap Acoustic. If additional procedures are required, they will be supplied along with their maintenance schedules by Azenta Life Sciences.

All preventative maintenance procedures and schedules provided here assume that the IntelliXcap Acoustic is operating in a clean, dry, inert environment. Any deviation from this basic environment will affect the scheduling of PM and may also require additional PM procedures be performed. The user should adjust the preventative maintenance schedule as appropriate to account for any deviations from this environment.

# **DANGER**

#### **Read the Safety Chapter**

Failure to review the *Safety* chapter and follow the safety warnings can result in death or serious injury.

- All personnel involved with the operation or maintenance of this product must read and understand the information in this safety chapter.
- Follow all applicable safety codes of the facility as well as national and international safety codes.
- Know the facility safety procedures, safety equipment, and contact information.
- Read and understand each procedure before performing it.

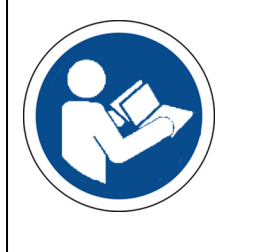

## **CAUTION**

#### **Unauthorized Service**

Personal injury or damage to equipment may result if this product is operated or serviced by unauthorized personnel.

- Only qualified personnel are allowed to transport, assemble, operate, or maintain the Product.
- Properly qualified personnel are those who have received certified training and have the proper qualifications for their jobs.

#### Maintenance Schedule

Servicing the machine must only be carried out by qualified personnel. Tasks may require skills and training. These instructions are a minimum requirement and must be carried out according to the plan below.

Keep a logbook, or similar, to document the maintenance and cleaning schedules.

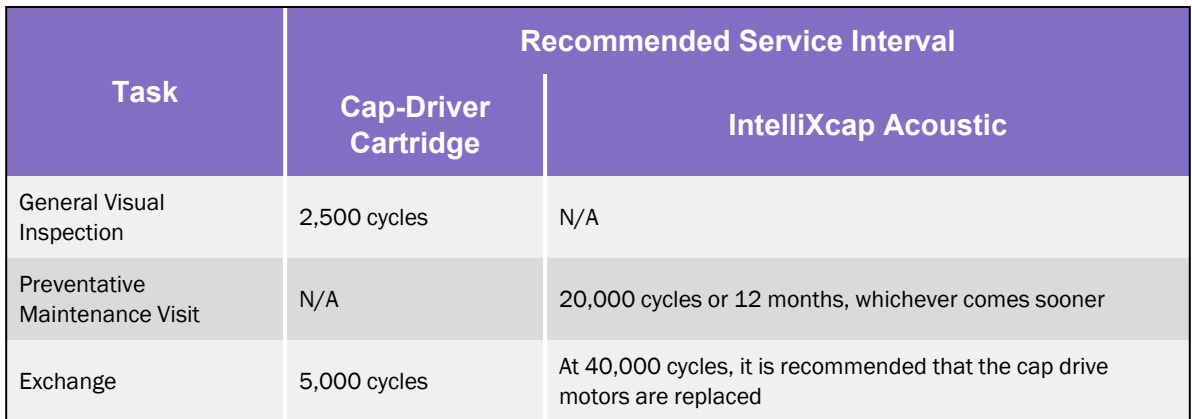

#### Table 6-1: Preventative Maintenance Schedule

#### **Cleaning**

For cleaning tasks, follow safe work practices. This includes the use of personal protective equipment, that machinery and components are put in a safe condition before the task is initiated, and that the manufacturer instructions are complied with.

- Before the task is initiated, ensure that the power supply to the machine is safely disconnected.
- <sup>l</sup> Obtain permission from the person responsible for the IntelliXcap Acoustic before performing any repair work.
- Shield and/or keep the work area in a moist condition to prevent dust from flying around or smoldering.
- The operator, or specially trained cleaning staff, should tidy up and clean the IntelliXcap Acoustic and its surroundings daily. During this work, the same requirements for the use of tools and personal protective equipment apply as for the operational work.
- Read and understand this instruction manual before the maintenance and cleaning of the machine is initiated.
- The machine requires no user maintenance other than cleaning with any 70% alcohol solution.
- Keep a logbook, or similar, to document the maintenance and cleaning schedules. If regular maintenance and cleaning of the machine cannot be shown, the manufacturer's warranty may lapse.
- Maintenance and cleaning must comply with 1.6 of Annex I of 2006/42/EC.

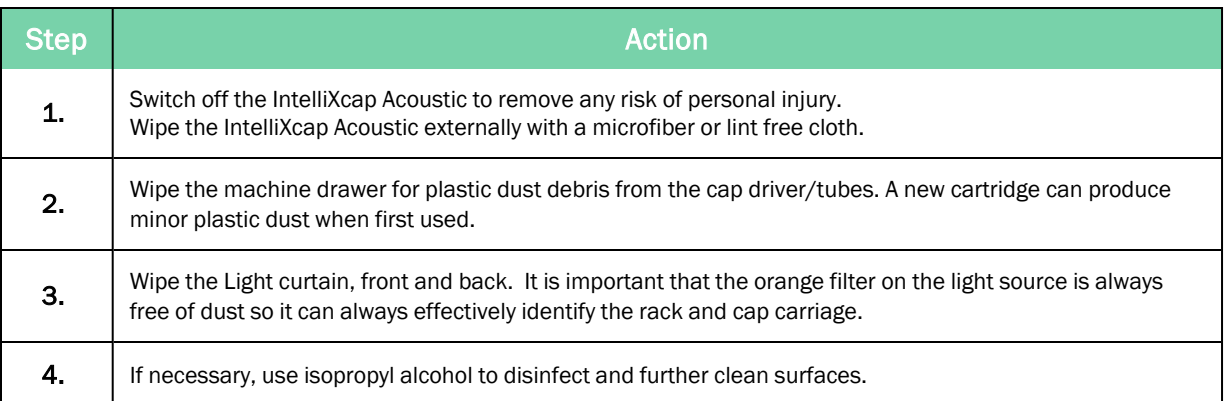

### Viewing Machine Servicing and Cartridge Replacement Intervals

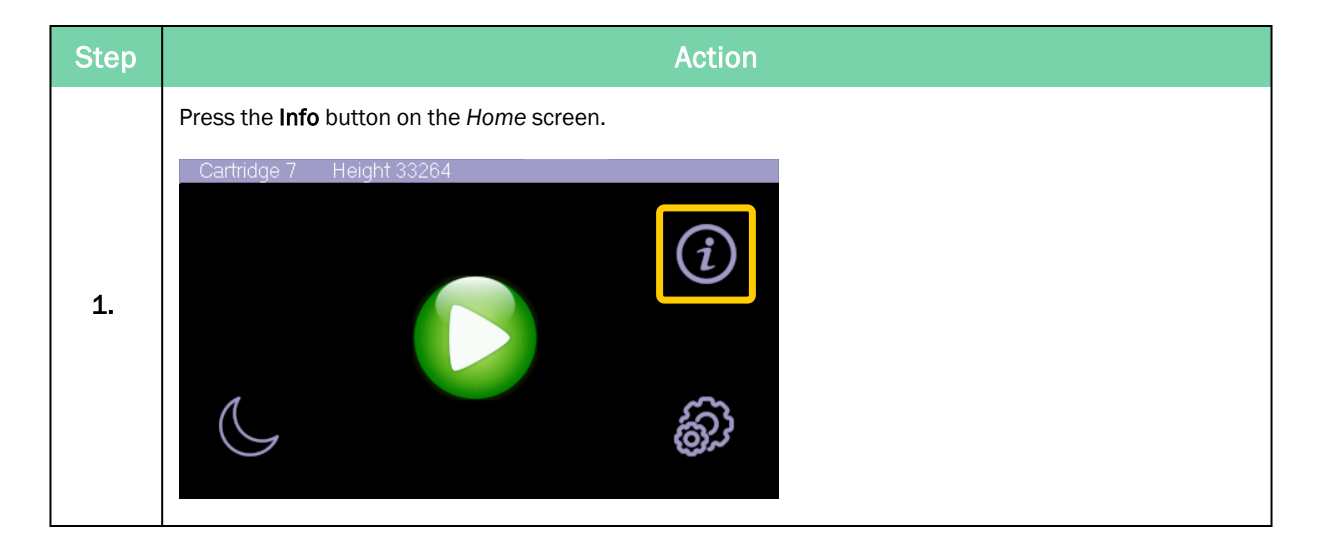

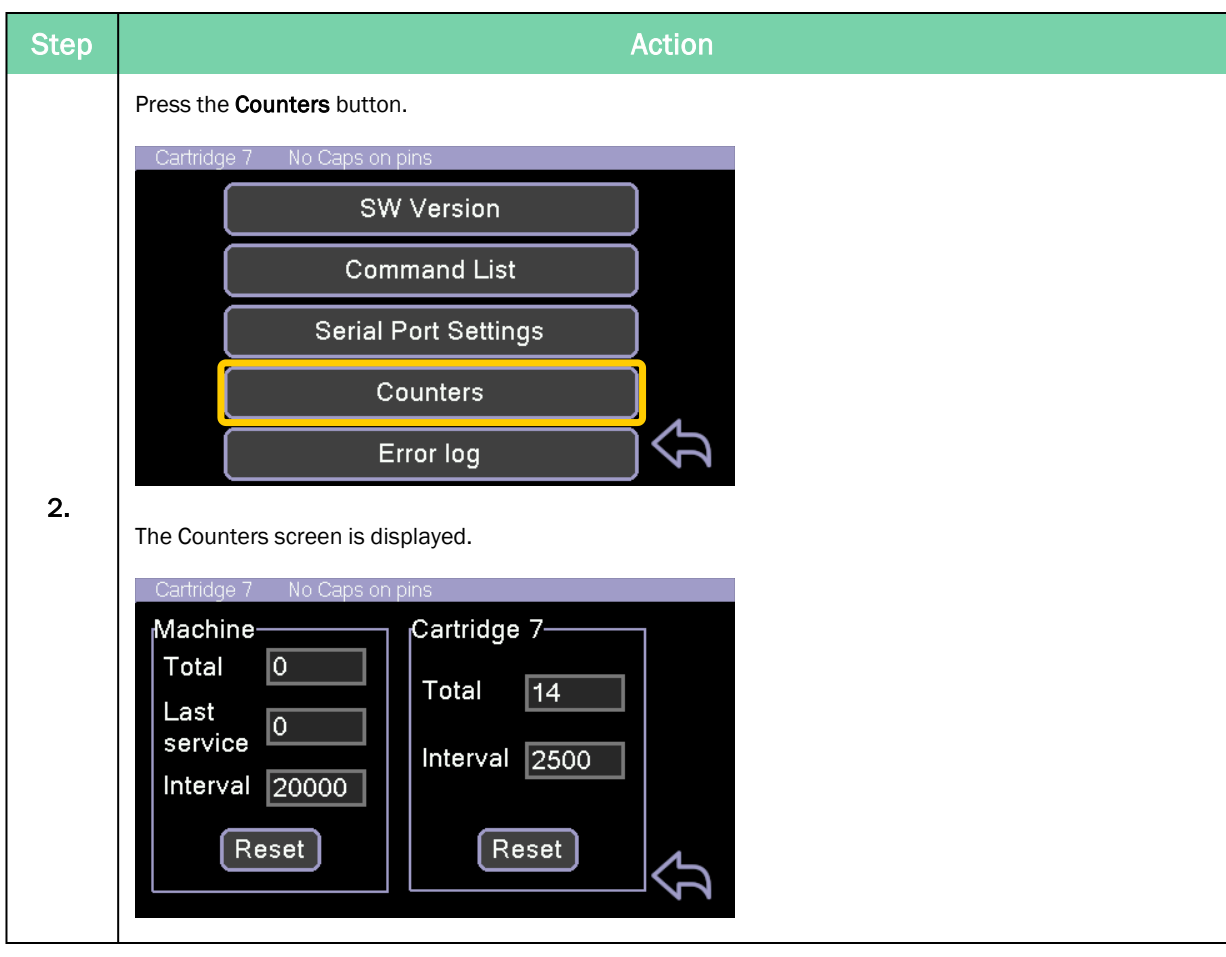
### Azenta Life Sciences 6. Preventative Maintenance

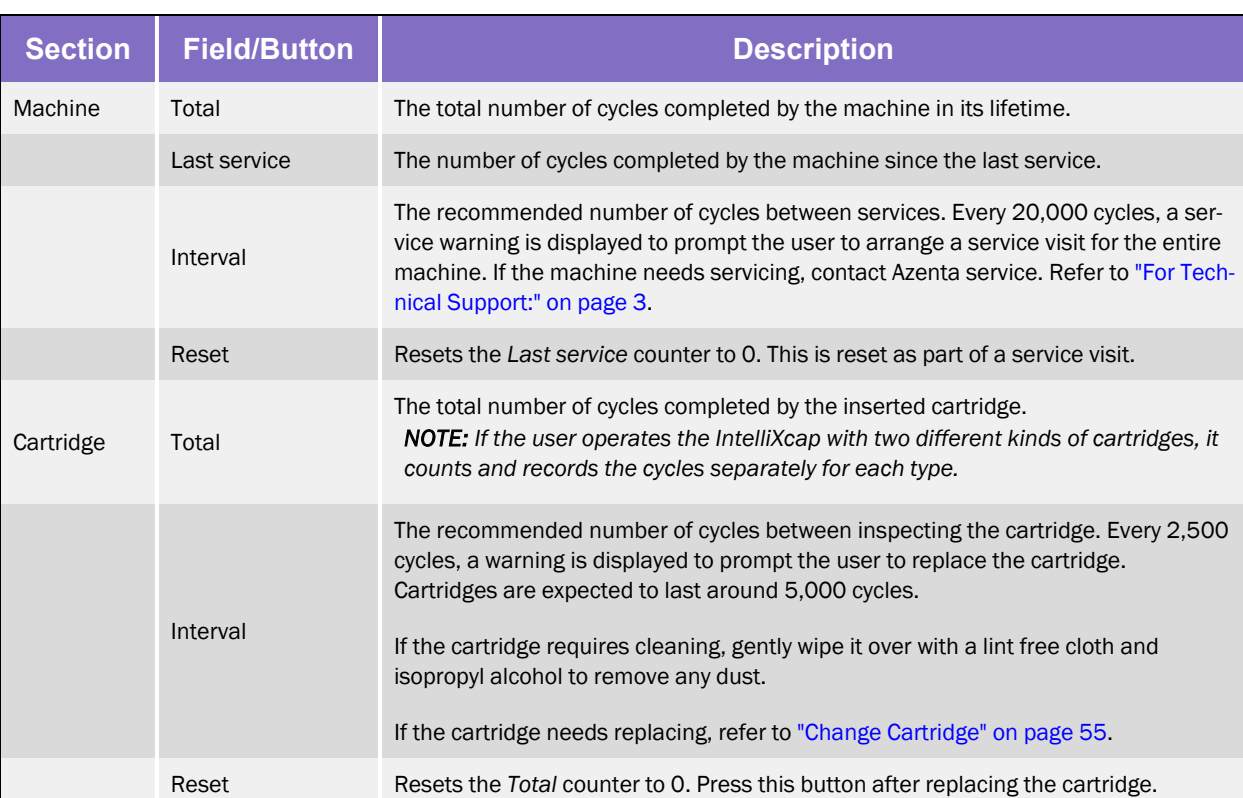

# Waste Disposal

Switchboards, motors, cables and other electronics must be demounted and treated separately according to local law.

Metal parts are disposed of as scrap metal.

# System Test

The System Test functionality is to be used by Azenta service personnel only.

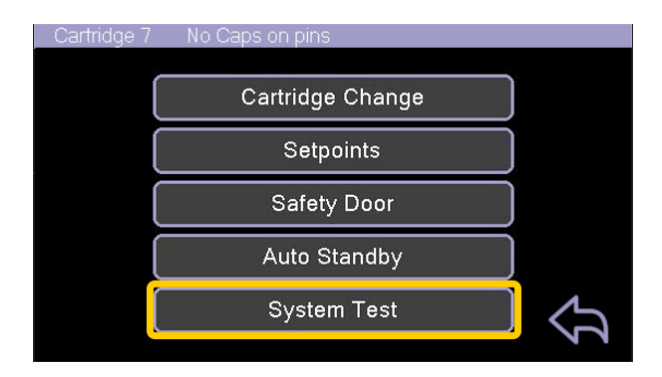

# **7. Troubleshooting**

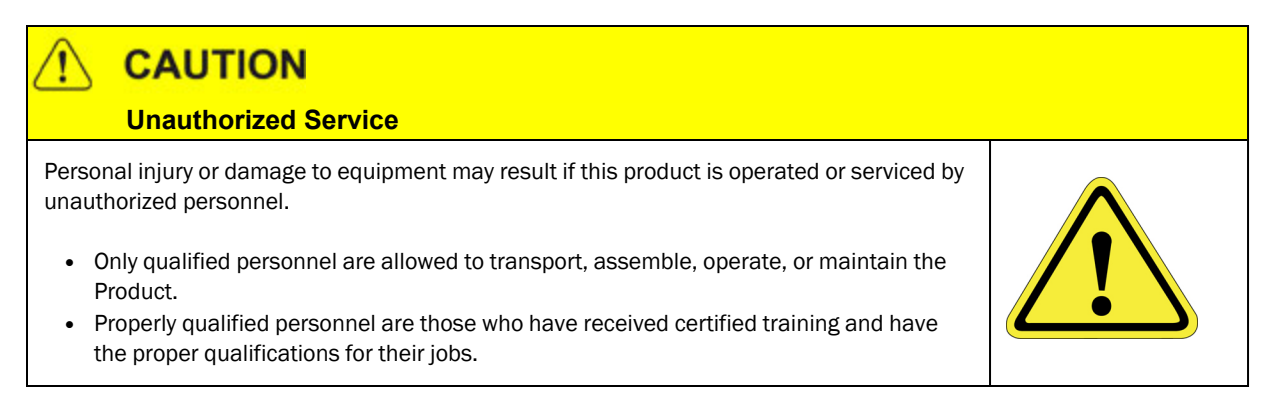

## Error Messages

The error codes are recorded in the Error Log screen, accessed from the system information menu. They are ordered in reverse chronological order (i.e. the most recent error is displayed first).

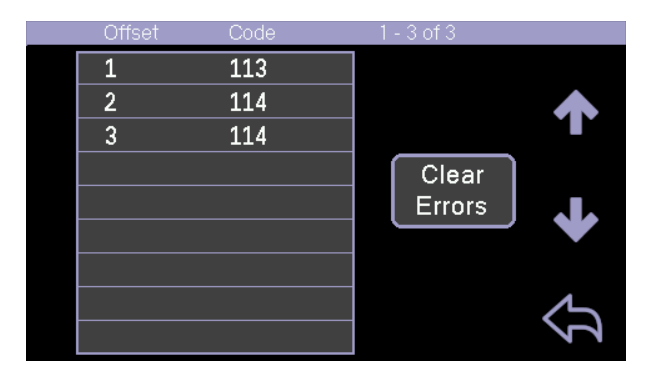

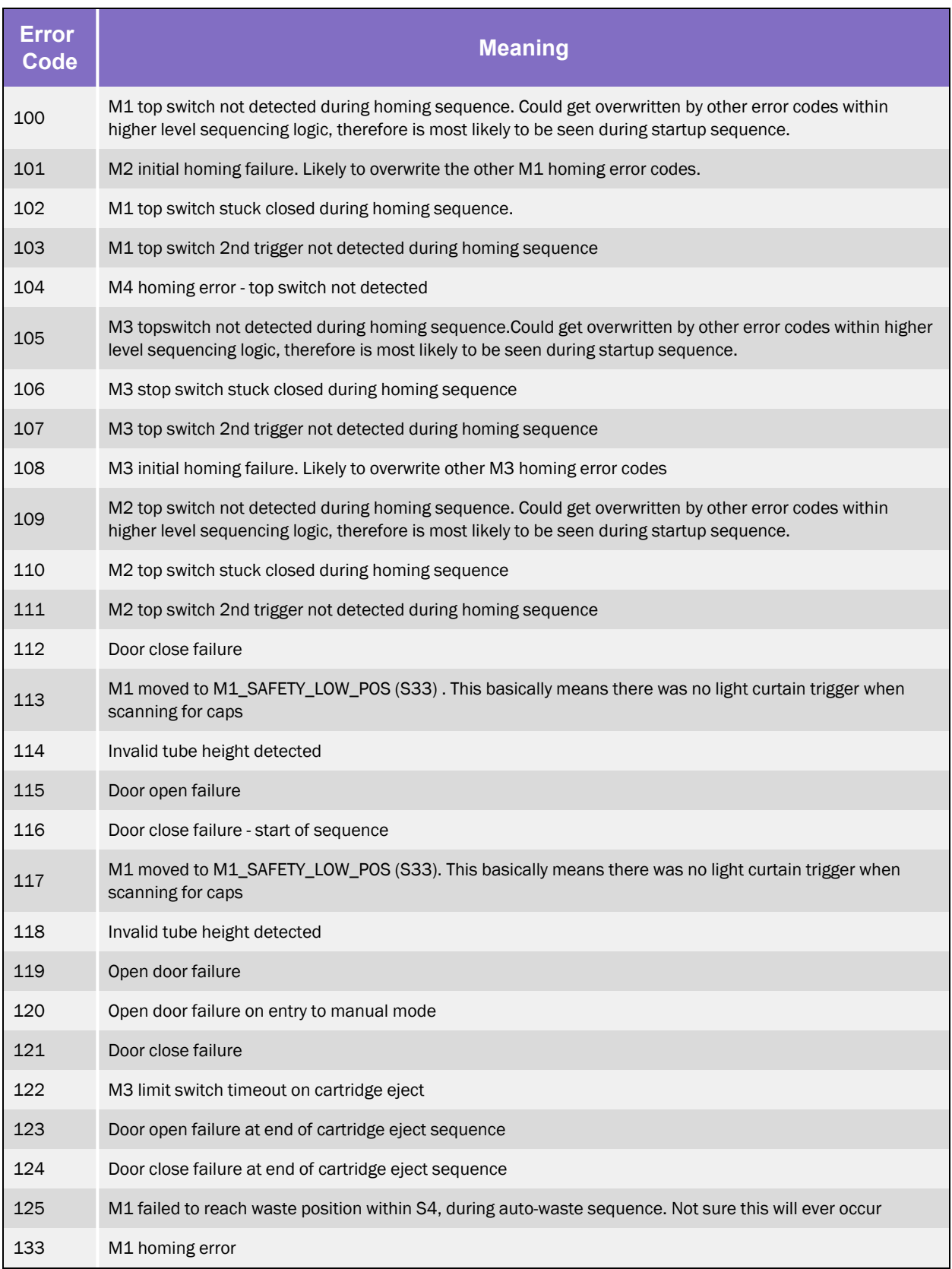

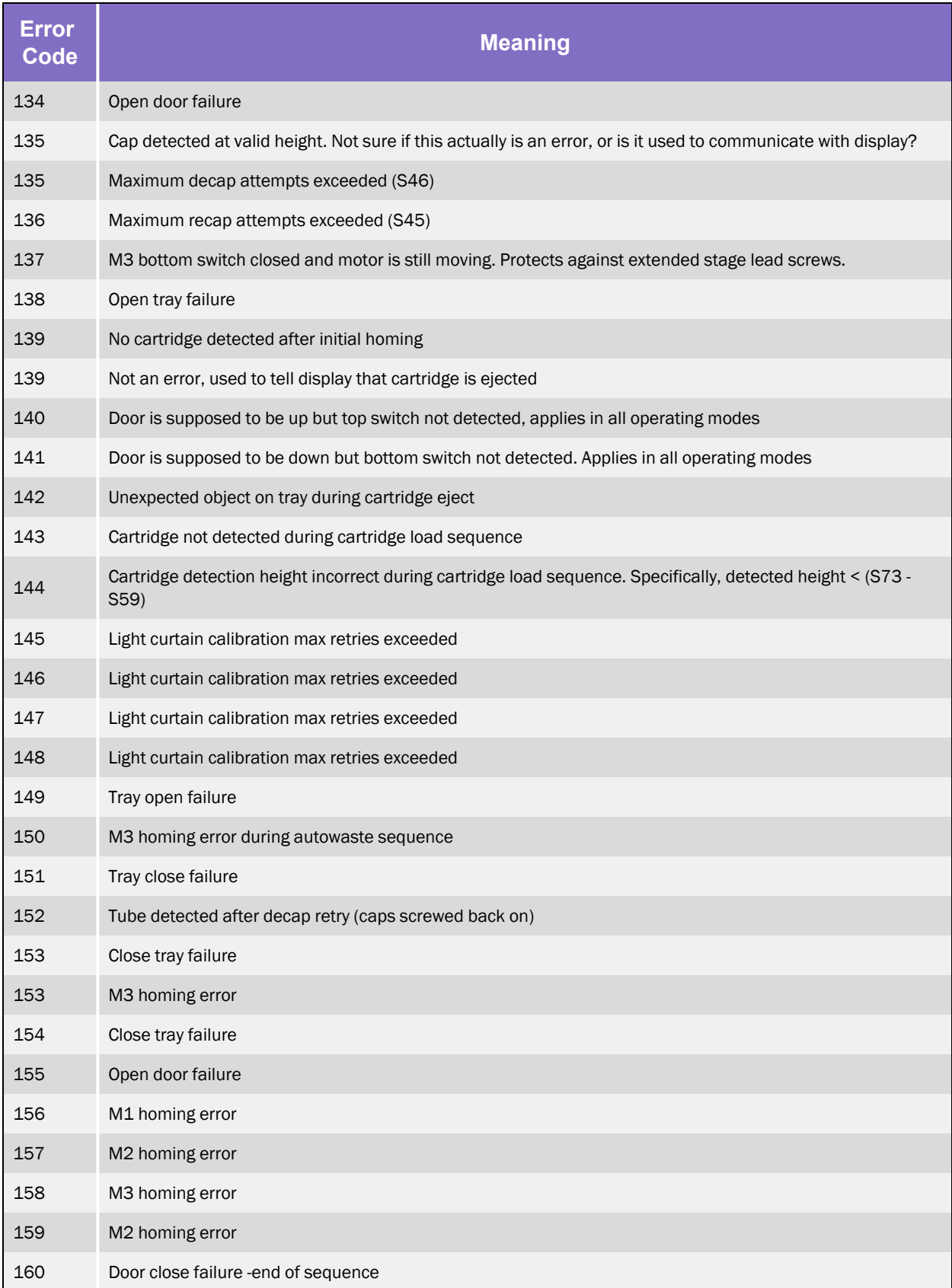

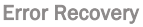

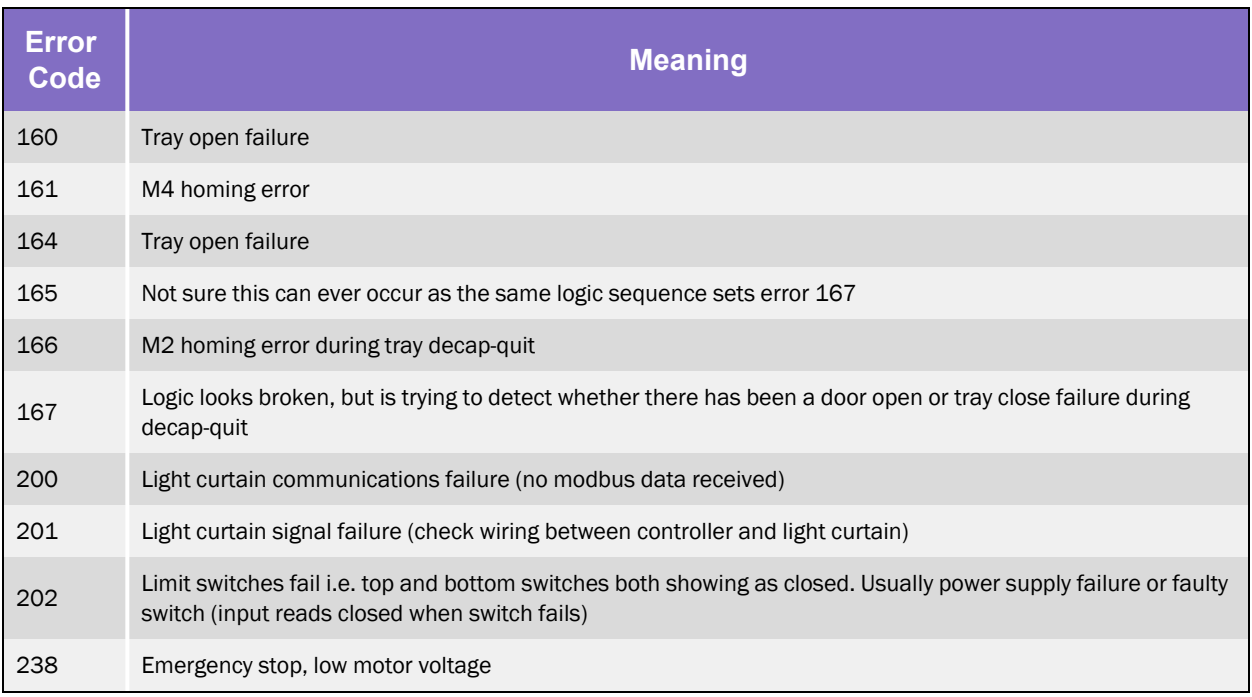

# Error Recovery

### Table 7-1: Typical Errors

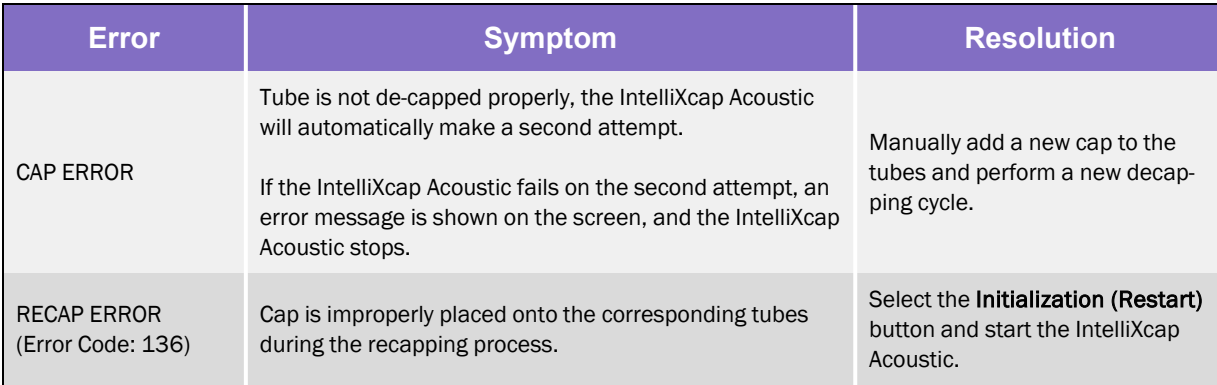

## Manual Recovery

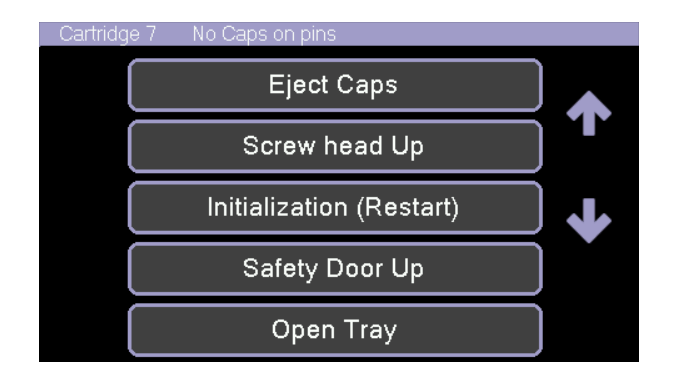

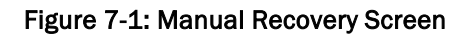

In any error situation, you have the option to cancel the process, after which, you are prompted to start a manual recovery process. Press the most relevant case available on the screen.

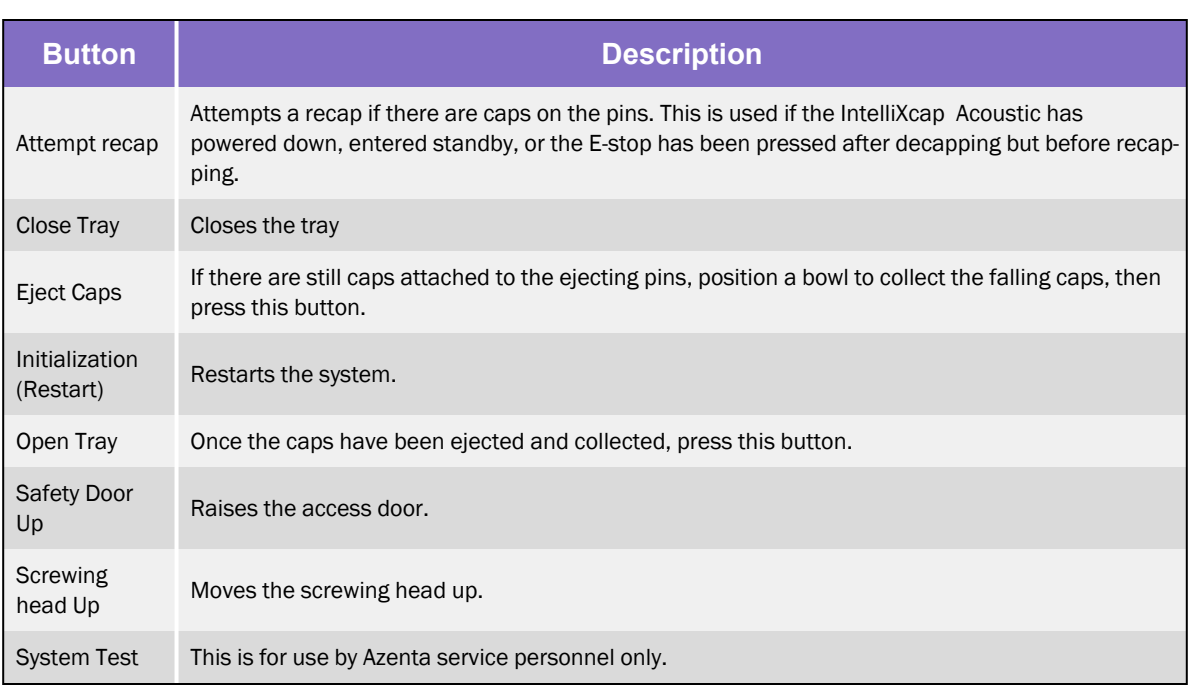

*NOTE:* Select the Up and Down arrows to access additional options.

# **8. Appendices**

The following chapter contains the appendices for this manual.

# Appendix A: Integrating the IntelliXcap Acoustic

The IntelliXcap Acoustic can be integrated into an automated environment as well as robotic systems. A serial communication set RS 232 can fully control the entire system and eliminates the use of the touch-screen while operating. Commands for the IntelliXcap Acoustic vary depending on the version of Firmware being used – to obtain the relevant command set, or for additional support please contact Azenta Life Sciences technical support using the contact information on [page](#page-2-1) 3.

# Appendix B: Controlling Azenta Decoding Software Remotely

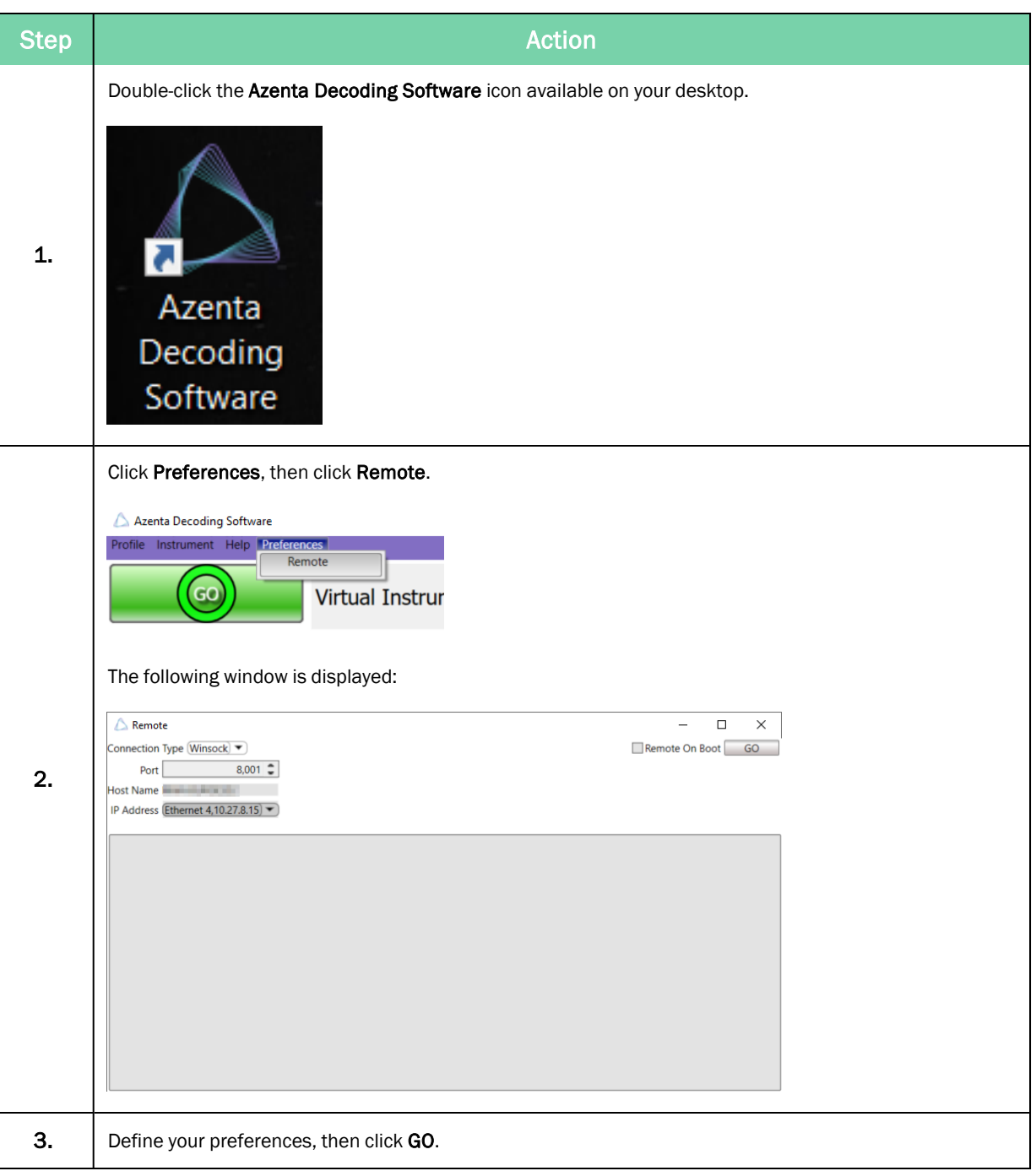

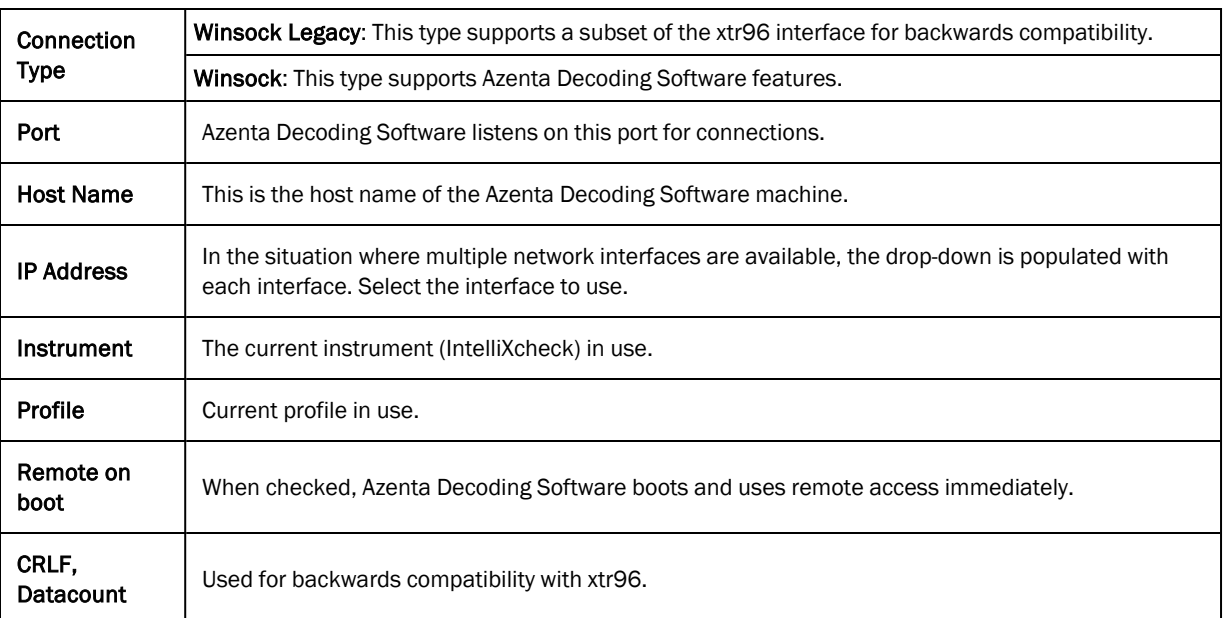

Refer to the *Azenta Decoding Software User Manual* (281945) for further information on remote communications with the Azenta Decoding Software.

# Appendix C: Repacking

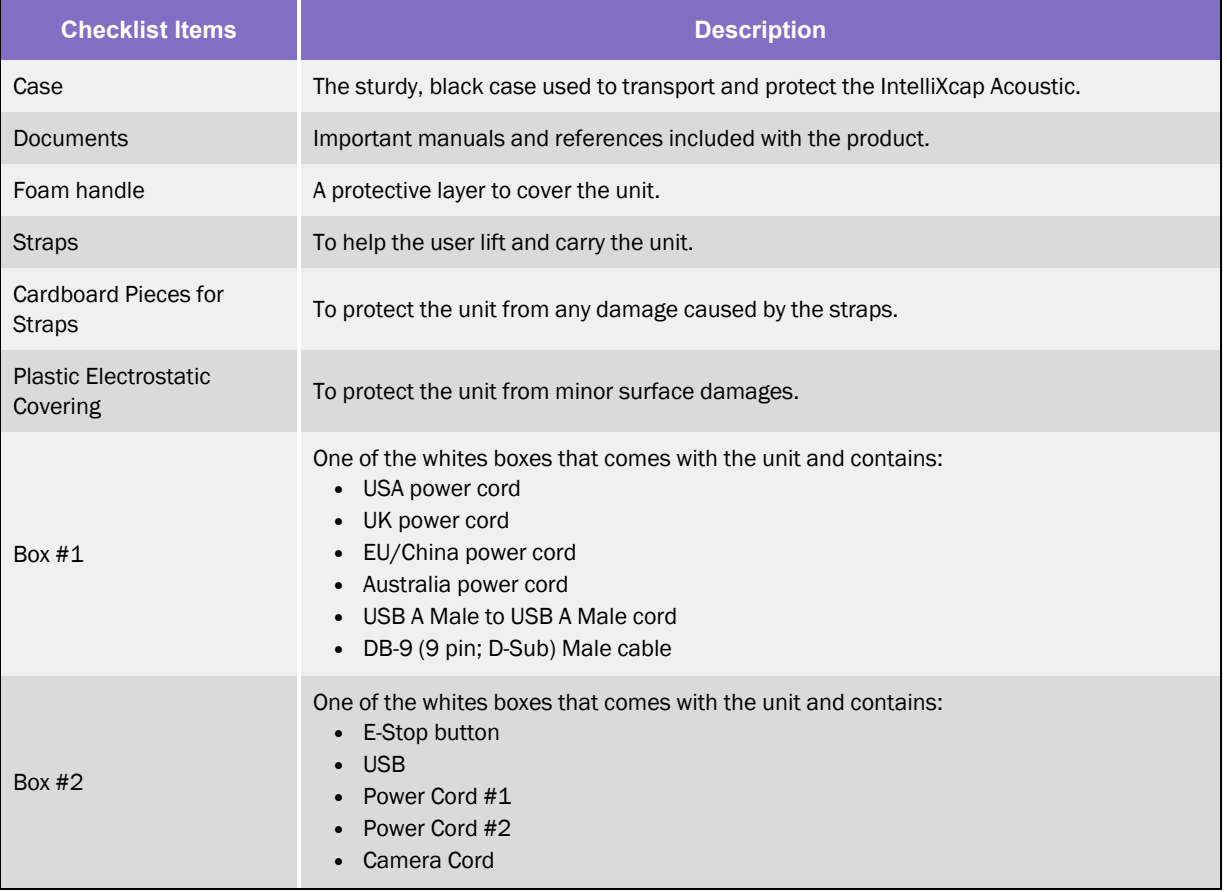

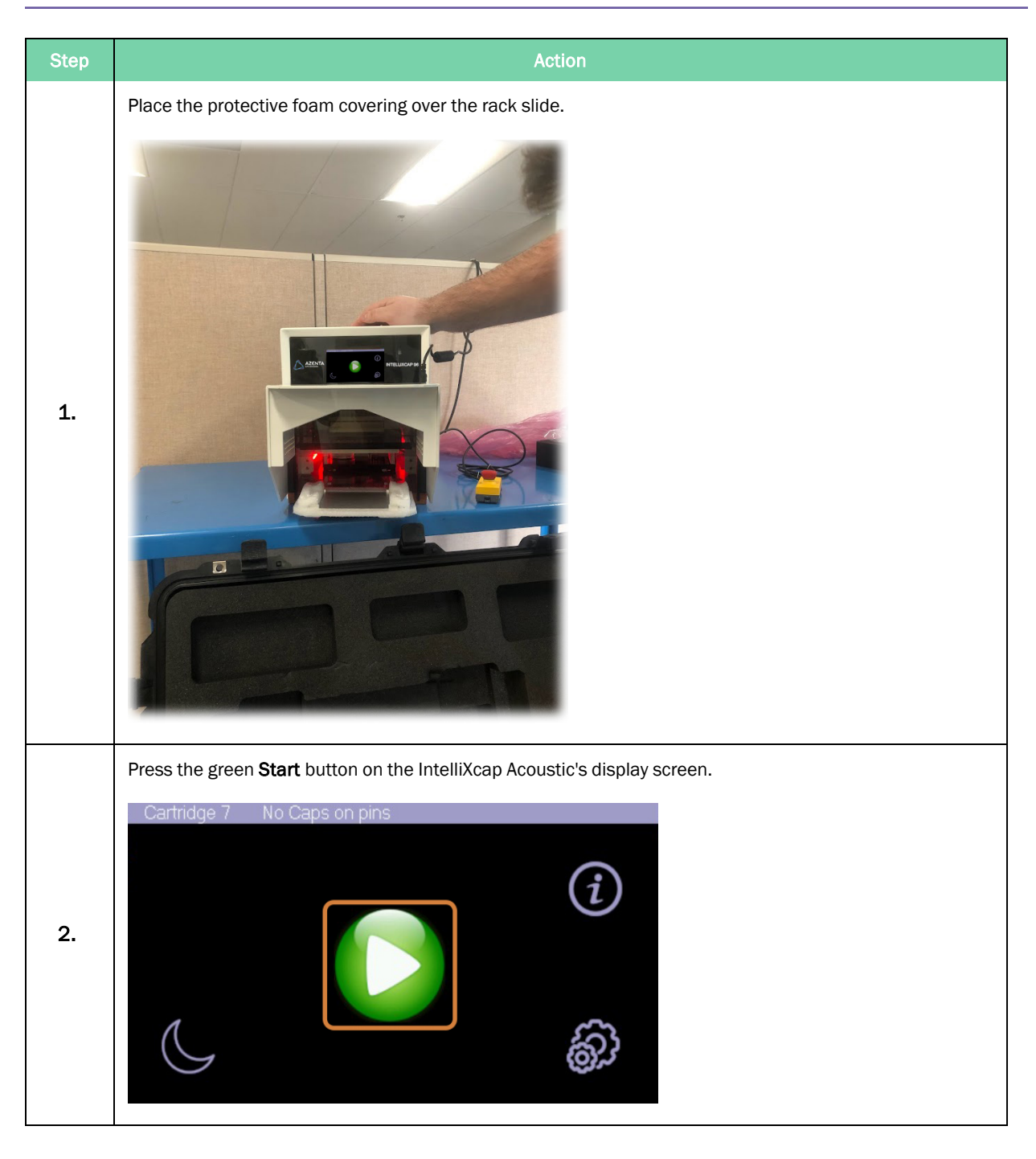

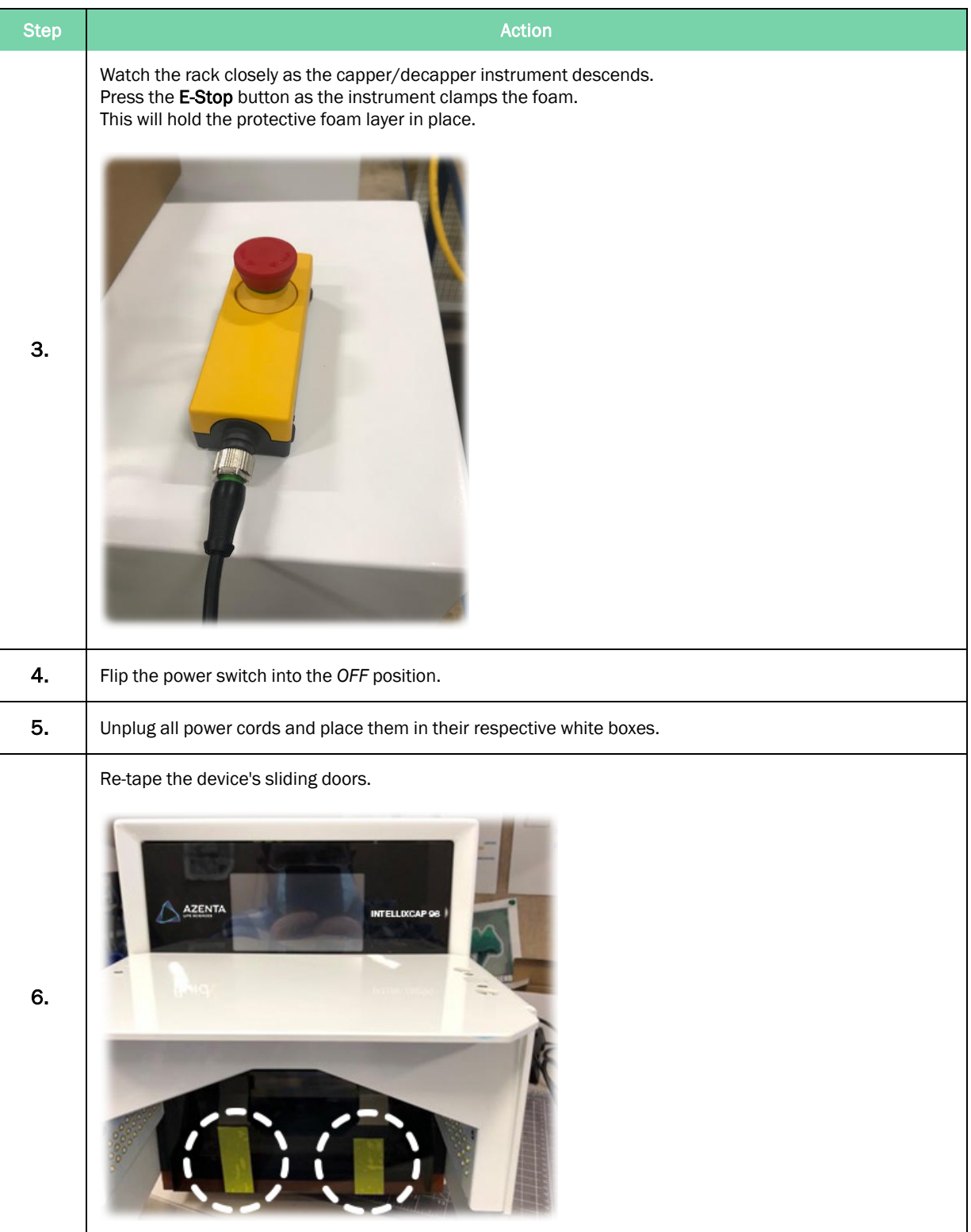

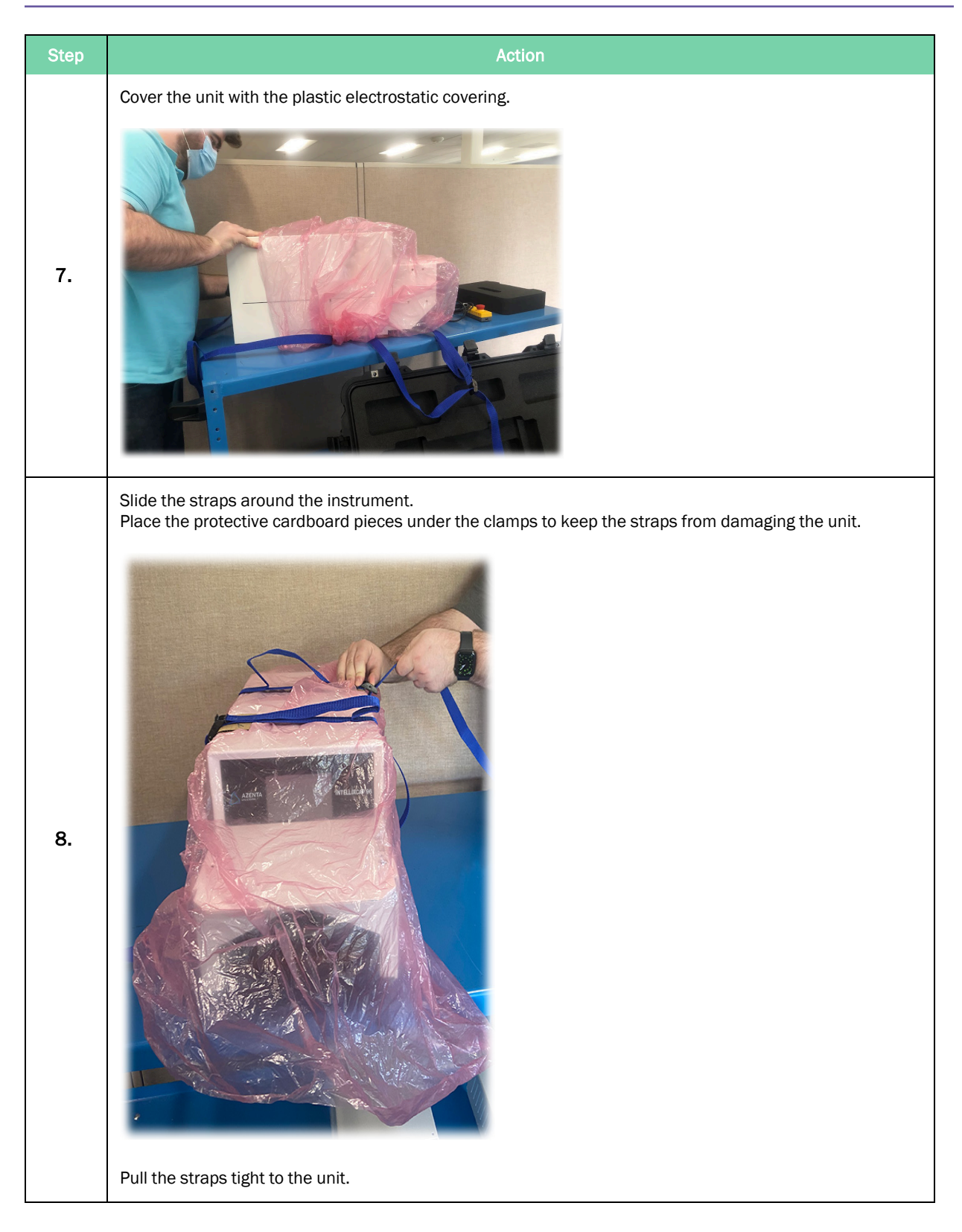

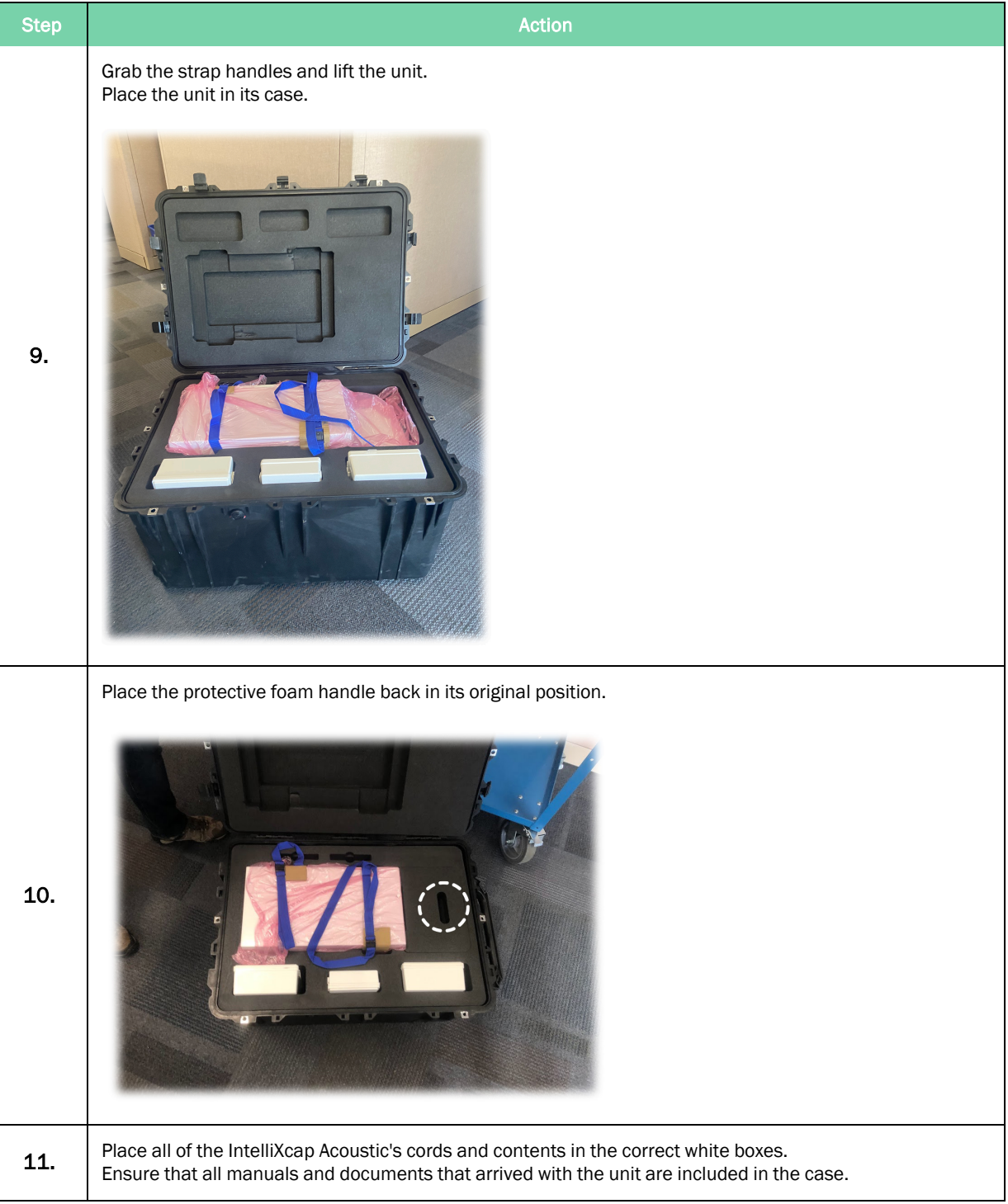

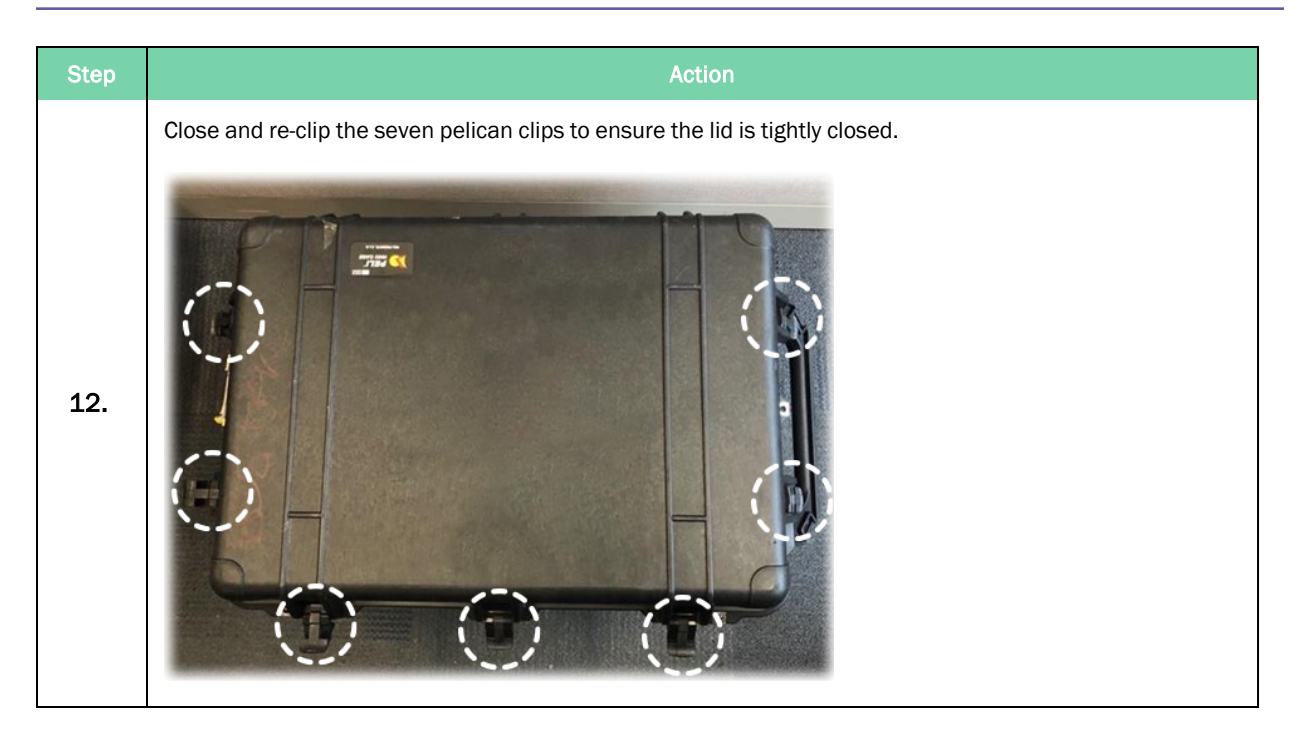

# Appendix D: WEEE Statement (European Union)

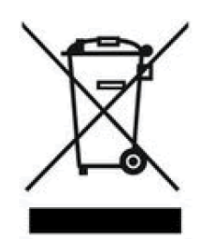

The symbol above indicates that Waste Electrical and Electronic Equipment (WEEE) is not to be disposed of as unsorted municipal waste. Equipment marked with this symbol is to be collected separately.

The objectives of this program are to preserve, protect and improve the quality of the environment, protect human health and utilize natural resources prudently and rationally. Specific treatment of WEEE is indispensable in order to avoid the dispersion of pollutants into the recycled material or waste stream. Such treatment is the most effective means of protecting the customer's environment.

The waste collection, reuse, recycling, and recovery programs available to Azenta Life Sciences customers vary by customer location. Please contact the responsible body (e.g., your laboratory manager) for information about local requirements.